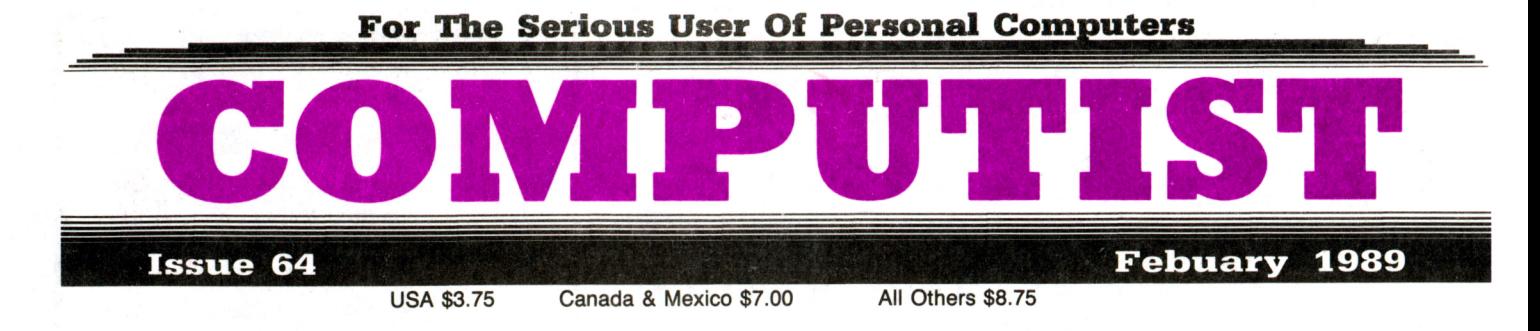

RDEX Features:

**Apple DuoDISK Modification - By Zorro** 

The Bard's Dressing Room  $III - By$  Joe Montano

EOADIS Adapter - By Bill Jetzer

Merging Controllers into Super  $IOB - By Bill Jetzer$ 

**The Product Monitor**  $-$  By Jeff Hurlburt

# **& RDEX Softkeys:**

4th & Inches •Ace Reporter •Alphabet Express v2.1.5 •Balance of Power •Bard's Tale II GS •California Games •Crossbow -Crossword Magic 4.0 -Dataquest: Presidents Data Base -Dinosaurs -Dive Bomber -Elementary Social Studies Vol 3 -Elementary Social Studies Vol 6 -Facemaker -Flight Simulator II v2.0 -Galaxian -The Games - Summer Edition -Graminar Gremlins .Kings Quest III .The Last Ninja .Math Shop .Microtype .Mini-Putt .New Oregon Trail .Notes 'N' Files .Number Bowling .Paperboy .Path Tactics .PFS Write .Principles of Economics .Reader Rabbit .Shadowgate .Shape Starship v2.1.5 1986 •Skate or Die •Starglider •Star Maze •Story Writer •Super Sign Maker •Troll's Shop Right •Ultima V •Zany Golf

**IGM RDEX:** *Softkey:* Balance of Power WEnable v1.10 WMean 18 Golf & Arch WMemory Shift v2.1 **IPC Draw v1.4 BPersonal Communications Manager v1.0 ETrivia Fever** 

> COMPUTIST PO Box 110846·T Tacoma, WA 98411

BULK RATE U.S. Postage PAID Tacoma, WA Permit No. 269

# **You have a LEGAL RIGHT to an unlocked backup copy of your cOlnlnercial software**

Our editorial policy is that we do NOT condone software piracy, but we do believe that users are entitled to backup commercial disks they have purchased.

In addition to the security of a backup disk, the removal of copy-protection gives the user the option of modifying programs to meet his or her needs.

Furthermore, the copyright laws guarantee your right to such a DEPROTECTED backup copy:

..."It is not an infringement for the owner of a copy of a computer program to make or authorize the making of another copy or *adaptation* of that computer program provided:

1) that such a new copy or adaptation is created as an essential step in the utilization of the computer program in conjunction with a machine and that it is used in no other manner, or

2) that such new copy or adaptation is for archival purposes only and that all archival copies are destroyed in the event that continued possession of the computer program should cease to be rightful.

Any exact copies prepared in accordance with the provisions of this section may be leased, sold, or otherwise transferred, along with the copy from which such copies were prepared, only as part of the lease, sale, or other transfer of all rights in the program. Adaptations so prepared may be transferred only with the authorization of the copyright owner."

*United States Code title* 17, §117

# **COMPUIISI**

Editor: Charles R. Haight Circulation: Karen Fitzpatrick Advertising, call: (206) 474-5750 Publisher: SoftKey Publishing Printing: Valco Graphics & Printing

• Address all advertising inquiries to: COMPUTIST; Advertising Department; PO Box 110816; Tacoma, WA 98411

• Mail all RDEX letters to: COMPUTIST<br>X or IBM-RDEX Apple-RDEX or PO Box 110846·K Tacoma, WA 98411

• COMPUT1ST does NOT purchase editorial material. The entire editorial content consists of information submitted to COMPUTIST for publication in the shared interests of all COMPUTISTs.

• Unsolicited material (manuscripts. letters to the editor, softkeys, A.P.T.s. playing tips, questions. etc.) are assumed to be submitted as letters·to·the·RDEX·editor for publication with all and exclusive rights belonging to COMPUTIST.

**•** Entire contents copyright 1989 by SoftKey Publishing. All rights reserved. Copying done for other than personal or internal reference (without express written permission from the publisher) is prohibited.

• The volunteer and paid editorial staff assume no liability or responsibility for the products advertised in the magazine. Any opinions expressed by the authors are not necessarily those of COMPUTIST magazine, its staff or SoftKey Publishing.

• Apple@ is a trademark of Apple Computers. IBM® is the IBM trademark.

SUBSCRIPTIONS: Rates (for 12 issues):<br>U.S. - \$32 U.S. 1st Class - \$4 U.S.-\$32 U.S. 1st Class-\$45<br>Canada/Mex.-\$45 Other Foreign-\$75 Other Foreign-\$75

• Send subscription inquiries to: COMPUTIST; Subscription Department; PO Box 110846·T; Tacoma, WA 98411

• For Domestic Dealer rates: Call (206) *474·5750* for more information.

• Change Of Address: Please allow 4 weeks for change of address to take effect. On postal form 3576 supply your new address and your most recent address label.

• Issues missed due to non·receipt of change of address may be acquired at the regular back issue rate.

• We are not responsible for missing issues 90 days after mailing date. If you do not receive one issue each month. call or write.

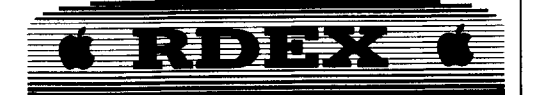

### Writing to the RDEX editor

RDEX stands for: Reader's Data EXchange. We print what you write. When you send in articles, softkeys, APTs, etc., you are submitting them for FREE publication in this magazine. RDEX does NOT purchase submissions nor do we verify data submitted by readers. If you discover any errors, please let us know.

 $\bullet$  Remember that your letters or parts of them may be used in RDEX even if not addressed to the RDEX editor. Correspondence that gets published may be edited for clarity, grammar and space requirements.

• Because of the great number of letters we receive and the ephemeral and unpredictable appearance of our part-time staff, any response to your queries will appear only in RDEX, so it would be more appropriate for you to present technical questions to the readers and ask for their responses which will then be placed in the Apple-RDEX.

• Please include your name (or pseudonym) and address so we can forward your mail.

• Whenever possible, send your articles and letters on disk as standard text files. When we get your letter-article in a text fIle, it is *immediately* uploaded into the most current RDEX file. We will return your disks, whenever possible, with the current library disk copied onto it. Conventional letters must be typed in by us, with resultant delay and errors.

• When you send your material on disk, try to use a disk formatted for Apple DOS 3.3. It makes things a lot easier for us.

• When writing to request help, be sure to include ALL relevent information. The more information you include, the easier it is to figure out what is the matter. Our readers privacy is important, so we will not print your address unless you specifically say too.

• When writing to one of the RDEX authors. Write your letter and seal it in an envelope. Put your return address, the authors name (as it appears in RDEX) and the correct postage on the envelope. Put this envelope into another and send it to RDEX. We will put the correct address on your letter and drop it into the mailbox.

• Address your letters, articles, to:

**COMPUTIST** R D E X Editor PO Box l10846-K Tacoma, WA 98411

# **Attention Apple-users:**

### Why type those I-o-n-a listings when you can just Upgrade your present subscription to a Magazine Plus 51/4" Disk Combination subscription?

■ You may upgrade your current subscription to a magazine & disk combination by sending \$5.50 (\$6.50 foreign) per remaining issue.

# **Time to renew?**

**• Check your mailing label to see if you need to renew your subscription.** 

Use the order form on this page to renew, and don't forget to send your most current mailing label to help expedite your renewal

# **Moving soon?**

**If** If you're moving, let us know at least 30 days in advance.

**Example 15 Issues missed due to non-reciept of Change-of-Address may be acquired at the regular** back issue rates.

**• Remember, the Post Office does not forward third class mail unless requested.** COMPUTIST is not responsible for replacing issues lost while forwarding order is in effect.

# **CONPUTEST IS NOT ESPONSIONE TOT EPRACING ISSUES FOR WHICH CONFIDENCE IS IN STREET. • Yes, I want to subscribe to COMPUTIST. Enclosed are funds** for a one year (12 issue) subscription.

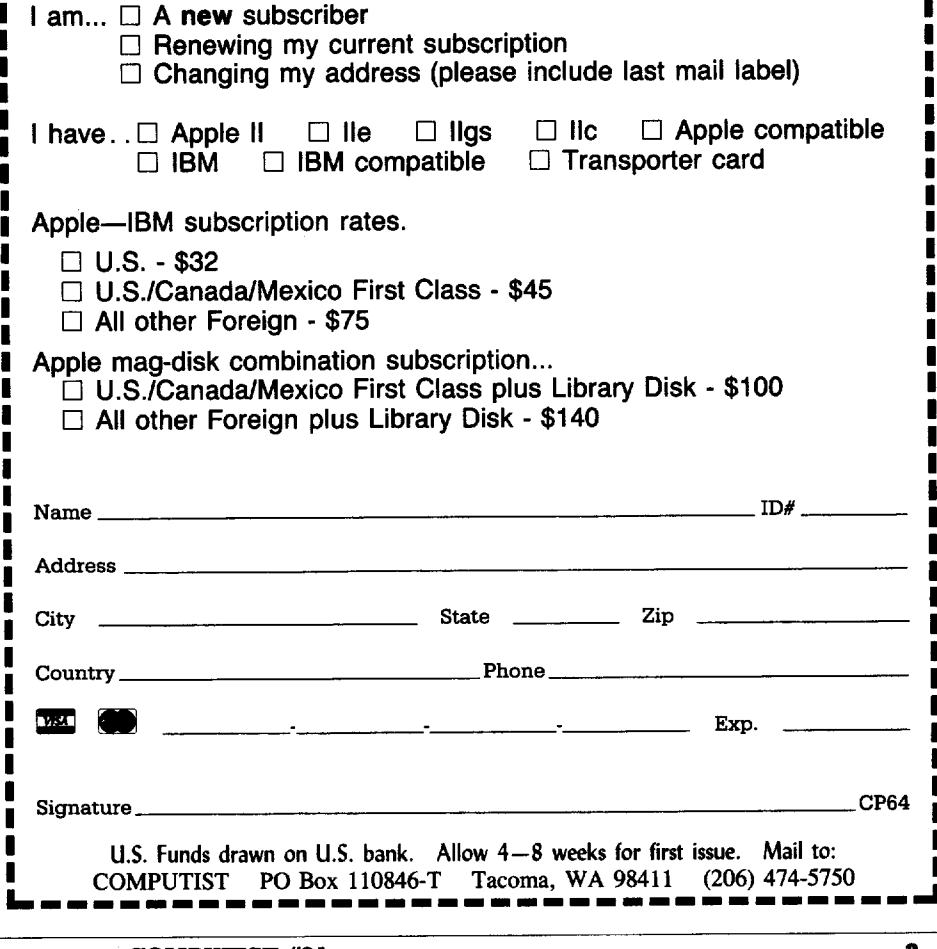

### $~\mu$ dd) e: Eemi gilmi mae

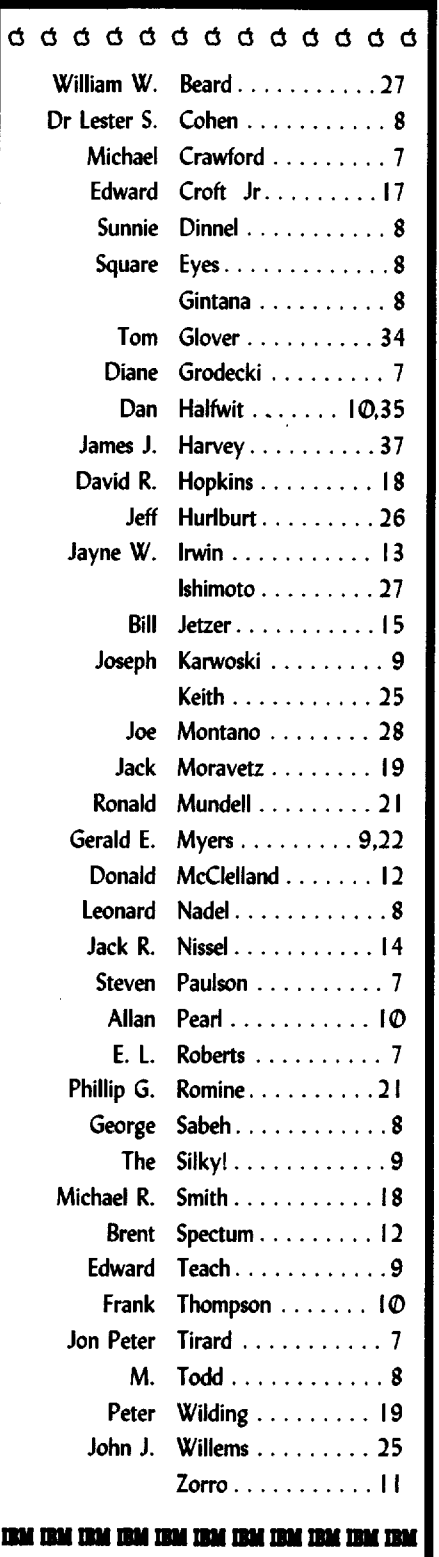

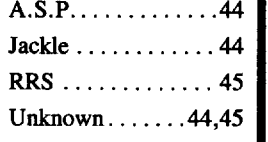

# **Notes 'n things .**

### **• OOPS!**

Many of you have already noticed the "1988" on your January COMPUTIST. After a lot of finger pointing, it was decided that I was the one who was supposed to keep track of the year. Boy are we in a lot of trouble. I'm one of those people who are still writing "1988" on their 1989 checks well into March. And besides, I have a whole 'nother year to forget to change the next January issue.

For those of you who wondered what the question mark meant on the January cover next to Jeff Hurburt's Product Monitor title, it means I'm a rotten typist and nobody checks the cover. The question mark is a "typo".

### **• Hardware (Software) Hackers**

I've only gotten one response from a hardware hacker, so far. I'll be calling him back next week. If there are any of you out there who can hear me, I'd really like to get in touch with you. I think we can do some neat things together. Also, when we get the hardware together, we're going to need someone to work on the firmware. So if you're interested, get your name to me ASAP (As Soon As Possible). I will keep you posted on our progress so you can get a prototype as soon as they are ready.

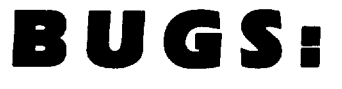

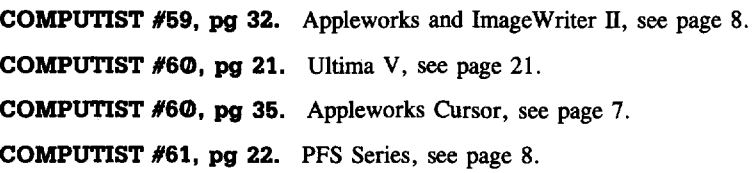

# **COMPUTIST #64 Table Of Contents Febuary 1989**

# **So**btkeys:

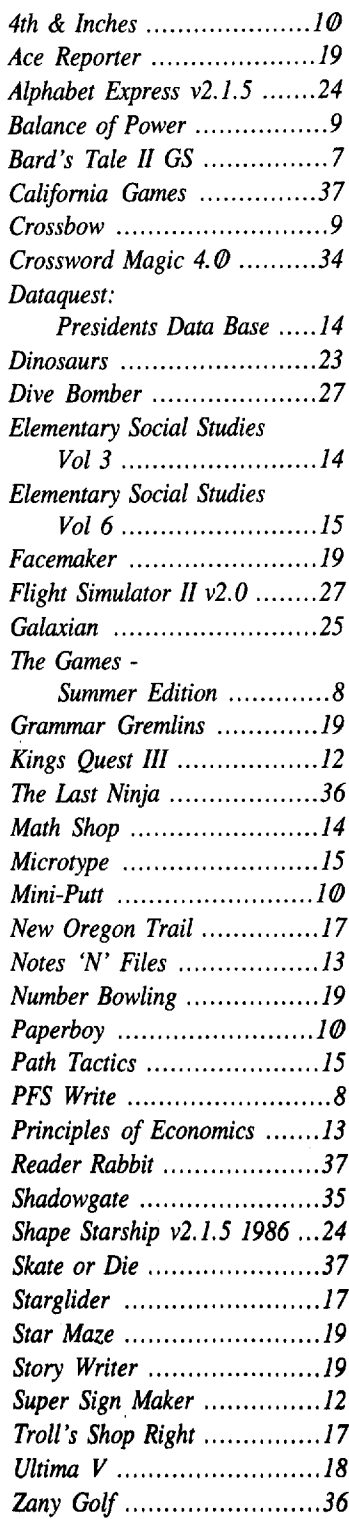

# **• A.P.T.3:**

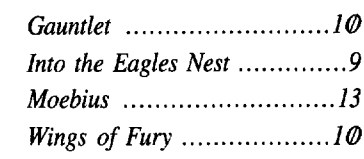

# **S** Playing Tips:

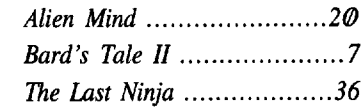

# **• Kele6:**

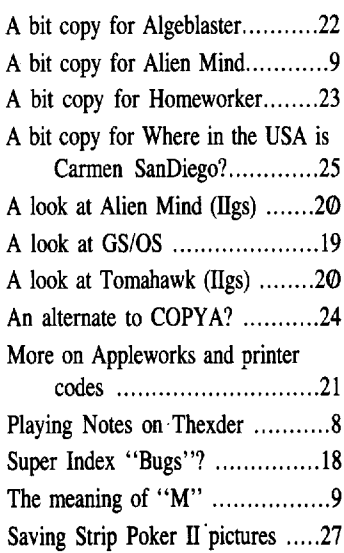

# **IBM** Sobtkeys:

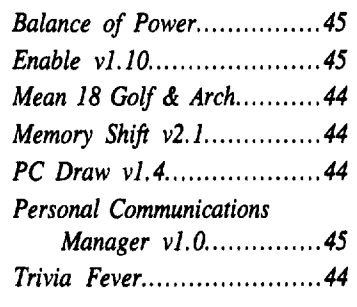

# **Editorial .. ..... .. ..... ... .. .. .. ... .. ..4 Bugs 4 Most Wanted Softkeys................37**

# **Features:**

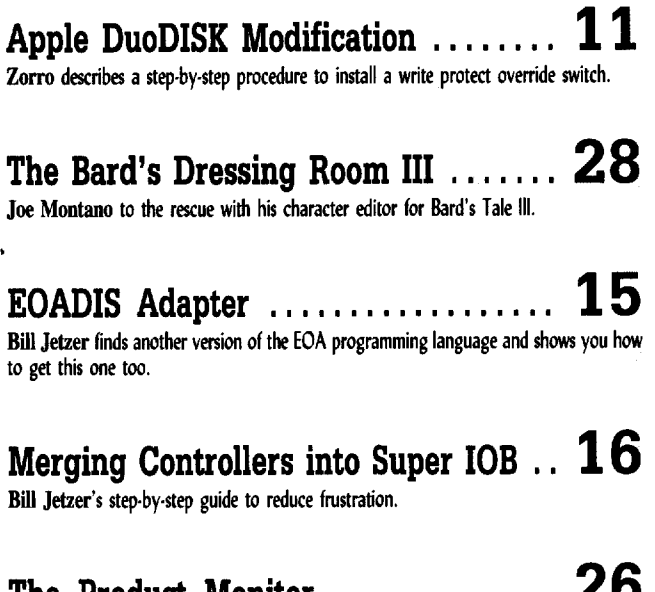

**The Product Monitor 26** Jeff Hurlburt looks at the Apple IIgs Toolbox Reference : volumes I and II and mouse pads.

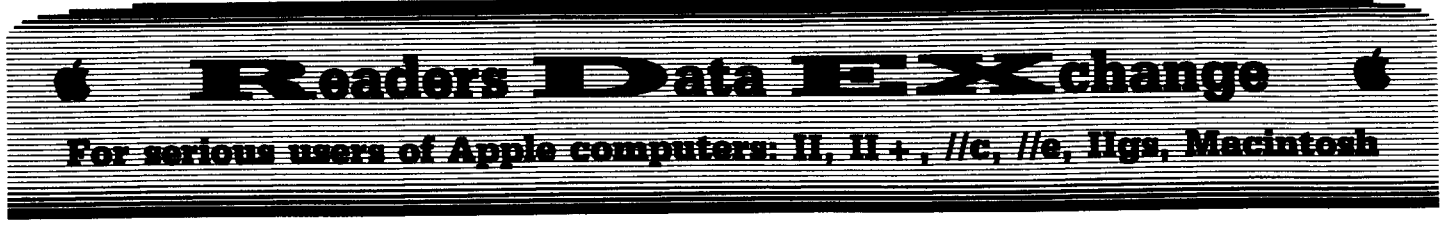

*New COMPUTIST readers using Apple Ils are advisedto reodthispage carefully to avoid frustration* when attempting to *follow* a softkey *or entering* the *programs printed in this issue.*

### What is a softkey, anyway?

Softkey is a term which we coined to describe a procedure that removes, or at least circumvents, any copy-protection on a particular disk. Once a softkey procedure has been performed, the resulting backup copy can usually be copied by the normal copy programs (for example: COPYA, on the DOS 3.3 System Master disk).

### Commands and control keys

Commands which a reader is required to perform are set apart by being in boldface and on a separate line. The  $\left[ \right]$  **RETURN** $\right]$  key must be pressed at the end of every such command unless otherwise specified. Control characters are specially boxed. An example of both is:

### $\bullet$   $\Theta$ P

Press  $\boxed{6}$ . Next, place one finger on the  $\boxed{6}$ . key and then press  $[P]$ . Don't forget to press RETURN]

Other special combination keypresses include **ERESET** or **[GERESET]**. In the former, press and hold down  $\boxed{\text{cm}}$  then press  $\boxed{\text{RESET}}$ . In the latter, press and hold down both  $\widehat{\mathbb{G}}$ and  $\boxed{d}$  then press **[RESET**].

### Software recommendations

The Starter Kit contains most of the programs that you need to "Get started". In addition, we recommend that you aquire the following:

• Applesoft program editor such as "Global Program Line Editor (GPLE)".

• Assembler such as the "S-C Assembler" from S-C software or "Merlin/Big Mac".

• Bit-copy program such as "Copy IT Plus", "Locksmith" or "Essential Data Duplicator (EDD)".

• Text-editor (that produces normal sequential text files) such as "Applewriter IT", "Magic Window II" or "Screenwriter II"

• "COPYA", "FID" and "MUFFIN" from the DOS 3.3 System Master disk are also useful.

### **Super IOB and Controllers**

This powerful deprotection utility (in the COMPUTIST Starter Kit) and its various Controllers are used in many softkeys. (It is also on each Super lOB Collection disk.)

### Reset into the Monitor

Softkeys occasionally require the user to stop the execution of a copy-protected program and directly enter the Apple's system monitor. Check the following list to see what hardware you will need to obtain this ability.

Apple  $II +$ ,  $IIe$ , compatibles: 1) Place an Integer BASIC ROM card in one of the Apple slots. 2) Use a non-maskable interrupt (NMI) card such as *Replay* or *Wildcard.*

Apple  $II +$ , compatibles: 1) Install an F8 ROM with a modified reset-vector on the computer's motherboard as detailed in the "Modified ROM's" article (COMPUTIST #6 or Book Of Softkeys III ) or the "Dual ROM's" article (COMPUTIST #19).

Apple //e, //c: Install a modified CD ROM on the computer's motherboard. Cutting Edge Ent. (Box 43234 Ren Cen Station-HC; Detroit. Ml48243) sells a hardware device that will give you this important ability but it will void an Apple //c warranty.

Apple  $\ell$ gs: If you have the 2.x ROM, there is a hidden classic desk accessory (CDA) that allows you to enter the monitor. In order to install the new CDA, you should enter the monitor before running any protected programs (CALL -151) and press  $H$  [RETURN]". This will turn on two hidden CDAs, Memory Peeker and *Visit Monitor*. Thereafter press  $\boxed{\mathbf{G} \oplus \mathbf{ESC}}$ to go to the Desk Accessories menu. Select "Visit Monitor" and there you are. Use  $\boxed{\odot \mathbf{Y}}$ to exit.

### Recommeaded literature:

- *Apple II Reference Manual (or IIe or IIc)*<br>● *DOS* 3.3 manual
- 
- *• DOS* 3.3 manual *• Beneath Apple DOS* & *Beneath Apple ProDOS,* by Don Worth and Pieter Lechner, from Quality Software

### Keying in Applesoft prognms:

BASIC programs are printed in a format that is designed to minimize errors for readers who key in these programs. If you type: 10HOME:REMCLEAR SCREEN

The UST will look like:

<sup>10</sup> HOME : REM CLEAR SCREEN

...because Applesoft inserts spaces into a program listing before and after every command word or mathematical operator. These spaces don't pose a problem except when they are inside of quotes or after a DATA command. There are two types of spaces: those that have to be keyed and those that don't. Spaces that must be typed appear in COMPUTIST as delta characters  $(4)$ . All other spaces are there for easier reading. NOTE: If you want your checksums (See Computing checksums) to match up, only type spaces within quotes or after DATA statements if they are shown as delta  $(^4)$  charactors.

### Keying Ia Hadamps

Machine language programs are printed in COMPUTIST as hexdumps, sometimes also as source code. Hexdumps are the shortest and easiest format to type in. You must first enter the monitor:

### CALL -151

Key in the hexdump exactly as it appears in the magazine, ignoring the four-digit checksum (\$ and four digits) at the end of each line. When finished, return to BASIC with:

### 3D<sub>0</sub>G

BSAVE the program with the filename, address and length parameters given in the article.

The source code is printed to help explain a program's operation. To enter it, you need an Assembler". Most of the source code is in *S-C Assembler* format. If you use a different assembler, you will have to translate pieces of the source code into something your assembler will understand.

### Computing checksums

Checksums are 4-digit hexadecimal numbers which tell if you typed a program correctly. There are two types of checksums: one created by the *CHBCKBIN* program (for machine language programs) and the other created by the *CHECKSOFT* program (for BASIC programs). Both are on the "Starter Kit".

Ifyour checksums do not match the published checksums then the line where the first checksum differs is incorrect.

CHECKSOFT instroctions: Install Checksoft (BRUN CHECKSOFT) then LOAD your program. Press  $\boxed{\triangle}$  to get the checksums. Correct the program line where the checksums differ.

CHECKBIN instructions: Enter the monitor (CALL -151), install Checkbin at some out of the way place (BRUN CHECKBIN, A\$60000), and then LOAD your program. Get the checksums by typing the Starting address, a period and the Ending address of the file followed by a  $\boxed{\odot \mathbf{Y}}$ .

### SSSS.EEEE<sup>[@Y]</sup>

Correct the lines at which the checksums<br>differ. differ. . RDEXed

### $\frac{1}{2}$  (Wild is  $\frac{1}{2}$  )  $\frac{1}{2}$  (Wild is  $\frac{1}{2}$  )  $\frac{1}{2}$  (Wild is  $\frac{1}{2}$ **LED : Ediange**

### Jon Peter Tirad

*Playing Tips for...*

### Bard's Tale  $I\!I$ . Electronic Arts

• The code for DREAMSPELL is 'ZZGO'.

• KATO's BRACER if given to a monster, won't turn against you (in some situations).

• SPEEDBOATS aids in running from fights. • MAGE STAFF regenerates spell points and

boost AC by 2.

• PIPES of PAN creates LIGHT.

• SONG AXE does 64-256 damage and has a range of 80'

• AG'S ARROWS do 24-194 damage and have a range of  $90'$ .

• ELF BOOTS avoids Bad Spells, Thrown Weapons, Dragon Breath.

• NOSPIN RING deactivates all SPINNERS.

• THIEF DAGGER gives a thief an increased

chance of hiding in shadows.

• WIZARD HELM casts WIZARD WAR. • LUCK SHIELD helps avoid Bad Spells,

Thrown Weapons and Dragon Breath.

• ARAM'S KNIFE can be thrown at any range and does 128-512.

® Does anyone know how to edit "Dino Eggs" and get more men?

® Where can I find character editors for:

Deathlord (Electronic Arts) 2400 A.D.(Origin) Wasteland (Electronic Arts)

Questron II (SSI)

Times of Lore (Origin)

Bard's Tale I, II, III

® <sup>I</sup> have some problems with Bard's Tale II: The Destiny Knight. Is there a way to prevent the loop which occurs when one of your characters or monsters turns against your party and keeps attacking even when everyone is dead? (ie. I had a dragon which became insane and began to breathe on the party, all my characters died. He began to attack itself but couldn't kill himself because it's armor class was to low. I turned off the computer, losing all gained experience, gold, and magic items. It just wouldn't stop!

Does anyone have a character/item editor for Bard's Tale II?

Is there a way to modify the dungeons and monsters, by creating your own?

Is there a way to list magic items and their powers/effects for Bards Tale I,II,and III?

Is there a way to print the layout of the cities or dungeons in Bards Tale I, II & III?

Is there a way to print the character lists with their possessions and attributes from the character disks?

Is there a way to print the monsters with their maximum hit points and powers? (Bards Tale I or III)

How do you get the NIGHTSPEAR out of the TOWER in ARBORIA in Bards Tale III?

® Questions for Bard's Tale II. What does Fins Flute do?

What does a SORCERSTAFF or POWERSTAFF do?

What does a TROLLRlNG do?

What does a RlNG of POWER do?

What does a HAWKBLADE do?

What does a SOUL MACE do?

What does a CONJURSTAFF do?

How can you prevent energy drain from effecting your characters?

Thank you! I hope you can help solve my problems and that you find my tips useful in your publication.

i Too much for me. How about <sup>a</sup> Bard's Tale fan answering this one? .........RDEXed

Michael Crawford

*Softkey for...*

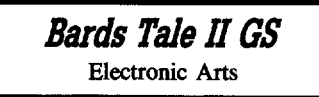

It is nice to know that some things stay consistent in our ever changing world. One of those things is the location of the copy protection on the Bards Tale series. It is once again in the file Burger, this time on the version for the Bards Tales II for the IIgs. The protection is similar to the earlier versions in that it checks the disk for a bad block. Of course, a few other things go on with the check, but the actual code which causes the disk too hang up is very simple. Below is the only snippet of code you need to worry about.

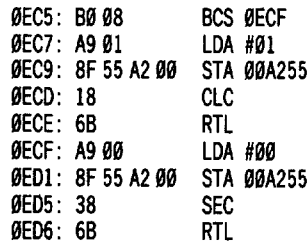

A comparison is done just before the branch on carry set (BCS). If this comparison fails, (not the original) the jump to \$0ECF stores a zero, sets the carry and returns. If the comparison is true, a one is stored, the carry is cleared and it returns. The easiest way to circumvent this appears to be to change the A9 99 to A9 91 and change the 38 to 18. This is only true because no other instructions were carried out when the comparison was good. Therefore we can simply make the outcome of either a good or bad comparison the same and defeat the check.

For a cookbook: Search the disk for A999 8F 55 A2 00 38 and change the first 00 to 01 and the 38 to 18. This is in the fIle BURGER, so ifyou wish, you can copy that file to a  $5\frac{1}{4}$ " disk and do the correction there.

I have not encountered any problems with this method so far. However, I had already completed the first half of the game before I cracked the protection, so there may be a problem I don't know about. If you encounter any difficulties, please let me know. Happy computing!

### Diane Grodecki

The Appleworks cursor change by Jack R. Nissel (COMPUTIST #60) was incorrect for the Enhanced Apple computer. The Patch should be as follows:

### BLOAD APLWORKS.SYSTEM, TSYS, A\$2000 POKE 11681.64 BSAVE APLWORKS.SYSTEM, TSYS, A\$2000

The 64 in the poke line will give you the solid-apple cursor. A change to 65 will give you a open-apple, and 85 will give you a rightarrow. I hope you continue to put small patches in your magazine. I find them very interesting.

### E.L. Roberts

I'm in complete agreement with the praise that I see in the letters to COMPUTIST. The article "The Deprotection Game" by Gerald E. Myers in COMPUTIST #59 was worth an entire year's subscription. I hope your readers will continue to send in articles of this type as beginners find some of the RDEXs quite formidable.

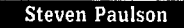

® I need some help removing the copy protection from a program called Information Master by High Technology. I bought this program about five years ago and would like to put it on a hard disk. They do not make a version for the IIgs, and my  $5\frac{1}{4}$ " disks are getting worn out. I have spent years putting my entire home inventory on disks and do not want to risk losing this data. Any information you have on this would be appreciated.

**If** There is a softkey for Information Master in COMPUTIST  $#43$ . Try that first and if it doesn't work we'll ask our readers for help

<sup>7</sup> I

### $\epsilon$  and one  $\equiv$  mm  $\vec{z}$  -  $\vec{e}$  ,  $\vec{e}$  ,  $\vec{e}$  ,  $\vec{e}$  ,  $\vec{e}$ H

### Square Eyes

### Notes on Thexder

To beat the game, you have to go throughout all 17 levels 2 or 3 Times before you beat the master computer!

With Paint Works Plus, 816 Paint (or with any other paint programs) you can change Credit.Pic, Title.Pic, and Thexder.Pic (which is from Fantavision GS) to whatever you want. On 816, do it in 320 mode and save it as a binary 320x200. On Paintworks, save as SCREEN format (I think). If you do otherwise you will get a black screen and if you are lucky there will be a few red dots.

A good idea is to have 2 files: Thexder and Thexder 1, one of these having unlimited men. Then copy the normal file THEXDER from the original, first renaming the cheat version. However, this omits putting ProDOS on the disk due to space.

Help! I have MegaBots by UXB (Spinnaker) and I was filling out the softkey when I found an error. Before this, I knew there was an error, but all I had to do was renane the Hello file and get another DOS from another disk. I then completed the deprotection and it worked. I wish I could say the same for the file DROIDS. There is an I/O error in DROIDS and it cannot be fixed. I would deeply appreciate someone who has Megabots to send me a printout or the file on the disk. Square Eyes, 221 W. Sola St., Santa Barbara, CA 93101

### Dr, Lester S, Cohen

*Softkey fOT...*

*PFS.Write* Software Publishing Corp

COMPUTIST #61 gives de-protections for the PFS series of File, Report, and Graph. I tried it on PFS.Write and it works there too. Add to your instructions, that it is necessary to UNLOCK the .SYSTEM file before you can run the program. This I did with Copy II Plus. I checked, and now all four of my disks can be copied. Thanks!

### **Leonard Nadel**

C2) I would appreciate someone sending me a way to unlock Apple Writer II for the Apple  $II +$ . Since I'm not technically oriented, a cookbook approach would be a big help. In addition, I wonder if there is a way to combine the 80 column pre-boot disk and the Apple Writer II program disk on one disk.

I have been a charter subscriber to

COMPUTIST and have enjoyed every issue.

M Todd

I have two things for you today. First, I tried the APT for Thexder in COMPUTIST #60, pg.18. The read of block \$586 was not the same on my copy of Thexder, which is another reason for giving the old hex bytes to be changed. I used COPY  $II +$  to search for the six bytes listed and found them in exactly the same position in block \$05FF. I changed the value, wrote it back to the disk and it worked perfectly. Now you can see what is happening.

Secondly, I would like to add my vote for Gauntlet by Mindscape as the worst piece of software I have. The best one is COPY  $II + by$ Central Point Software.

I haven't tried the Pirates softkey yet, but I have been waiting to play it until I can make a copy. I'm also waiting on a softkey for Alien Mind. It appears to be heavily protected and I'm going to look at it before reading the answers in your magazine. I really like your articles and hope to be a contributor one day. Keep up the good work and keep the magazines coming. I try to spread the word at our computer club meetings.

I would still like to see some hardware projects.

Gintana

What's the point of going to ProDOS when Apple keep updating it? I mean, I get everything I want out of my  $II +$  clone and DOS 3.3 that was available in 1984-5. The only reason to update is for programs written for the lIe.

The disk patch to ProDOS 1.0.1 that allows it to run on clones doesn't work with newer versions. Please provide the new patches for other versions of ProDOS.

Has anyone heard of "Maestro Videotex Software" v2.0 Modem Card? I can't back it up.

### George Saheh

### *Softkey for...*

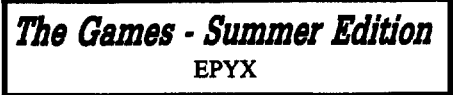

This softkey is based on information provided by Scott Simon in COMPUTIST #60. Epyx, as well as several other software companies, have been using a new protection described earlier in COMPUTIST called PROLOK. I used this information and was able to produce an unprotected COPYA version.

### **Requirements**

 $\Box$  COPYA  $\Box$  Sector Editor  $\Box$  4 Blank Disks

**T** Boot your DOS 3.3 system disk.

**ITELLY** Tell DOS to ignore checksum and epilog errors and use COPYA to copy side A of disk one. Side B and disk two are not protected.

### POKE 47426.24 RUN COPYA

**3** Sector edit the copy you just made.

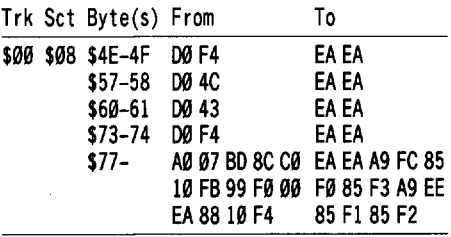

 $\boxed{4}$  Make sure you write the changes back to your copy.

For those of your readers who use E.D.D. I have found parameter preanalyze  $00=90$ will copy most of Epyx new releases and some of the other releases that use PROLOK protection.

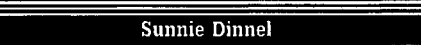

In COMPUTIST #59, Dr. Frank Lowney wrote about fixing the Appleworks SEG.PR file to accumulate a few neat ideas. Since I don't have my Imagewriter2 with me, I tried to fix the SEG.PR file for my Epson MX-80FT w/GRAFTRSX+, but it didn't want to work.

 $\overline{CD}$  The Dr. says to change  $\overline{EB}$ <br>**ESC**  $\overline{11}$   $\overline{EB}$  **ESC**  $\overline{C}$  to  $\overline{EA}$  **ESC**  $\overline{11}$ ELS CORE CARD TO READ TO READ TO READ TO READ TO READ TO READ TO READ TO READ TO READ TO READ TO READ TO READ TO READ TO READ TO READ TO READ TO READ TO READ TO READ TO READ TO READ TO READ TO READ TO READ TO READ TO READ Wouldn't **BE ESC NULL** be the equivalent of the "Solitary Escape" he refers to on pg. 33 in the "custom printer" column?

A few other changes (errors) could be made:

l. Change BSAVE RAM TEMP, A\$2000, E\$2S68 to BSAVE RAM TEMP, A\$2000, E\$24B9, else you will pick up the Scribe code too.

2. Change BSAVE SEG.PR, TSYS, A\$2000, E\$4ES6 to BSAVE SEG.PR, TSYS, A\$2000, E\$2ES6, else you will get a disk full error.

Thanks to all who write such interesting articles to benefit the rest of us.

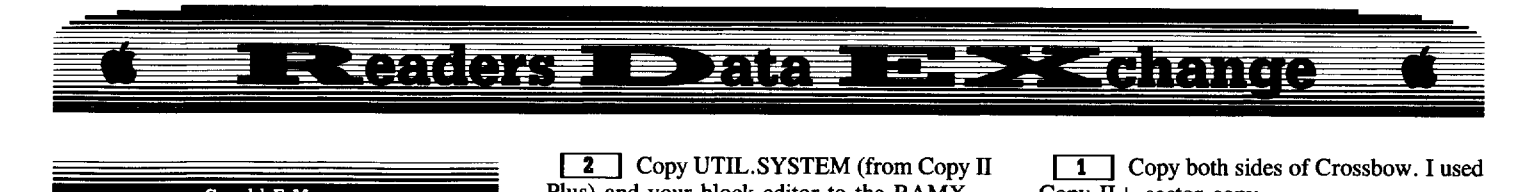

### Gerald E Myers

=====

In COMPUTIST #60, pgs. 10-11, Bill Jetzer and RDEXed asked if anyone knew what the M stands for when you press  $\boxed{\ominus \mathbf{E}}$ **IRETURN I** in the monitor to get the present contents of the A,X, and Y registers and the stack contents. (IIc enhanced.) Most (all?) Apple monitors offer the control-E (for Examine) command to check the contents of the registers, the Laser 128 does not, but the Laser 128 techical manual *does* tell you where to look for these values, and in the process tells all about the mystical "M".

For Laser 128 folks without the technical manual, and Apple people who always wondered where the Control E fetched the information from, it's on the zero page, Memory locations \$44 thru \$49, and goes like this:

 $$44 = M$  (memory configuration). Now you know what 'M' means. Each bit is a boolean value  $(1 = True, 0 = False)$ .

• Bit  $7 = Aux$  zero page, stack, & upper 16K switched in.

• Bit  $6 =$  Both 80-col store and page 2 access switched in.

• Bit 5 = Aux 48K RAM is switched in for reading.

• Bit  $4 = Aux 48K RAM$  is switched in for writing.

• Bit 3 = Upper 16K is switched in for reading.

• Bit  $2 =$  Bank 1 of the upper 16K is switched in.

• Bit  $1 =$  Bank 2 of the upper 16K is switched in.

• Bit  $\Phi$  = Internal \$Cxxx ROM is switched in.

•  $$45 =$  Accumulator value.<br>•  $$46 =$  X-Register value.

 $$46 = X$ -Register value.

•  $$47 = Y$ -Register value.

•  $$48$  = Processor status Register value.<br>•  $$49$  = Stack pointer value.

 $$49$  = Stack pointer value.

Hope this helps Bill Jetzer and perhaps others onward to bigger and better cracks.

### The Silky!

*Softlrey for...*

### Balance a!*Power*

Mindscape

### **• Requirements**

 $\Box$  Copy II Plus

 $\Box$  RAM Card (not the 80 Column RAM)

 $\Box$  A ProDOS block editor

 $\boxed{1}$  Make a bit copy of the original.

**2** Copy UTIL.SYSTEM (from Copy II Plus) and your block editor to the RAMX.

Boot the original. When the drive stop  $\overline{1}$  3 press [ORESET]. You'll be in the monitor.

### $300:AD$  8B CO 4C 03 BF N300G

**Enter the prefix "/RAMX"**, then the path name (the name of your block editor).

5 Read block \$E5. Search for BD 89 CO A0 80 20 91 FF 88 and change SD to 60. Write the block back to the copy.

6 Boot the copy. When the drive stops, press **GRESET**.

### **3H:AD 8B ce 4C 83 BF N3HG**

**7** Enter the prefix /RAMX and "UTIL.SYSTEM".

**8** Copy all the files from Balance of Power to the RAM card.

**9** Boot Copy II Plus and format a ProDOS disk with volume name /BOP.

 $\begin{bmatrix} 10 \\ 10 \end{bmatrix}$  Copy the files from the RAM card to the disk. Copy a normal PRODOS instead /BOP PRODOS. The protection is in the PRODOS file.

Note: Don't try to search for the string with Copy II Plus sector editor and modify it. The disk will not boot. You must use the ProDOS M.L.I, using /BOP:PRODOS.

Thanks to Gerald E.Myers for the article the deportection game on COMPUTIST #59, which help me to deprotect /BOP.

### Joseph Karwoski

*Softkey for...*

*Crossbow* Absolute Entertainment

I just bought Crossbow,and when I get a new piece of software, my first task is to make a back-up of it, I refuse to use any software without having a back-up. I first checked my issues of COMPUTIST to see if this program has been "cracked". Why re-invent the wheel? To my surprise, I could not find it, I was on my own.

I first copied the disk with sector copy from Copy II Plus. It copied with "No Problem" but when I booted the disk, it "Bombed". I decided to catalog the disk to see if they were using ProDOS or DOS. When I saw that they were using DOS, I decided to check out the "HELLO" program ( it's a binary file called "XMGPRTTI".

I decided to by-pass this program by changing the "HELLO" name to "G.MAIN". My program works fine now.

 $\overline{\text{Copy II}} + \text{sector copy.}$ 

**2** Rename the boot program to  $\overline{G.MAlN}$ ". I used Copy II+. Enjoy the game.

### *Bit Copy for...*

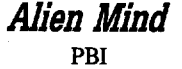

### **• Requirements**

 $\Box$  Copy II Plus (3½" version)

In COMPUTIST #61 Dan Halfwit asked if anyone had any hints on how to crack or even copy Alien Mind. I have no idea how to crack this disk, however I have made a back-up of it.

The disk is very well protected, and I'm glad to see that they also spent a lot of time on the game as well. The only hints that I have changed the address header to D5AAAA, along with all the others. I hope some of the "Wiz Kids" out there can soon crack this program, my method takes a lot of time.

On to the important material, how did I get a back-up!

Here is the cookbook method that I used:

**1** Get out your Copy  $II + 31h$ " bit copier.

**2** Copy TØ to T1 - Keeping the track length (don't worry about error #6 on side 2).

 $\boxed{3}$  Copy T2 to T4F using the following parameter changes.

01=09 0A=03 10=AA

55=02

Note: I got "5" errors on tracks 30 to 3F

**IT 4** Reset all the parameters to normal.

**[5]** Copy T30 to T3F using normal bit copy.

 $\begin{array}{|c|c|c|c|c|} \hline \textbf{6} & \textbf{Use the same method for disk \#2.} \hline \end{array}$ 

Enjoy the game, I don't know how good this copy is because I have not solved the game yet.

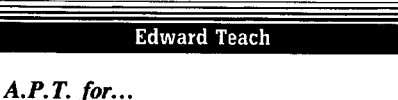

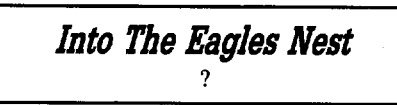

The high scores are stored in track \$13, sector \$0D. If you look at the last half of this sector you will fmd the credits for the programmers. (What is "DINKY" DOS

**COMPUTIST #64**

 $\mathbf{9}$ 

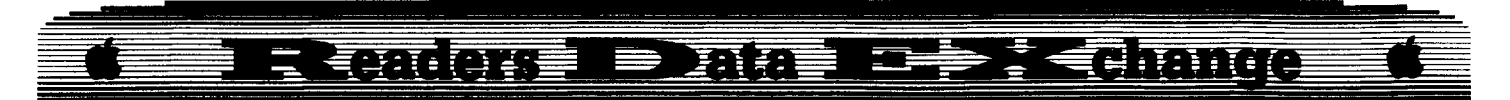

anyway?). The last byte in this sector (\$FF) is the flag to show if you have completed the first castle. To be able to access either castle change this byte from a period "." (\$AE) to an exclamation point "!" (\$A1). Now when you boot the game it will ask which castle do you want?

### Allan Pearl

Ever since I "discovered" the Visit Monitor option on the new IIgs control panel, I've found it to be quite useful. Some games like Broderbund's Wings of Fury were extremely hard to read the sectors off of, in order to edit for bombs, rockets, etc.

*A.P.T·for...*

**Wings of***Fury* Broderbund

[I:J Activate the hidden CDA's (see *IIgsl* page 6).

**[2]** Boot the disk and start the game at any rank you wish.

 $\boxed{3}$  Press  $\boxed{ \text{cos} \text{c} }$  Be very careful when you do this or the program may reboot. Select "Visit Monitor" in the CDA.

**ETI** Once in the monitor, you can start editing. Bombs are located at \$01/A9AA, rockets are at \$011A9CE and torpedoes are at \$01/A9BD. For maximum of all three weapons type:

### 01/A9BD:FF **AlICE:rr A9AA:rr**

This only needs to be done once after the game has been booted.

You can use this on just about any game. All you have to know is what to look for and what to change it to, when you find it.

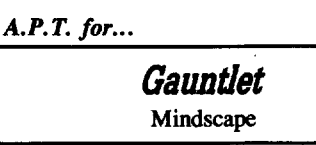

Boot the disk on the back side and start the game. When the game starts enter the monitor. (Use the CDA.) To stop the one hit point countdown, change \$681F from E9 91 to EA EA. And as for Ghosts and other monsters, I found a few of their damage points located near \$8360-\$83AF. I typed in 8369:99 N 8361< 8369. 83AFM. This will not make you completely immortal, but it will elimate many menaces.

What's the deal with Electronic Art's Deathlord and Chuck Yeager's? Is this new protection impossible? I remember when I thought Dino Eggs was impossible to even copy, not to mention deprotecting it. So I urge you all to take notice of this new protection. I'm sure someone out there is capable of deprotecting or even finding a parameter for copying this. I anxiously await the day when I see "Deathlord" on the front of my next COMPUTIST magazine and off the Most Wanted list forever.

### Frank Thompson

*Softlcey for...*

*Paperboy*<br>Mindscape **Softkey for...**<br> **Paperboy**<br>
Mindscape<br>
Requirements

### **E** Requirements

- $\Box$  COPYA
- $\Box$  Copy II Plus
- $\Box$  Blank disk
- $\square$  Paperboy (ProDOS IIe version)

Many people may not need to copy their game programs, but when my son, Mike, and his friends get together to play Paperboy, I have visions of them pretending they are paperboys and using the original disk as a pretend paper.

Unfortunately, Mindscape switched to ProDOS for this program and the DOS 3.3 cracks, which have appeared many times in COMPUTIST, do not work.

I'll go through a description of how the disk was deprotected as an aid to deprotecting similar ProDOS protection approaches.

Copy II Plus would copy the disk, but it would stop running shortly after loading a HiRes screen with garbage. It looked like a nibble count at work. When I tried to read the disk with Copy II Plus Sector Editor, the sector editor wouldn't read it. It obviously had a nonstandard format.

I then copied the orginal with COPYA after poking DOS to ignore the read errors. This copy also hung up at the garbage HiRes screen. I had to disable the nibble count next. The nibble counts in most of the ProDOS programs seem to be in the .SYSTEM fIles. I first had to find the location of the .SYSTEM file, which in Paperboy, is called PBLOAD.SYSTEM. Using Copy II Plus "View Files" Utility, I printed a hardcopy of this file. Using the Copy IT Plus Sector Editor "Search" Utility, I searched for the hex bytes at the beginning of the PBLOAD.SYSTEM hardcopy. This gave me the track and sector numbers for the first portion of the file. Marking the end of the file on the hardcopy, I then searched for the hex bytes at the top of the next portion of the program. In this way, I identified track \$14, sectors  $$01, $04, $05$  and  $$0F$  as the location of the file. The ProSel Block Warden program can find the track/sectors more easily.

Because the nibble count would access the disk drive, I used the Copy II Plus Sector Editor to search for 8C C9 (\$C08C). I then marked each of these occurances on the hardcopy printout. I looked at the code for a JMP  $(4\text{C})$  or a JSR (20) after each occurance on the hardcopy, as one of these often is associated with a nibble count. Only one lMP followed a LDA \$C08C. I NOP'd the JMP. The unprotected copy of Paperboy, with normal formatting, now boots and runs with no problems.

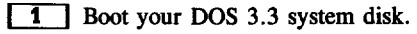

**[2]** Tell DOS to ignore checksum and epilog errors and use COPYA to copy the disk. **POlE 47426,24**

### **RUN COPYA**

**3** Make the following sector edits to the copy you just made.

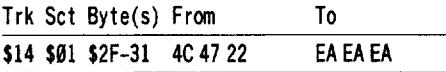

### Dan Halfwit

### *Softkey for...*

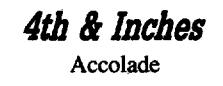

### **Requirements**

### $\Box$  Block editor

Make a fast copy of the master disk using your favorite copier. There are no errors. Then, using the block editor, read in block \$C5. Make the following changes:

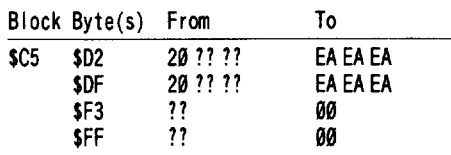

Write the block back out, and enjoy.

### *Softkey for...*

**Mini-Putt**<br>Mini-Putt<br>Accolade Accolade **Softkey for...**<br> **Mini-Putt**<br>
Accolade<br> **Requirements** 

### **E** Requirements

 $\Box$  Block editor

 $\Box$  Any 3½" fast copier

This was a little trickier than 4th & Inches, but a little more fun. Try this: make the edits shown below, but skip the ones at \$lD6 and \$1E3. Play with it. The results are unpredictable, and what you will see didn't work for me. But if you NOP the JuMP and

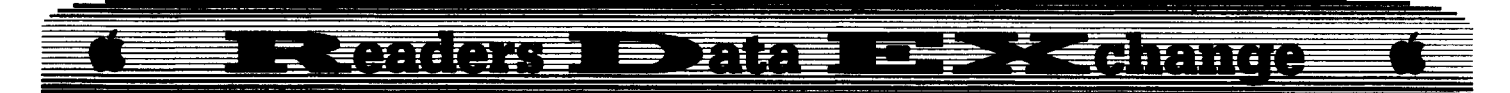

patch the branch, all will work nicely. First, make a fast copy of the disk. No errors will show because it uses a sync signature that is a !Q%@#% to copy. Then, make these edits:

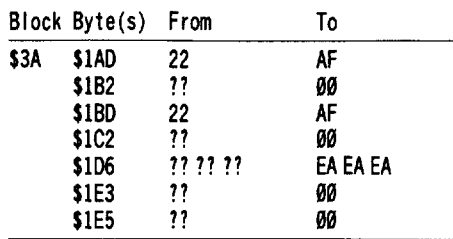

That's all, folks. Sorry for the lack of explanation, I was just in a hurry to get these edits out. Later on, I am sure someone will send an explanation. If not, I'll write one up.

Zorro

### **Apple DuoDISK Modification**

### **• Requirements**

114" diameter phillips-type screwdriver 1/8" standard screwdriver Surgical gloves About 3 feet of 18-gauge insulated wire Radio Shack 'soft feel' SPST push on/off switch (CAT NO. 275-1565) Soldering Pencil w/Solder Hand-Powered Drill with *'A"* bit Wire cutters Needlenose pliers Small sardine can Heat shrink tubing,  $3/8$ " dia. and about  $\frac{3}{4}$ -1 inch long A  $\frac{1}{4}$ " to  $\frac{1}{2}$ " reamer A large, clean workspace

### Warning: many Apple dealers refuse to perform maintenance on modified equipment. This project will invalidate any warranties you may have. Perform this modification at your own risk.

This project involves disabling the write protect sensor in drive I and replacing it with a switch so that the user can have control of write protection at all times. If you positively HATE using disk notchers, you will want to perform this modification. With the switch installed, you will be able to write your data to notchless disks, while your friends stare in awe at the process.

Before beginning the major surgery, we have to get inside our DuoDISK unit. If you have your monitor atop the drives (which is usually the case), then lift the monitor carefully and put it aside, disconnecting the cables if necessary. Now, use your standard screwdriver to unscrew the retaining screws which are holding the interface cable to the plug; then remove your interface cable and put it aside. Your unit is now disconnected, so you may move it to a clear worktable.

Let's start by removing the outer cover. There are two screws holding the cover in place at the rear of the unit at the bottom-left and bottom-right corners; remove them and then remove the cover and put it aside. Put these screws into your can.

What we'll do now is open up drive I and disable its sensor. In Figure I, remove screw #1 and #2 with your phillips screwdriver, and put them in the can also. Now, use you standard screwdriver to carefully pry the metal lid off. With the lid removed, you should be seeing the main circuit board. DO NOT TOUCH ITS SURFACE!

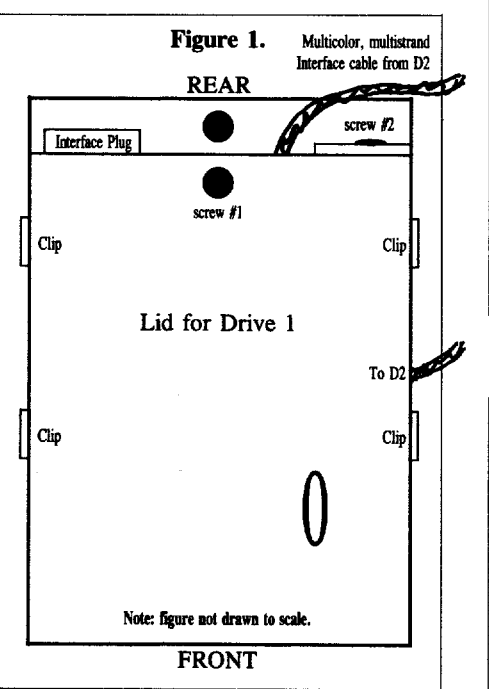

In Figure 2, only the various jacks are shown in their approximate locations. Ignore the rest of the ciruitboard. Now, VERY CAREFULLY jiggle the designated jacks, DI#1, DI#2, DCI#1, DCI#2, until they are disconnected. Then remove screw #3 and #4 and put them in the can. Carefully pick up the board by its edges and turn it upside-down towards the right, so that the component side (side with the parts and integrated circuits) is face down atop DRIVE 2. Do not strain the other wires.

If you do not wish to continue, you had better back out now, because the following steps will involve irrevocable changes to parts of the drive. Take your wire cutters (gasp) and cut the gray wires going to the sensor so they are as

long as possible (see figure 3). Now, carefully strip the insulation to the wires, being careful not to pull them too hard. Now, take 2 lengths about 1 1/2' long of your wire and strip its insulation at both ends. Solder one wire to each of the W.P. sensor's gray wires, and insulate these connections with the heat shrink tubing.

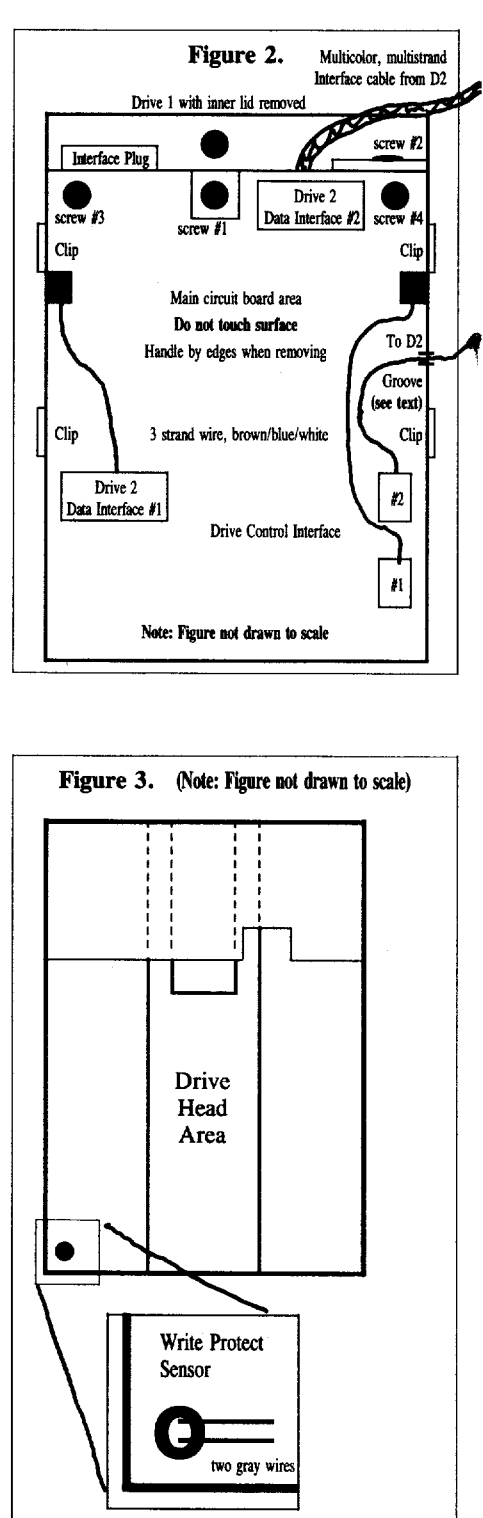

11

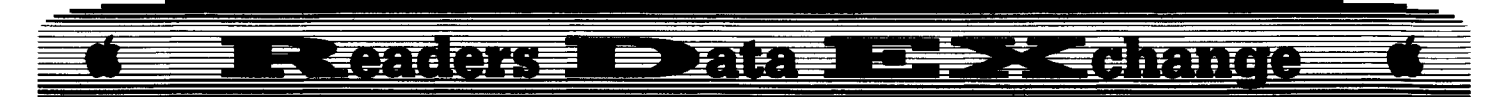

Now we'll drill the holes for the switches. Follow the measurements in Figure 4. First drill a small pilot hole with the 1/4" bit, and then ream it out until the switch fits nicely within the hole. Then, to connect the switch, put the wires through the hole, and solder them to the switch. MAKE SURE THE WIRES ARE GOING THROUGH THE HOLE WHEN SOLDERING THEM TO THE SWITCH!! Otherwise, you'll have to disconnect the wires and resolder. Now you can put the switch into the hole so it's longer side is horizontal (Figure 4a). Tighten the nut with your pliers.

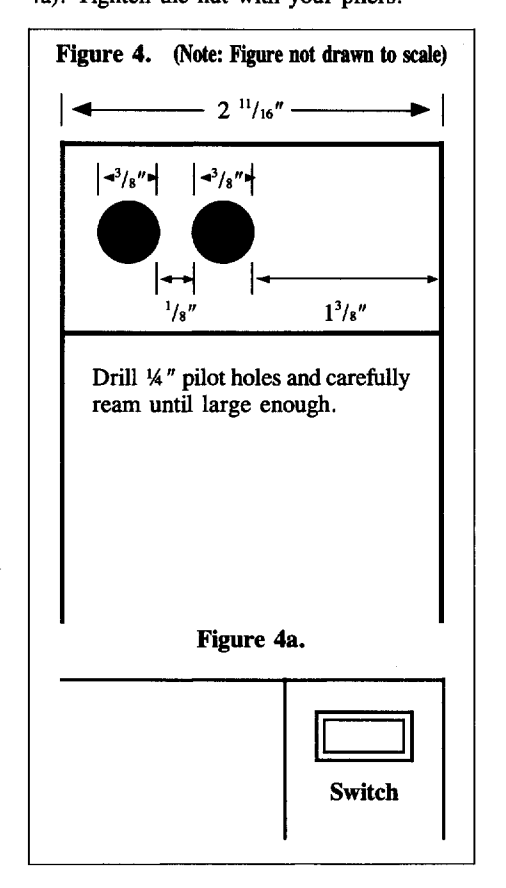

That's it! Now go backwards and replace all parts, screws, and jacks which were removed. Now, push the switch in (ONposition) to write enable, and push the switch out (OFF-position) to write protect.

You may be wondering why there are two switch holes in Figure 4. On my DuoDISK, I installed switches on BOTH drives. If you wish to perform this modification on Drive 2, omit the steps concerning the circuitboard (since drive 2 doesn't have one), and use the measurements in Figure 4 to accurately place the switches so that their nuts don't jam each other up. The remainder of the instructions are the same.

If you have any questions, PLEASE ask; address them to me and send them to the RDEX!

Donald McClelland

*Softkey for...*

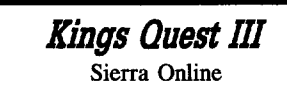

Some software companies continue to use the same protection scheme title after title. This was true with Kings Quest, & Kings Quest IT. This is almost true with Kings Quest III. It is protected with two levels of protection, both from previously released titles. (Its good to keep your old issues of COMPUTIST!)

**1** Search the disk for C9 C9 D0 00 and change the  $\overline{DB}$   $\overline{BD}$  to 29  $\overline{BB}$ . On my disk this was found on track \$0A, sector 01, bytes \$2D-2E.

**2** Search the disk for 20 00 FF and change to EA EA EA. This sequence was found in more than one place on the disk. On my copy it was on track \$0B, sector \$0C, byte \$0D and on track \$02, sector \$08, byte \$12.

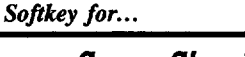

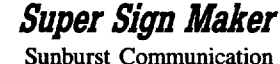

This is a banner and sign creation program similar to Printshop that allows you to print your letters in colors and patterns. It is easily copied with Copy IT Plus using the TRY HEADER option in the bit copier. Closer examination of the disk reveals that the track header information has a checksum byte in the address trailers. The program is CATALOG-able and uses ProDOS 8.

Copy the fIles to your own work disk with Copy IT Plus, be sure to include ProDOS from your system disk. The disk must be named SSM! Now we can start the deprotection.

Upon booting the copied disk, enter the monitor via your favorite way after you get the error message "UNABLE TO LOAD SUPER SIGN MAKER". IIgs owners can use the Control Panel Entry. From the monitor, you'll notice that at \$2000 is the SSM.SYSTEM file. Ifyou follow this code it sends you way up into the \$BDC3 area of memory which will jump around for a bit then send you to \$801. The Die Hards can follow that, but we'll cut it to the quick and start at \$801. The code we're interested in is at \$80D and looks like this:

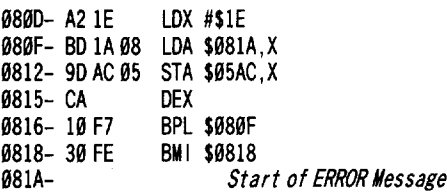

What this code does is to move from \$81A to \$5AC, the Message "UNABLE TO LOAD SUPER SIGN MAKER." So we're real close. You should notice that the code at \$818 is an endless loop. So EA the two bytes at \$818. We list the code further on and we find a some strange looking stuff at \$086A that looks like this:

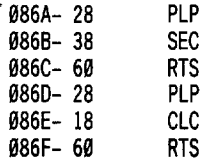

This is pretty standard for checking routines where if there is an error you will jump to \$86A and set the Carry Flag (SEC) and handle the error in another routine. Or if no error has occurred, you'll enter this routine at \$086D and clear the Carry Flag (CLC). So if we change the \$38 at \$086B to an \$18, we'll tell the code that it will never have an error. Once you change the code, start the program with an 801G and you'll be up and running.

So far, we've found the routines in memory but haven't done anything with the disk. So we need to search the disk for the bytes we want to change plus a few extra on either side to ensure that we get the right code sequence. For the first sequence we'll search for 19 F7 39 FE 05 CE and change the 39 FE to EA EA. Write the sector back to the disk. Then search for 28 38 69281869, change the 38 to 18 and again write the sector to the disk. That makes a deprotected copy of Super Sign Maker.

**1** Copy the files with Copy II Plus or if you want copy the entire disk.

**2** Search the disk for 10 F7 30 FE D5 CE and change the 39 FE to EA EA.

**3** Search the disk for 28 38 60 28 18 60 and change the 38 to 18.

Put your original away and use your deprotected copy.

### Brent Spectum

I love the new open format and feel that it was a good decision to open the RDEX to other computers. By doing so, you increase my knowledge of other computers. Though my knowledge consists of odds and ends about the Mac and Apple II series, I find it quite intriguing to see what copy protection is being used on other computers. Hopefully the end result of our battle will be the death of that intrepid monster called copy protection. Many thanks for a wonderful magazine. May it forever prosper.

® I have been unable to get the ALTERNATE REALITY character editor to

### **Diplomation of Captains** द *रव*क बिस am

work properly. What does the '#' in lines 760 and 1150 mean? It certainly is not a BASIC command, that is, if I remember correctly. Is this a bug? I think it would be really helpful if people wrote in and reported bugs as soon as they found them.

i *The numbers;gn* "I" *should* be *<sup>a</sup> exponent s;gn* "A". . *RDEXetf*

*Softkey for...*

### **Principles of Economics** McGraw-Hili

### **EXECUTEMENTS**

 $\Box$  Sector Editor

 $\Box$  10 Blank disks (or sides)

 $\Box$  64K (Required by Program)

"Principles of Economics" is a ten disk series in Pascal that teaches its user the basic principles of economics. The only problem is that Mc-Graw Hill does not provide back-up copies. This is crazy considering the amount of disk access and the fact that students will be using it.

### **The Protection**

The disk is standard DOS 3.3 format and can be easily copied with COPYA or any other copier for that matter. The only problem is that when the copied disk is booted it crashes and says "copy protected". My next step was to search the disk for \$C0EC (direct disk in Pascal). I found it two times on each disk. I Then examined the tracks where I had found the reference to \$C0EC and found the start of the nibble count on track \$05, sector *\$00,* byte \$6E for disks I, 4, 5, 6 and on track \$04, sector \$07, byte \$6E on the others. By forcing the "protection check" to ignore the results I was able to produce working copies. For those of you who are interested, here is what the check looked like.

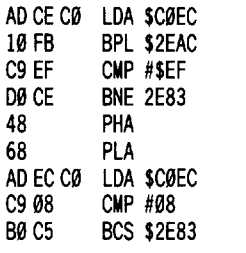

### **The Softkey**

**1** Copy all the disks with any fastcopier (Preferably Locksmith 6.0 Fastcopy).

**TI** Get out your sector editor and read in the correct track with the corresponding disk and perform these edits.

### for disks **1,4,5** & 6

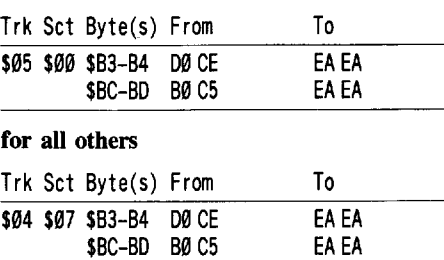

There, now you have "Principles of Economics" deprotected. Hopefully this or a method similar to this will work on other McGraw-Hili software written in Pascal.

*A.P.T. for...*

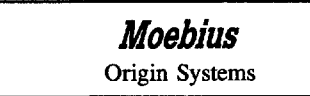

### **Requirements**

 $\Box$  Sector Editor

 $\square$  Disk search utility

A. Evans had some interesting things in his APT for Moebius (COMPUTIST #57, pg 20), but he didn't have the whole picture. Here is a somewhat more lengthy and verbose table of most of the possible effects in Moebius. As with A. Evans article there are a few steps to perform before one can procede with the APT.

**1** Boot Moebius and write down your character(s) infomation i.e. Name(s) and Realm(s) of the character(s) "on adventure".

**2** Now search the appropriate disk(s), side  $\overline{C}$  (earth/water) or side  $\overline{D}$  (air/fire) for the name of your character(s).

**3** Use the following information to develop the ultimate character to defeat the Warlord.

*Numbers are in hex. Experience is a two byte hex number in* 10 *byte, hi byte order. Maximum* values are \$FF except for "\*" items *which are* \$01 if*you have it and* \$00 *ifyou don't. For "Equiped item" a* \$01 = *sword while* \$00 = *bare hands.*

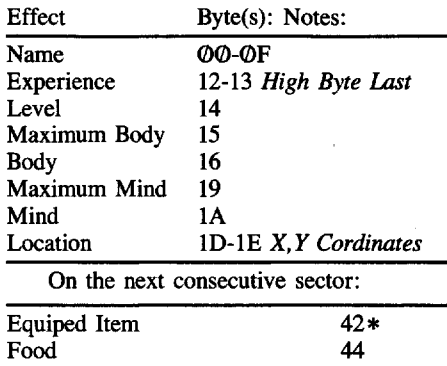

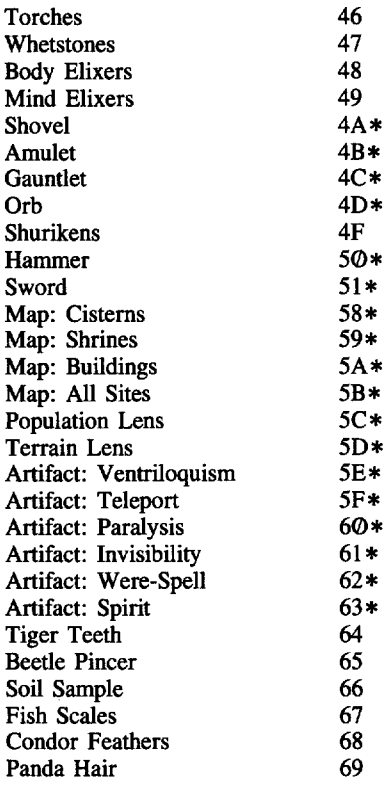

Note: Many of the "effects" have a maximum value of \$FF, but are displayed as a number from 0-100, water is a good example of this. When a value greater than 100 is used, strange characters appear in place of the numbers. Don't worry, this has no ill effect on the game. Some of the "effects" will flip over. (ie. You have \$FF of an item and you find one more, you will now have *\$00.* Not good.) To solve this, just don't get too greedy. I have not in any way found all the "effects", so if someone happens to find something interesting please write in and tell us about it.

### Jayne W. Irwin

### *Softkey for...*

### **Notes** 'N' Files

Notes 'N' Files is a graphics-oriented fixed data base for the Apple IIgs. Using it is a snap. It's great for keeping track of names and addresses and printing form letters and labels.

The first thing I do when I get a new disk is to make a backup using Copy  $\overline{II}$  + copy disk, then I try out the copy. If it's not copy protected, it'll usually work, if it is it'll either ask you to insert the master disk, hang, or crash. Notes 'N' Files crashed.

Entering  $\boxed{\ominus \mathbf{T}}$  **RETURN**, gives you the location of the crash and the register values. My version crashed at \$03/4B8B.

**Water** 

 $4<sup>5</sup>$ 

# $\blacksquare = \blacksquare$  Figuring the beginning of bank 3 was as  $\blacksquare$

good a place as any to start looking, I found a JSL (jump subroutine long) at \$00000 which sets up the program. The next possibility was a JMP (jump) at \$000B. This sent me to \$6525. This is what I found there.

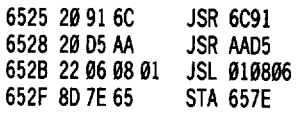

6570 4C 8B 4B JMP 4B8B

The jump at \$657D sent the program to the crash location; therefore, the "STA 657E" at \$652F was the culprit. The "JSL 010806" at \$652B looked very suspicious. I knew I was on the right track, but when I checked out \$01/0806 there was nothing there but zeros. The protection code was erased before the program crashed.

Sometimes, it's not a bad thing to have a program crash, if it crashes where you want it to. I used Copy  $II +$  to search for  $20916C20$ 05 AA 22, the code right before the JSL, then I replaced the 80 immediately following the JSL code with 99. Thistime the program crashed at \$03/652F and the protection code was still at \$01/0806. I won't include all of it but here's the more important parts:

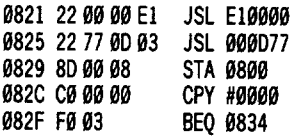

Change these bytes form F9 93 to 80 52 (BRA 0883) to bypass the protection.

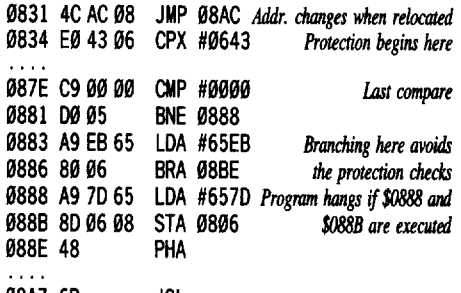

JSL 08A7 6B

Finally, to remove the copy protection, I used the sector editor on Copy  $II + v8$  and searched the disk for FØ 03 4C AC 08 E0 43 06 90 03, but no luck. I decided to search just for E0 43 06 90 93 and found them in block \$0374, beginning at byte \$07A. The code preceding it was FØ 03 4C AC 00. The 00 had changed to 08 when the program was relocated.

**1** Use a copy program that ignores errors and copy the disk.

**2** Search for F0 03 4C AC 00 E0 43 06 90 03 and replace the FØ 03 with 80 52. On my version it was in block \$0374, byte \$075.

That's it.

Jack R, Nissel

Math Shop Scholastic Software

*Softkey for...*

### **• Requirements**

 $\Box$  A blank disk with a notch on both sides or two blank disks

 $\square$  DOS 3.3 system master

 $\Box$  A slave disk  $\Box$  Copy II Plus

**IT** Boot your DOS 3.3 system master and at the "]" prompt enter:

### POKE 47426,24 **RUN COPYA**

**[2]** Copy side 1 of your original disk to your slave disk.

**3** Copy side 2 of your original disk to side 2 of your blank disk.

**4** Use Copy II Plus to format side 1 of your blank disk as a ProDOS disk and give it any short volume name.

**I**J Use the copy files option from Copy II Plus to copy all of the files from your slave disk to your ProDOS formatted disk and then change the volume name of the disk to the same name as your slave disk.

*Softke] for...*

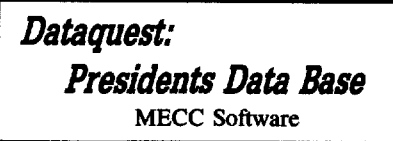

### **Requirements**

- $\Box$  A blank disk that has a notch on both sides or two blank disks
- $\square$  DEMUFFIN PLUS
- $\square$  DOS 3.3 system master
- $\Box$  A way to reset into the monitor

I INITialize each side of your blank disk HELLO and delete the HELLO program.

**[2]** Boot side 1 of your original disk and when the "J" prompt comes on the screen reset into the monitor.

**3** Move the RWTS to a safe place and boot your initialized disk.

### 6800<B800.BFFFM

### C600G

 $\boxed{4}$  Put in your Demuffin Plus disk and enter:

```
CALL-t5t
```
BLOAD DEMUFFIN PLUS, A\$803<br>FF59G (if you hee<br>B800<6800.6FFFM I1"5lIG *(if you* hear *a beep ignore it)* A8StO 803G

**I**J Put in side 1 of your original disk and copy all of the files to side 1 of your blank initialized disk.

**6** Repeat steps 2-5 for side 2.

*Softke] for...*

### Elementary Social Studies Volume 3

MECC Software

### **EXECUTE Requirements**

 $\Box$  A blank initialized disk

- $\Box$  A blank initialized slave disk
- $\Box$  Super IOB v1.5
- $\Box$  A way to reset into the monitor

**1** Initialize your blank disk. INIT HELLO

### DELETE HELLO

**2** Boot your original disk and at the Applesoft prompt reset into the monitor.

**3** Move the RWTS to a safe place by entering:

### 1900<B800.BFFFM

**EXT** Put in your slave disk and enter: C60OG

**IV After the disk boots and the Applesoft** prompt appears, insert your Super lOB disk and save the RWTS to it by entering:

### BSAVE RWTS.ELEM VOL 3 SOCIAL STUDIES, A\$1900, L\$800

**6** Install the controller into Super IOB, run it and copy your original disk to your blank disk. Answer NO when asked if you want to initialize the blank disk.

### **Controller**

1900 REM ELEMENTARY - VOLUME 3SOCIAL STUDIES 1010 TK =  $3:ST = 0:LT = 35:CD = WR$ 

- 
- 1020 Tl =TK: GOSUB 490: GOSUS 360: ONERR GOTO 550
- 1030GasUB 430: GasUB 100: ST =ST +1: IF ST <DOS **THEN 1030**

1040 IF BF THEN 1069

1050 ST =  $0:TK = TK + 1: IF TK < LT$  THEN 1030

- 1060 GOSUB 490: TK = T1: ST = 0: GOSUB 360
- 1070 GOSUB 430: GOSUB 100: ST = ST + 1: IF ST < DOS **THEN 1070**

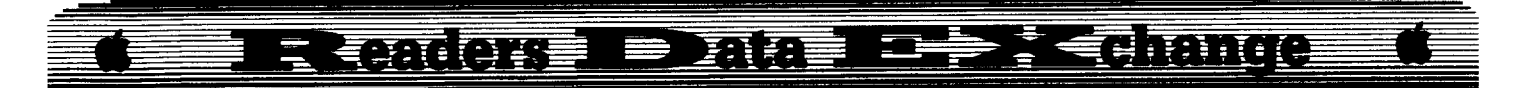

- $1080$  ST =  $0:$  TK = TK + 1: IF BF = 0 AND TK < LT THEN 1070
- 1090 IF TK < LT THEN 1020
- 1100 HOME : PRINT "COPY'DONE" : END

10010 PR INT CHR\$ (4) "BLOAD' RWTS. ELEM' VOL' 3' SOCIAL<sup>\*</sup>STUDIES,\*A\$1900"

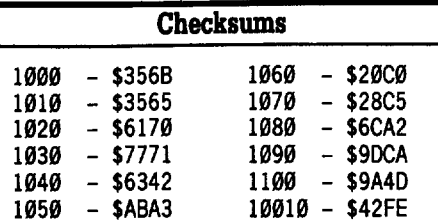

*Softkey for...*

### Elementary Social Studies Volume 6 MECC Software

### **Requirements**

- $\Box$  A blank disk
- $\Box$  A empty initialized slave disk
- $\Box$  Super IOB v1.5

 $\Box$  A way to reset into the monitor

IT] Initialize your blank disk. INIT HELLO

### DELETE HELLO

**2** Boot your original disk and at the Applesoft prompt reset into the monitor.

**[3]** Move the RWTS to a safe place by entering:

### 1900<B800.BFFFM

**Let us a** Put in your slave disk and enter: C600G

**[5]** After the disk boots and the Applesoft prompt appears, insert your Super lOB disk and save the RWTS to it by entering:

### BSAVE RWTS.ELEM VOL 6 SOCIAL STUDIES, A\$1900, L\$800

**6** Install the controller into Super IOB, run it and copy your original disk to your blank disk. Answer NO when asked if you want to initialize the blank disk.

### Controller

1090 REM ELEMENTARY - VOLUME 6SOCIAL STUDIES 1010 TK =  $3:ST = 0:LT = 35:CD = WR$ 

- 1020 T1 =TK: GOSUB 490: GOSUB 369: ONERR GOTO 559
- 1030 GOSUB 439: GOSUB 109:ST =ST +1: IFST <OOS **THEN 1030**

1940 IF BF THEN 1069  $1050$  ST = 0: TK = TK + 1: IF TK < LT THEN  $1030$  $1060$  GOSUB 490: TK = T1: ST = 0: GOSUB 360

1070GOSUB 430: GOSUB 100:ST=ST+1: IF ST <OOS **THEN 1070** 

 $1080$  ST = 0:TK = TK + 1: IF BF = 0 AND TK < LT THEN 1070

1090 IF TK <LT THEN 1020

1100 HOME: PRINT "COPY'DONE" : END

10010 PRINT CHR\$ (4) "BLOAD'RWTS.ELEU'VOL'6' SOCIAL<sup>A</sup>STUDIES, A\$1900"

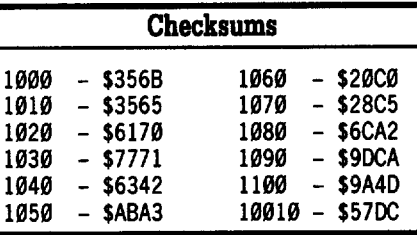

### *Softkey for...*

Path Tactics MECC Software

### **EXECUTE Requirements**

 $\Box$  A blank initialized disk  $\Box$  Super IOB v1.5

**11** Initialize your blank disk. INIT HELLO DELETE BELLO

**2** Install the controller listed below into Super IOB, run it and copy your original disk to your blank disk. Answer NO when asked if you want to initialize the blank disk.

### Controller

 REM PATH TACTICS TK = 3: LT = 35: ST = 15: LS = 15: CD = WR: FAST =1 RESTORE: GOSUB 190: GOSUB 210 GOSUB 490: GOSUB 610 GOSUB 230: GOSUB 490: GOSUB 610 IFPEEK (TRK) =LTTHEN 1059 TK =PEEK (TRK) :ST =PEEK (SCT): GOTO 1929 HOME : PRINT "COPY'DONE" : END

# 5000 DATA '170,213,173,213,150,170

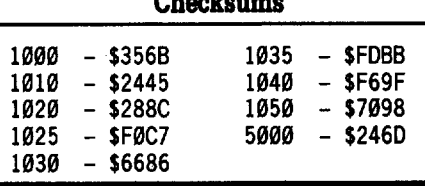

Checksums

Bill Jetzer

### *Softkey for...*

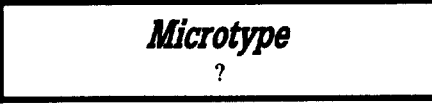

### **E** Requirements

 $\Box$  2 blank disk sides

- $\Box$  Sector editor
- $\Box$  Demuffin+

Microtype uses a form of protection that I've never seen before. The address markers have been changed from 05 AA 96 to 05 AA 97. What follows next is a series of 8 "1" bits (\$FF) followed by several more bits written to the disk, but not enough to make a byte. The read routine on the disk reads the 97 and then delays a while before it starts reading the track, sector, and checksum values.

Here are the cookbook instructions to completely deprotect Microtype:

**11** Initialize two blank disks.

**EX:** Patch the second disk so that all the files will fit onto it by making the following sector edit:

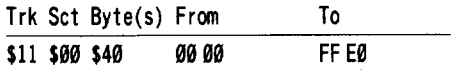

**[3]** Load Demuffin+ into memory: BLOAD DEMUFFIN +

**L4** Make some changes to DOS so that it will look for only the AA 97, and then delay for a while until the track values pass under the RIW head.

### B6F8:20 58 FF 4C 58 FF **B964:20 F8 B6 EA** B968:EA 26 06 66 06 B955:AA B951':97

[  $\overline{5}$  ] Start Demuffin + . 883G

**6** Copy all the files.

### EOADIS Adapter

### **Requirements**

 $\square$  EOADIS (COMPUTIST #57)  $\Box$  CAPTURE (Starter Kit)

While snooping around Marble Madness, I found two versions of EOAPL, each different

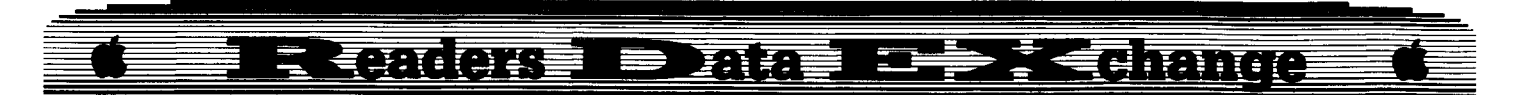

from the version Phil Goetz described in his EOAPL article (COMPUTIST #57, pg 10). Since there was quite a bit of it, I decided write a program to modify EOADIS instead of disassembling it by hand. But first, some of the code had to be moved around so that extra commands would fit. Here are the instructions:

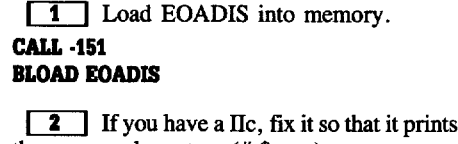

the proper characters  $(\#,\$,\text{etc.})$ . 858:B9 was B3 85E:B3 was B9

3 Move the "INSDS1" code up in memory.

### 89C<8F0.911M

**4** Inform EOADIS of the new locations of INSDS1 and the tables.

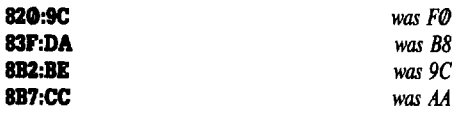

**5** Replace the tables (can be skipped if your version doesn't have the original commands).

### **8BE:02 02**

8C0:02 01 02 02 02 01 00 02 8C8:02 00 02 00 80 80 80 20 8D0:80 80 80 20 00 80 80 00 8D8:80 00 C7 CF D4 CF CA D3 8E0:D2 D6 C7 CF CE C5 CC C4 8E8:B5 B6 CC C4 B5 B6 C7 D3 8F0:D5 C2 D3 D4 B5 B6 D3 B5 8F8:B6 AD D2 D4 D2 CE CA D3 900:D2 A0 C9 CE C3 A0 D2 D4 908:D3 A0 D3 B5 B6 AB BF BF **910:BF BF** 

6 Save the file.

### **BSAVE EOADIS, A\$800, L\$112**

**7** Type in the listing at the end of the article and save it.

### **SAVE EOADIS.ADAPTER**

**8** Now you need to make an exec file with your command data in it. The advanced version of EOAPL on Marble Madness has the following commands:

- GOTO addr
- JSRV addr 6502 JSR. On entry, A <- Pseudo Acc  $(PA)$ . On exit,  $PA < -A$ . GOEQ addr Go to addr if  $PA = \emptyset$ LDPA num LDPA addr GSUB addr STPA addr SUBT num PA <- PA - num

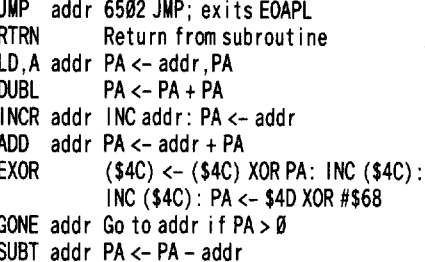

**MOVE**  $$4E) < -$  (\$40

To put these commands into EOADIS, type this program in and use CAPTURE from the starter disk to save it as a text file with the name PL.MARBLE MADNESS1. Line 20 contains the length in bytes, minus one, of each command. Line 30 contains the text of the commands. Each command must be 4 characters long:

10 PRINT CHR\$ (4) "BLOAD EOADIS, A\$800"

20 L\$ = "222122212020220220"

30 T\$ = "GOTOJSRVGOEQLDPALDPAGSUBSTPASUBTJMP" RTRNLD, ADUBL INCRADD<sup>®</sup> EXORGONESUBTMOVE"

### **SAVE PL.MARBLE MADNESS1**

**9** Run the adapter program. It will rerun itself at a higher memory location so that it doesn't interfere with EOADIS:

### **RUN EOADIS.ADAPTER**

**10** You will be prompted for the file to execute. Trace over the letters and then type PL.MARBLE MADNESS1. Then run the resulting program. After a few seconds, you will be shown the length, in decimal, of the new EOADIS file in case you want to save it.

### **Finding the Commands**

Finding out what the commands are is tricky. First, search search memory for the following series of bytes: C8D002E6. You may find them in several places. They should disassemble something like this:

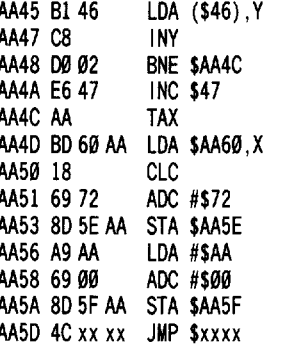

Find the table of lo bytes (LDA \$AA60,X) and write them all down. Calculate the addresses of the commands and start disassembling. It may take a while to figure out what all the commands are, but this is the only way to do it. Once you have all the commands

written down, go back up to step 8 to modify EOADIS.

### **EOADIS.ADAPTER**

- 10 IF PEEK (104) < > 32 THEN POKE 104, 32: POKE 8192,0: PRINT CHR\$ (4) "RUNEOADIS. **ADAPTER"**
- 20 NORMAL : TEXT : HOME : PRINT CHR\$ (21) : VTAB 12: PRINT "]EXEC" : VTAB 11: END
- $50 L$ \$ = L\$ + " $0$ " : T\$ = T\$ + "????" : L = LEN (L\$) : T = LEN (T\$):  $F(0) = 0$ :  $F(1) = 32$ :  $F(2) = 128$ : TA  $= 2111: C1 = 2217: C2 = 2221: FA = 2231: LS =$  $2238:FS = LS + L:TS = FS + L$
- 60 POKE FA, FS INT (FS / 256) \* 256: POKE FA +  $1, FS / 256$
- 70 POKE TA, TS INT (TS / 256) \* 256: POKE TA +  $1.7S / 256$
- 80 POKE C1, L 1: POKE C2, L 1
- 90 FOR  $X = 0$  TO  $L 1$
- 100 POKE LS + X, VAL (  $MID$$  (L\$,  $X + 1$ , 1)): POKE  $FS + X, F(VAL (MIDS (L$, X + 1,1)))$
- **110 NEXT**
- 120 FOR  $X = 0$  TO T 1
- 130 POKE TS + X, ASC (  $M1D$$  (T\$,  $X + 1$ , 1)) + 128

140 NEXT

150 PRINT "]BSAVE EOADIS, A\$800, L"TS + T: VTAB PEEK  $(37) - 1$ 

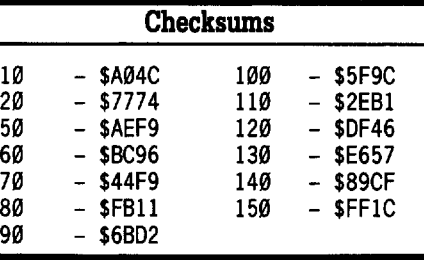

### **Merging Controllers** (into Super IOB)

### $\blacksquare$  Requirements

### □ COMPUTIST Starter Kit

There seems to be some confusion among some of the newer COMPUTIST readers about how to merge controllers with Super IOB. Paul Dillon described one method using CSAVER in the October issue, but not everyone has that program. Here is the procedure for using CAPTURE, which every subscriber has:

 $\boxed{1}$  Type in the controller as it appears in the magazine. To make sure you typed it in correctly, use CHECKSOFT to compute the checksums (the instructions appear on one of the first pages of every issue).

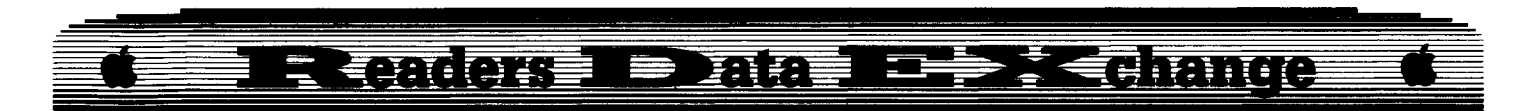

**2** Now you must save it as a text file. Insert the disk with the capture program on it and type:

### **IEXEC CAPTURE**

**3** Insert the disk where you keep all of your Super lOB data. CAPTURE will ask you for the name of the file you wish to save. Type the name of the program that this controller is for then add ".CON". (Remember, Applesoft controllers have the prefix "CON." and text file controllers have the suffix ".CON".) The disk will whir as the file is saved, and you will be left in BASIC.

To use this controller, load Super IOB into memory, execute (merge) the controller and run the result.

### **LOAD SUPER lOB IDC program.CON RUN**

Ifyou are using a swap controller, be sure that the proper RWTS is present on the disk or you will get a "FILE NOT FOUND" error:

**IT Follow the prompts and copy the disk.** 

Some of the confusion probably arose when beginners carne across controllers from the COMPUTIST library disks. These are stored as Applesoft ftles. To use one of them, just LOAD it and go to step 2.

*Softey for...*

### **Troll's Shop Right** ?

### **• Requirements**

### $\Box$  Super IOB 1.5

I recently deprotected Troll's Shop Right for a school and thought I'd pass on the softkey to you. The protection is simple: altered epilogues and address markers that are changed to D4 M 96 on the odd tracks. Type in the controller and save it. Merge it with Super lOB 1.5 and run it. If you want to get the disk into a completely normal format, you can put a normal DOS onto the copy. This controller also works for Garde's Blue Powder Grey Smoke and SSI's Colonial Conquest.

### **Controller**

- 1000 REM TROLL SHOP RIGHT
- $1010$  TK =  $0$ : LT = 35 : ST = 15 : LS = 15 : CD = WR: FAST = 1 1020 POKE 47426,24: POKE 47447,0: GOSUB 490:
- GOSUB 610 1030 POKE 47426 ,56: POKE 47447,240: GOSUB490:
- GOSUB 610: IF PEEK (TRK) = LT THEN  $1050$ 1040 TK =PEEK (TRK) :ST =PEEK (SCT) : GOTO 1020 1050 HOME: PRINT "COPY'DONE" : END

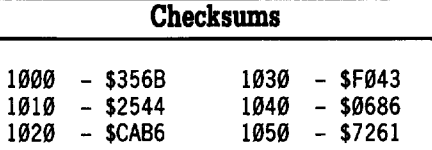

### *Softkey for...*

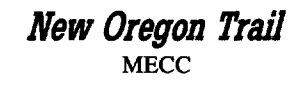

### **• Requirements**

 $\Box$  Super IOB 1.5

 $\Box$  Sector Editor

The address markers have been changed to AA D5 AD and the data markers have been changed to 05 96 M. Type in the controller and save it. Merge it with Super lOB 1.5 and copy both sides of the disk. Make the following sector edits to the front side:

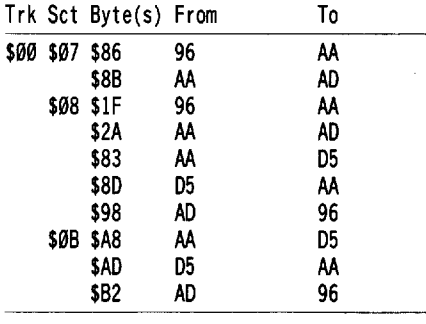

### **Controller**

- 1000 REM NEW OREGON TRA IL
- $1010$  ST = 15:LS = 15:CD = WR:FAST = 1
- 1011 TK = 0:LT = 1: GOSUB 490: GOSUB 610: GOSUB 490: GOSUB 610
- $1012$  TK = 1:LT = 35
- 1020 POKE 47445,170: POKE 47455,213: POKE 47466,173: POKE 47345,150: POKE 47356,170: GOSUB 490: GOSUB 610
- 1030 GOSUB 230: GOSUB 490: GOSUB 610: IF PEEK  $(TRK) = LT$  THEN 1050

1040 TK =PEEK (TRK) :ST =PEEK (SCT) : GOTO 1020

1050 HOME: PRINT "COPY'DONE" : END

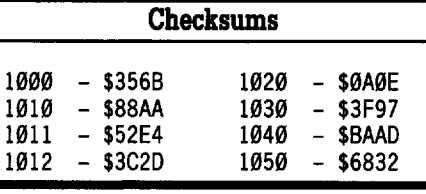

### Edward Croft Jr.

*Softkey for...*

**StargJider** Rainbird/Firebird Software

**• Requirements** 

 $\Box$  Any fast copier

- $\Box$  One disk
- $\Box$  A sector editor

This softkey was prompted by the softkey for Star Fleet I in COMPUTIST #60. Starglider by Rainbird/Firebird software is also copyable, but to use the program you must look up in the manual a certain word in a specified paragraph, line, etc.

This is really a pain to do. Not to mention what happens if the manual is lost. (Have you ever seen a hacker/gamers computer nest?!) So not to be out done by Mr Dan Halfwit (I hope that isn't your real name.), I set out to get rid of this pestilent protection.

As in the case of Star Fleet I, Starglider also had a lot of encrypted pieces of code on the disk. (Was I suprised?) I tried to use Mr Halfwit's article as a reference, but, alas, I ended up on my own.

So after dumping a few K to the printer and carefully looking over the code (for hours) to see just what was happening, I decided my best course of action was a educated guess. And as you see, plain dumb luck won out.

Use your fast copier to Copy Starglider onto the blank disk.

**2** Sector edit the copy.

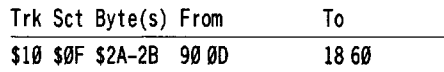

That's it. The program will now accept any word when you are prompted to enter it.

i *Perhaps \$Omeone can make it \$0 it doesn't even ask? RDfXed*

I just bought Pirates GS from Microprose (which is a GREAT game), guess what!! Not only do you have to enter a code from the manual, but the darn disk is protected as well (So that you can't get it on a hard-disk or back it up). And to top it off my disk crashed two days after I got it!! Also, just to prove someone has a sense of humor, Pirates happens to be one of those games that is virtually worthless without the documentation! So here I sit, out my money while I wait for a new disk to show, that really didn't need to have ANY protection on it at all!

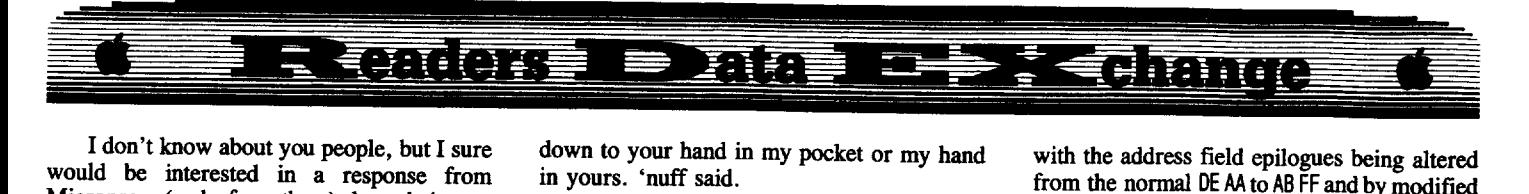

would be interested in a response from I don't know about you people, but I Microprose (and a few others) about their type of thinking. Many other software companies have reduced (and in a lot of cases have eliminated) protection on their newest software.

I have read letters in the past in COMPUTIST about pirating and I really didn't intend to get into the subject, but since this came up I may as well. (If the editor has room.) So here is now I came to get "into" pirating.

After using a cassette drive for a year I finally acquired my first disk drive. Naturally as soon as I could afford it I started buying the latest disks. One of which would boot one out of twelve times on my Apple II. Another of the disks died a horrible death and left many mourners behind. And still a third was not worth the disk the bytes were embedded on. All of this was at the height of the pirate controversy.

A certain well known head of a software company (that used a penguin) was quoted as saying that nobody's business was going to fold if a piece of game software, that couldn't be backed up, had to be sent back to be replaced. Well to be honest he was *almost*right, it didn't affect*my* business, on the other hand Sirius and a couple of others may have had second thoughts on this.

Anyway, here I was paying good money for disks that quite frankly weren't doing the job. Then I discovered the pirate software world, disks that would boot with no problem (and usally faster), that sometimes had mutiple files on a single disk, disks that could be inspected, copied and modified with no problem. Hey, this is great, so I got my hands on anything that would teach me about deprotection. Because you see, in the pirate community, you have to have pirated disks to trade ifyou wish to get pirated disks. The only other option was to try to break every disk I bought, and I just don't have enough time for this (even if the protection wasn't beyond my ability). So its sort of a vicious circle. (I did try to break out by buying a couple of disks later on, but one disk had to be sent back because it crashed and couldn't be backed up.)

Then carne the Woz machine, the IIgs. At first everything seemed like it was going to be protected too, then for some reason software companies seemed to be removing a lot Or all of their protection, even on some of the GAMES! I went back to buying my IIgs software, for now, because on the negative side of pirating there are long hours cracking disks, big phone bills (if your up/downloading), lack of documentation and its just plain illegal. (In other words, I would rather buy my software.) But this latest incident with Microprose has given me second thoughts. I hope most companies give some thought to removing protection from their products because it comes

down to your hand in my pocket or my hand in yours. 'nuff said.

David R. Hopkins

### Super Index Bugs?

For those readers who ordered my Super Index (COMPUTIST #57), the following are some points that need clarification:

• Computist's first issue, HARDCORE COMPUTING, volume I, number 1, was printed in 1981 (not 1983). The Computist Super Index includes every issue.

Each monthly "UPDATE" consists of the entire data base, including the current month's issue, corrections, and additions.

• Prices listed include the item ordered and the shipping. There are no additional charges for shipping & handling.

• "Shipping Desired" is only required for deliveries out of the U.S. Shipping in the U.S. is always first class.

- Disk format can be in DOS 3.3, if desired.
- PFS File can not access this data base.

HELP WANTED! My intention, in creating the Computist Super Index, is to make this the most comprehensive index-data base offered for COMPUTIST subscribers. The best way I know to accomplish this is to find out what is wanted from the people this data base is created for. I would welcome recommendations from COMPUTIST subscribers, the staff of COMPUTIST, and the people that have purchased the Computist Super Index. Let me know what YOU would like to see in this data base by making an "input" to COMPUTIST or sending a postcard or letter to: David R. Hopkins, 3495 W. Hoye Place, Denver CO 80219. Frecommendations from COMPUTIST<br>
recommendations from COMPUTIST<br>
subscribers, the staff of COMPUTIST, and the<br>
people that have purchased the Computist Super<br>
index. Let me know what YOU would like to<br>
see in this data bas

Michael R. Smith

*Soft1cey for...*

**Ultima V**<br>
In Systems Inc. Origin Systems Inc.

### **EXECUTEMENTS**

 $\Box$  Super IOB v1.5

 $\square$  Blank Disk

**E** COMPUTIST #60 (Recommended Reading)

The Ultima V softkey by Ron Dippold in COMPUTIST  $#60$  (page  $#21$ ) was very helpful, but did not quite do the job with my original. So, using a similar controller and the same modifed RWTS, I was able to make a backup of my original Ultima V diskette.

Examination of my original disk reveals that tracks \$00 thm \$02 have been protected

with the address field epilogues being altered from the normal DE AA to AB FF and by modified checksums. As for tracks \$03 onward, the same altered address field epilogues and altered checksums as well as sectors strangly numbered from \$11 (17) to \$20 (32) instead of \$00 (0) to \$0F (15).

 $\boxed{1}$  Boot DOS 3.3.

[I] Copy and modify the RWTS.

```
CALL -151
```
1900<B800.BFFFM

1A2D:18 60

1A88:A0 00 38 A5 2D E9 11 85 2D A9 AA 1

**3** Save modifed RWTS for use with Super lOB.

### BSAVE ULTIMA V.RWTS, A\$1900, L\$800

**CD** Use this controller with the Super IOB to copy the "Program" disk side. Use Copy II Plus or another fast copy program to copy all the other sides.

### Controller

1000 REM ULTIMA V CONTROLLER

- $1010$  TK = 0:LT = 3:ST = 15:LS = 15:CD = WR: FAST = 1 1020RESTORE: GOSUB 170: GOSUB270: GOSUB490:
- GOSUB 610
- 1030 GOSUB 230: GOSUB 490: GOSUB 610: IF PEEK  $(TRK) = LT$  THEN 1050

1040 TK =PEEK (TRK) :ST =PEEK (SCT): GOT01020

- 1050 TK =  $3:LT = 35:ST = 15:CD = WR$
- 1060 GOSUB 360: GOSUB 490: GOSUB 610
- 1070GOSUB360: GOSUB490: GOSUB610
- 1075 IFPEEK (TRK) =LT THEN 1100

1080 TK =PEEK (TRK) :ST =PEEK (SCT) : GOTO 1060

- 1100 HOME : PRINT "COPY'DONE" : END
- 5000 DATA 171,255,222,170

10010 PRINT CHR\$ (4) "BLOAO' ULTIMA' V.RWTS,A\$l900"

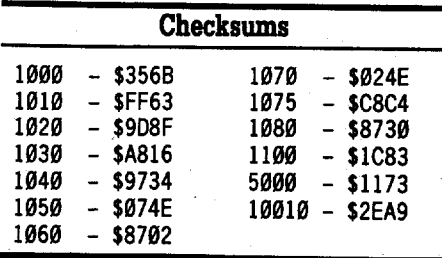

PS. Here is some code to read/write Track \$03 Sectors \$05 down to \$01 of Ultima V's "Britannia" disk, for anyone writing a character editor. .

\* Ultima V Reader Source<br>\* by Michael Smith

*8/27/88*

ORG \$9000

\*

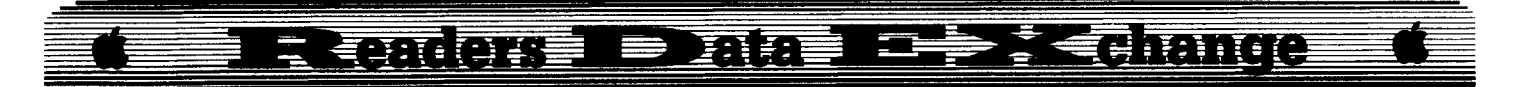

LOA #\$03 Track 3 STA \$B7EC LDA #\$05 Starting sector 5 STA \$B7EO LOA #\$00 STA **SB7EB**  $\theta = \text{Match}$  all volumes STA \$B7F0 Pointer to user data buffer LOA #\$60 STA \$B7F1 Hi-byte of data buffer LOA #\$01 STA \$B7F4  $\mathscr{B}I$  = Read,  $\mathscr{B}2$  = Write LOOP LDY #\$E8 RWTS Parm list LOA #\$B7 JSR \$B7B5 Disable interrupts and call RWTS DEC \$B7ED Dec current sector number INC \$B7F1 Inc data buffer address LOA \$B7EO Load current sector number CUP #\$00 BNE LOOP RTS

### **ULTIMA V.READER**

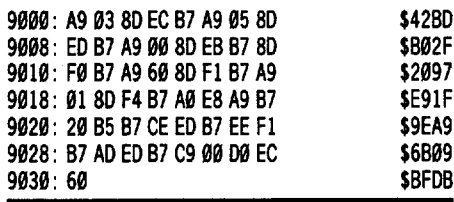

### Jack Moravetz

*Softkey for...*

### *Gtal11111ar Gremlins* Davidson & Associates, Inc.

Grammar Gremlins is a comprehensive grammar program for third, fourth, fifth, and sixth grade students. The software includes a program disk and a data disk.

Most attempts at copying the program disk with standard copy programs failed. It seemed that track \$22, sector \$00 was unreadable. I made a copy using COpyA with the DOS error checksum disabled. The program disk is in Pascal, so I searched in vain for the \$C08C nibble count routine that was keeping my copy from booting. Then I got lucky when I renamed the SYSTEM.STARTUP file.

**1** Use the Apple System Utilities v 2.1.1 or similar program and format a disk in Pascal with the name GREMLIN.

[I] Copy all the files except SYSTEM.STARTUP from the original Grammar Gremlin disk to the newly formatted disk.

**3** Rename GG.CODE to SYSTEM. STARTUP on the copy.

It appears to be important that the disk name on the copy be the same as the original (GREMLIN). It appears to be important that the disk<br>name on the copy be the same as the original<br>(GREMLIN).<br>**Facemaker**<br>Spinnaker<br>I couldn't use Edward Teach's method in

*Softkey for...*

I **Facemaker** Spinnaker

I couldn't use Edward Teach's method in COMPUTIST #50 or Michael Paterno's in COMPUTIST #58 to deproteet this one. There were no catalogable files on my original and the Kids on Keys method didn't work.

I used the Story Machine softkey from COMPUTIST #22 on page 4. It was erroneously titled Deprotecting Storymaker.

 $\boxed{1}$  Copy the original with any fast copier or COPYA.

**2** Using a sector editor on the copy, make these changes.

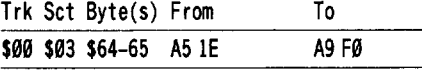

*Softkey for...*

**Ace Reporter Mindplay** 

Thanks to Jack Nissel's softkey for Cat'n Mouse in COMPUTIST #56, I was able to softkey Ace Reporter.

**1** Copy the disk with a copy program that will ignore errors. I used Locksmith 6.0.

**[2]** Make this sector edit.

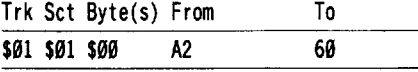

*Softkey for...*

**Star Maze** *Number Bowling* Scott Foresman (Mindscape)

Even though these two math programs were published by Scott Foresman, they were distributed by Mindscape and have a protection scheme similar to the Perfect Score.

**1** Boot a DOS 3.3 disk.

**[2]** Tell DOS to ignore checksum and epilog errors and use COpyA to copy the disk.

### **POlE 47426,24 RUN COPYA**

**3** Make the following sector edits to the copy you just made.

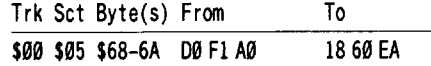

*Softkey for...*

**Story Writer** Learning Well/Mindscape

**1** INIT a blank with a fast DOS **INIT HELLO DELI'I'E HELLO**

**[2]** Tell DOS to ignore checksum and epilog errors and use FlO from the DOS 3.3 System Master to copy all files from the original to the INITed disk.

### **POlE 47426,24 BlUR FID**

Side two of this program is already in COPYA format.

Peter Wilding

### **Alook at GS/OS**

ProDOS 16 is the current DOS for use with the IIgs. Among other things it is slow and is written in 65C02 machine language. It uses almost none of the IIgs's expanded 16 bit instructions, and is really just a 16 bit shell wrapped around an 8 bit program. Well, all that has just changed. Apple released version 4.0 of its IIgs System Disk at AppleFest, and with that came a brand new, fully functional DOS called GS/OS.

GS/OS is ProDOS 16 rewritten. It is faster (check out the chart below), can handle more files, and is a pleasure to use. The System Disk also came with a brand new Finder, rewritten for faster operation and expanded in its functions. Along with this is a second disk called System Tools. These include an advanced disk utility (at this stage, it's nothing more than a file copy program), and an Installer, which allows a user to install all the system fIles necessary for operation on a particular disk with no hassle. The Installer has a whole list of things it can install, such as printer drivers, system files, etc. It conveniently eliminates the problems of remembering which ftles do what, and enables you to create a working disk without touching a subdirectory. But back to GS/OS.

This DOS is fast! It won't set any records, but GS/OS manages to load a system disk which is full of new tool code, a Finder which is 15.5K bigger than it's predecessor, and the GS/OS program plus startup file which, combined, is 17K bigger than P16, all in 15 seconds less than

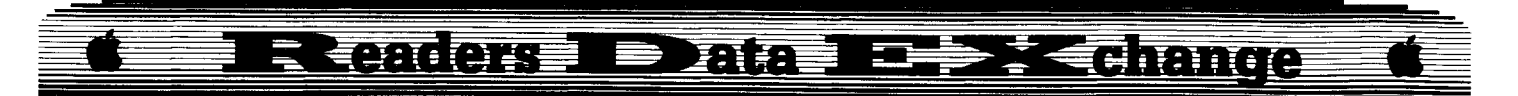

ProDOS 16 can get itself up and running. That may not sound like much, but it now makes using the Finder for disk maintenance a real possibility. GS/OS gets Finder up and running in 50 seconds flat. Compare that to a minute and five seconds for ProDOS 16. That's almost respectable.

The Finder has been expanded and polished extensively. A thermometer displays how much of an operation has been completed, and fills up when it's done. Several formatting options have been included, two of which format a disk so that it cannot be read by the IIgs itself. I think that these are MacIntosh formats. File copying is the Finder's biggest strength. Unlike Copy IT Plus, the Finder reads in about 20 files at once and then writes them out all at once. The more memory you've got, the more files it can read. I noticed that the windows seemed a bit slower, but it's possible I'm just impatient.

The IIgs now has a very slick DOS all to itself. Never again will you have to look at that ProDOS 16 v1.3 display in the beginning and wait for years for something to load. Now you see a more appealing message on bootup and only have to wait a few months for something to load.

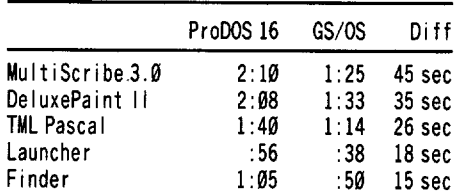

*Note: Times will be significandy shorter ifyou don't count the time it takes for as/os to load. Subtract* 32 *seconds ifyou only want to count application load times. .*

MultiScribe, DeluxePaint, and TML Pascal were all made self-booting under ProDOS 16 by deleting Start from the System folder, and renaming their main program with a suffix of 'SYS.16'.

They were made self-booting under GS/OS by deleting Start from the System folder, moving the main program to the System folder, and renaming it as Start.

### **Alook at Alien Mind (lIgs)**

Alien Mind is the most recent game introduced by PBI Software. PBI designs only ITgs software, and they seem to put a lot of work into their programs. Alien Mind is an outstanding example of both PBI's work ethic and the capabilities of the IIgs. This game is a blend of so many different things that it is hard to classify it as an arcade game, a shoot 'em up or a thinking game.

Well, whatever the authors did, they sure did it well. Alien Mind has got outstanding sound (it utilizes the MDIdeas SuperSonic stereo card if you've got it, and sounds terrific even without one), superb animation, a beautiful, crisp display, which smoothly scrolls in any direction, and game play which is VERY addicting.

The premise of the game is that in a future time, man has expanded his frontiers and discovered many planets with other life forms on them. On one particular planet, Herzgod IV, two unhatched alien eggs are discovered and brought aboard the newly completed Zekford Space Station for examination. One of the eggs hatches into a super-intelligent alien which, bent on the destruction of everything alive, has reprogrammed all the robots of the station to kill people, and mind-controlled all other creatures to do the same.

You, unsuspecting biologist Timothy Hunter, have boarded the station just after the annhilation of the whole station's staff and crew, and you soon discover that your fellow biologist and long-time friend Aaron Avery is the only remaining person alive in the Zekford Space Station.

Communicating through computer terminals, you and Aaron must devise a weapon which will kill the Alien. Aaron provides clues to the passwords for certain terminals which you and he will communicate through, and let me tell you, some of these passwords are really TOUGH TO GET!

Oh, that's not all though, because you are constantly being attacked by the mutant robots and hypnotized monsters which are bent on your destruction, you always find yourself fighting, moving, fighting, logging on, fighting, moving, fighting, getting lost, fighting, etc. The action never stops! In addition to all that, you must pick up key cards, energy tablets, clips of bullets, shields, floating disks, and conductors. Although many games claim to be action packed, Alien Mind is THE definition of the ultimate action-packed game.

*Playing Tips for...*

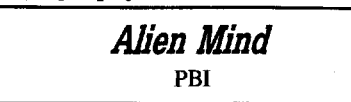

This game is not easy. There are two disks, and I haven't gotten to the second one yet. However, I have discovered quite a few passwords. The clues are always the same (unless PBI changes them from package to package, which I doubt).

Here they are (remember to log on to the terminals in the correct sequence):

WARNlNG! The first bunch are easy - you shouldn't have to look at them here. Try all your guesses, and then if you really give up, look at the list. Half the challenge is trying to get the passwords and it's also the most frustrating part, that's why I listed them here.

### Level I

Telegram

Aqua

Hammock (Be sure you're on the right terminal - if you're on the Zekford Community Workstation then you are not where you want to be) Radiation

### Level II

Elevator

Judy

Siren (Thanks to my grandmother (!) for getting this password)

### Level III

Biologist Ho! (Log onto Aaron's Terminal he's not on this level - really!)

(?) And now I'm stuck. What's "A scale"? When you get it, send it in!

### **The Protection** (this is not a crack)

With Alien Mind, IIgs protection finally approaches the insaneness of 5¼" protection. Instead of looking for a bad block or bad track, or nibble counting, or looking for disk signatures, PBI went about 6 steps further, the whole disk is unreadable. It is possible that it is unreadable as a consequence of the fast-load format it uses, and is not a direct attempt at protecting the disk. A sectorless format would indeed make it very difficult to read by normal means. Copy II Plus can almost make a working bit copy of it while synchronizing and keeping track length, but it's not too reliable.

Alien Mind doesn't use ProDOS at all. Without looking at the screen, you can tell that it doesn't use ProDOS because the title screen loads faster than ProDOS itself! This program really hustles disk access along. You can be up and playing in about 30 seconds. Character disk creation takes two seconds because it only seems to format about one track - only what it needs to store a few attributes.

PBI advertises this game for \$54.95. Even if you actually pay this much, it is still definitely worth it. However, I've seen it around \$30 from mail order places. If you possibly can, get this game! This is the one which you've been saving and waiting for. Don't Miss It!

## **Alook at Tomahawk (lIgs)**

Tomahawk is one of Datasoft's most recent releases, and it's a doozy. In this game you are the pilot of the AH-64 Apache Attack

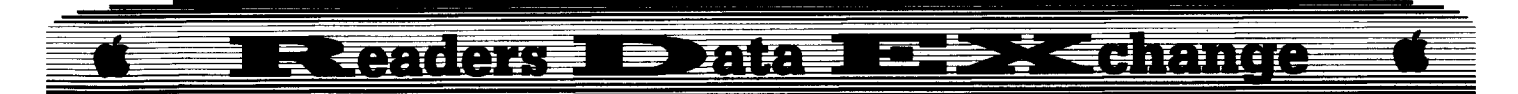

Helicopter, affectionately known as the Tomahawk. With laser-locking Hellfire missiles, autostabilization, and the TADS target aquisition and tracking system, you are in control of the skies for as long as you can stay in the air.

Select flying conditions such as cloud base, turbulence and crosswinds, day and night flying, and pilot rating, and take to the skies. Hear the boom of the engines as they fire up, then watch the RPM's increase as you try to lift off. Listen to the rotors as they sweep the air above you and haul you off the ground. Then the tough part comes in. Flying this beast is no piece of cake! Unlike an airplane, which is pushed forward by engine thrust, helicopters are pulled up by the thrust of the rotors. To go forward, the whole helicopter must be tilted forward. But, forward tilt equals downward plunge. So, it takes a very smooth touch and a lot of practice to fly the Tomahawk.

This game has a very interesting feature which has to do with a map. You can choose to be on the allied side of an imaginary war, in which case you try to capture squares on the map by destoying all the enemies in a sector. No easy task is this, either.

The game instantly grabs your attention at boot-up with some neat army-band music and a digitized picture of the Apache. Then, you're hit by somewhat of a let down. The graphics are just a bit on the hurting side. Like F-15 and so many other flight simulators, wire-frame graphics are the best that you get outside the cockpit. Mountains are triangles, and helicopters are a bunch of lines glued together at bad angles. Below 500 feet you can see the "terrain" - a few randomly placed dots which supposedly give a realistic view of the ground. Truthfully, the game is much more enjoyable when you're cruising around at  $4000$  feet and obliterating enemies with your Hellfire missiles before they can get close enough to spoil the effect.

Despite the complexity of Tomahawk, it really needs improvement to become a complete game. This is not the game that you show off to friends who are thinking about buying a IIgs. The title sequence, yes, but then you tum it off before the actual game begins. As many Apple IIe games are, Tomahawk is a great "concept" game, but doesn't have the graphic elements necessary to make it a standout.

### **Protection**

Oh no! I booted this game up and immediately turned green. If you read the review of Alien Mind, then you can reread the protection section of that review again for this article. The two protections are THE SAME. Someone is making a lot of money off this scheme. Both are characterized by a 15 to 30 block file which is the only entry on the disk. What is going to make Tomahawk even tougher

to crack than Alien Mind is that it performs disk access while it is playing the title music. The timing cannot be disturbed at all. Trickier and trickier. The person who solves this protection scheme will indeed be one of the elite hackers in the galaxy.

Philip G. Romine

### **Appleworks and printer codes**

Dr. Frank Lowney's article in COMPUTIST #59 was very helpful to me. I have Version 2.1 of Appleworks, however, and his memory listings for the locations in the SEG.PR file no longer apply. Also, in my case, modifying the Imagewriter II file would not work on my Epson as it sent other codes in addition to the control-D codes, and that caused my Epson LX to use condensed print. The following comments should help others to modify their files, so they may use some of the other printers listed in the Appleworks printer selection and/or other versions of Appleworks.

My printer has a dump mode which allows the codes and letters to be printed out on the printer; this characteristic is necessary for the procedure to be carried out.

Now to the specifics: Use the Appleworks word processor to write a short sentence. Place a control-D before the sentence and another after it; then print it, with the printer in the dump mode. Check the printout and determine what code the printer (selected from the menu) sends to your printer for control-D and the hex number after.

In the case of the Epson-LX the numbers sent were 1B followed by 47 (escape "/" for the first control-D and escape "0" for the next one.) The entire sequence was in Hex: 021847 02 18 48. The 02 apparently represents, in the program, the number of numbers to follow (ie. 18 and 47); the next 02 in the series is the same for the next set of numbers (ie. 18 and 48).

My Apple IIgs has a search function in memory. One goes into BASIC and loads SEG.PR at \$2000. "BLOAD SEG.PR, A\$2000, TBIN" or whatever type it is (maybe type system, TSYS) and search for the string (listed above in my case), or whatever string applies for the printer one is using in Appleworks. I found four such strings located at \$28FF, \$29DC, \$2A7C and \$2B34. I assumed that all four Epsons listed in the Appleworks printer selection menu used the same codes for control-D.

By trial and error, I found that the first set of numbers was the one for the Epson FX, which was the last listed printer in the Epson series in Appleworks. In the series of Hex numers the first  $(02 \text{ in } \text{my case})$  would be

changed to the number of numbers one would follow with, and the next numbers to whatever one wanted them to be. Thus, if one wanted the first contrl-D to send an escape only, the first number would be changed to "1" and the next number to 18. Then if one wanted the second contrl-D to send a "2", one would leave the next 02 the same and change the next two numbers to  $1B$  and  $02$ . After the changes BSAVE the file back to disk or Ram-disk. *CA UTION: Use only disk copies* - *never an original* - *for this exercise.*

Original String 02 1B 47 02 1B 48 Modified String Ø1 1B 47 Ø2 1B 32

The only numbers one need change are the first and last in the string. The first change, 02 to 01, apparently tells the computer to send one number to the printer, the 18 or escape; the 47 is not used; the following  $\emptyset$ 2 tells the computer to send the following two numbers, 18 and 32, to the printer.

If your computer does not have a search function in the moniter as the IIgs does, search your disk with one of the programs listed in the original article and make the necessary changes.

If you have an Epson printer, then use the memory locations I have listed for the 2.1 Version of Appleworks.

### Ronald Mundell

I have tried the Ultima V softkey (COMPUTIST #60, pg 21) over and over, every way I can think of; no results except Drive Error. I cannot read the disk past track \$02 with any version of Copy II plus from 5.2 to 8.3. I would like to know how Ron Dippold managed that. Also the line 1040 in the controller refers to GOTO 1015. If I am not mistaken there is no line 1015. So, if anyone knows how to fix this softkey, there are a lot of us who would be extremely happy about it. Thank you.

i *The "GOTO* /0/5" *should be "GOTO* 1010': RDEXed

### **Good customer relations?**

RE: Ultima V music, the IIgs and Mockingboard. The patch from Origin is as follows:

10 REM ULTIMA VMUSIC PATCH FOR THE APPLE IIGS <sup>20</sup> FOR I =768 TO 802: READ A: POKE I, A: NEXT :

CALL 768

30 DATA 24,251,194,48,244,11,0,162,3,35,34, 0,0,225,244,4,0

40 DATA 244,0,0,244,0,3, 162,3, 16,34,0,0,225, 56,251,226,48,96

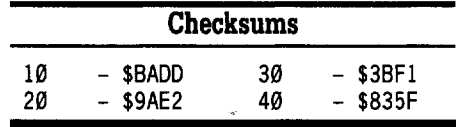

### **E CONQUE D'ANDE DEPT CRITIC**

The newer issues of the disk have this built in. This, of course, means that those of us stuck with the Mockingboard after upgrading to the IIgs, will have at least one use for the board. So far, only Origin Systems has responded to my requests for information that will allow the Mockingboard to be used in the IIgs.

### Poor customer relations?

Sweet Micro Systems failed to respond to my inquiry about upgrading their program that comes with the Mockingboard so the thing will work with the IIgs.

### Nothin' personal, Just business?

Also, I have written to Origin Systems regarding a rumored upgrade of Ultima V for the IIgs. The response from "Lord British" is that the conversion has not been put into the works yet; no suitable company to do the conversion?; any way, the IIgs version I was told, will be available for \$59.95, and not as an upgrade from the  $5\frac{1}{4}$ " version.

If anyone has heard anything more recent, maybe you could write in. This information is a few months old.

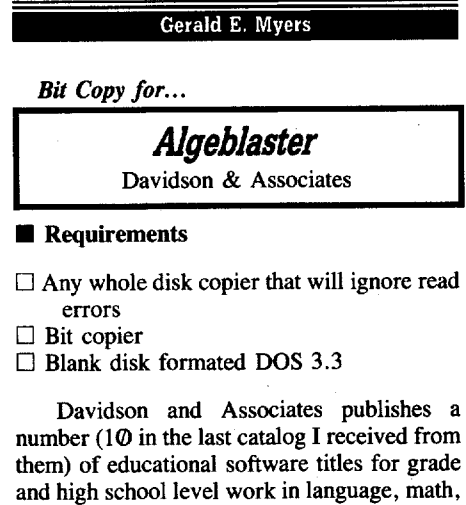

and high school level work in language, math, and "productivity". This southern California software firm, run by a Ph.D. in education, specializes in slick packaging, slick advertising and non-aggressive pricing (newspeak for overpriced), with a big emphasis on student 'success''. They are dealing in a unusual market - the person that reads the ads and buys the software is usually not the same person that uses the software.

Gratuitous editorial aside, one of the first pieces of software ordered, when I ordered the Laser 128 for my son Thane and I two years ago, was Alge-Blaster, as Thane was about to face the algebra beast in his 8th grade class. Alge-Blaster is pretty good on covering the basics and on review, but the more complex problems required mostly pencil and paper

work before the answer could be entered in the computer; and Thane thought the "reward" system was childish (I agree) - he soon went back to his textbook and I went to work to deprotect the disk.

This was one of my first deprotection attempts, and I did not take very good notes nor did I keep the ones I did take: A BIG MISTAKE, as I ruefully learned later.

The short story is that the only protection on this disk is on the Program disk. Track \$22, sector \$00 has an altered data epilog checksum (unsyncronized FF) that causes a read error and un-bootable copy if copied with COpyA or other whole disk copiers. The code to check for this "signature" is in the file "Rabbit". All you good old boy hackers can skip the following and have at it, but to help along other beginners, like myself, here is the basic process I used to find this out and make a working copy.

Boot the original disk. The BASIC prompt quickly appears, followed by sounds indicating your disk drive is about to puke its innards out - a sure sign of a "signature check" (nibble count or other).

Boot Copy II Plus. Try to catalog the disk. It catalogs as Volume 254, indicating a pretty normal DOS 3.3 directory track.

Arm printer. Go to Disk Map, print out; then return to Catalog and print out the catalog below the Disk Map. Return to Disk Map and mark, on print-out of Disk Map, location of all the files in the catalog.

At this point, all looked straight-forward enough, with every appearance of an unprotected DOS 3.3 disk.

Using Copy II Plus, copy the Program side of the Alge-Blaster disk to a formatted DOS 3.3 disk. All is well until track \$22, where you get a "Read Error".

Jump to Sector Editor and start reading track \$22. You soon discover that every sector except sector \$00 reads fine.

Jump to Nibble Editor and check the "bad" sector. All looks well, with normal address field and data prolog marks. The data epilog (DE M EB) also looked normal, and it took longer than I care to admit (much longer), before I realized that the data epilog checksum on this sector was an unsyncronized FF byte, and was the only sector on the disk with such a byte in the data epilog checksum slot.

To check this out, jump back to the Sector Editor of Copy II Plus, (R)ead track \$22, sector \$01, then hit (P)atch. This pops you into the "Patch DOS" menu of Copy II Plus; a powerful tool that I have not seen discussed in COMPUTIST. This menu is the equivalent of the many pokes possible to COpyA that alter what DOS will look for when it attempts to read a disk. The possibilities offered by the Copy II Plus menu are: DOS 3.3, DOS 3.3 Patched (Copy II Plus's alterations that allow many protection schemes to be bypassed), DOS 3.2,

DOS 3.2 patched, and Custom. By choosing "Custom", you can diddle with the RWTS loaded in RAM to your heart's content, then use this customized RWTS to copy the disk under study by exiting from the custom patch directly to Manual Bit Copy.

I first tried the pre-set DOS 3.3 Custom option, which still failed to read sector \$00 of track \$22. I then went to "Custom" and changed "Check Checksum" for Data to "NO". Success! Sector \$00 was readable (and all \$00's, as was the rest of track \$22).

With the Custom patch still in place, I exited the Sector Editor, entered Manual Bit Copy and copied track \$22 only. This produced a working, but still copy-protected copy. The "Data" side of the Alge-Blaster disk is unprotected, and can be copied with any whole disk copier.

You can now stash your original Alge-Blaster disk in a safe place and work with your (still protected) working copy.

The Hello program BLOADS the Rabbit File and the screen. Rabbit is the file where the disk reads and compares take place, and somewhere in that file is the code that checks for the non-sync FF data epilog checksum "signature" on track \$22, sector \$00, but I sure can't find it, much less wipe it to produce a de-protected copy. How about it, COMPUTISTs, who will finish off the deprotection on this disk, now that I've done the easy part?

Meanwhile, here's how to produce a working (but still protected) copy of Alge-Blaster for the kid or the classroom that will allow you to store the original in a safe place.

 $\boxed{1}$  Copy the Program side of the original Alge-Blaster Disk onto ablank disk with any copier that will ignore read errors.

**2** Using Copy II Plus, enter "Manual" Bit Copy". Start Track \$22, End Track \$22, "No" to sync tracks (default setting), "No" to Keep Track Length Setting (also default setting), then hit "/" key to enter the "To Modify" menu.

[3] At "Change What Parameter" prompt, enter 65 and **RETURN**.

**4** At "To What Value" prompt, change default FF to 00. (Steps 3 and 4 change the "Check for data field checksum error" from default "Yes" to "No".)

**5** Press **ESC RETURN**. Track \$22 is copied.

 $\begin{bmatrix} 6 \end{bmatrix}$  Copy the Data side of the original disk onto a blank disc.

Put away original. Copied disk is still copyprotected, but will boot and run normally.

I <sup>22</sup>

### $\exists$  (and  $\oplus$  )  $\equiv$   $\Box$  )  $\Box$ **LEET COMMON**

*. Bit Copy for...*

### **Homeworker**

Davidson and Associates

About 10 months after my adventures with Alge-Blaster, I purchased Davidson and Associates Homeworker for Thane for Christmas. Homeworker is a ProDOS based disk billed as a "Student Productivity Package" - sort of an AppleWorks for kids, that uses an AppleWorks-like menu and interface to link: a Word Processor, Outliner, Calendar, FlashCard Maker, Grade Keeper and pop-up Calculator into one package. Homeworker wins the "Most Over-Packaged Software Award" hands down. The big box included: one large velour 3-ring binder, a "How to Study for Success" book, a notepad with Homeworker logo on each sheet a set of dividers, a ruler, and a pen and pencil: There was also a pretty good manual on using the program, a quick reference card for the Open-Apple commands (reasonably similar to AppleWorks), and (finally) one each 514" disk with the program on one side and sample files on the other. This whole package had a retail of \$89.95 (since lowered), and presently has a street price of \$45 to \$50. The program disk is copy protected, but Davidson will send you a back-up copy for only \$10 - what a deal!

Thane extracted the disk, manual, and quick reference card and put away the rest for "later". (It's still there - I suspect he wouldn't be caught dead with that velour notebook at school- I don't blame him.) The program disk had three serious problems:

I. It was on a non-write protected disk that is written to each time the program is booted when the date is entered.

2. It was copy-protected.

3. It was using ProDOS version 1.1.1: the infamous "Trash the volume directory" version of ProDOS that has caused many a scream in the middle of the night.

First off, ANY productivity package that reads and writes files to disks shouldn't be using version 1.1.1 of ProDOS, unless the fatal flaw is patched (See COMPUTIST #59). Secondly, the ProDOS used needed a patch for the clock in my system to automate the enter date step. Finally, any disk that is written to each time it is used should definitely have a back up. So before Homeworker could be put in service, I needed to replace the ProDOS with a newer version and produce a workable back-up.

The short story is that it took a shameful and embarrassingly long time for me to figure out the protection is exactly identical to Alge-Blaster: sector \$000, track \$22 has a non-sync FF checksumbefore the data epilog marks, with the protection checked in File "Z.I" on the program disk. Again, I was unable to find the exact code and de-protect this disk, but a working copy with a newer ProDOS was

produced for daily use. (COMPUTIST folks, how about a hand here?) Without going through the step-by-step process, I will just emphasize what others have said before:

1. Keep notes on your cracks.

2. A company often doesn't change it's protection schemes from one disk to another, or changes them only slightly.

Had I remembered the above two points BEFORE I started on Homeworker, I would have saved myself about four hours of investigation - and I would have felt a lot smarter, too!

So, to produce a working (but still-eopy protected) version of Homeworker for use:

**1** Format a disk for ProDOS. Give it a temporary volume name of *IH.*

**2** Copy a "safe" version of ProDOS other than 1.1.1 (or use a patched version of 1.1.1 - See COMPUTIST #59) to the new Volume *IH* using any "Copy Files" copy utility.

**3** Copy the files, except for ProDOS, from the original /HOMEWORKER disk to your *IH* disk.

**4** Using Copy II Plus, Bit Copier, Manual Bit Copy: Start Track \$22, End Track \$22, No Sync (default), No keep track length (default), hit / for "To Modify" menu. Change parameter 65 to 00 as per Alge-Blaster; press escape; press return to copy Track \$22.

**5** Rename Volume /H to /HOMEWORKER. (Your copy will not work without this step, which I forgot the first time through!)

**6** The sample files on the back side of the original can be copied to any ProDOS formatted data disk, and you are done.

Put the original disk in a safe storage area, and work with your back-up copy. If you can spare the disk, the working copy can be recopied using the Alge-Blaster technique and a copy of it stored away also, saving you a small hassle of copying the newer ProDOS and individual files, etc. if the working copy crashes. Meanwhile, perhaps some good Assembly Language wizard will come up with the sector edits necessary to totally deprotect Alge-Blaster and Homeworker (and probably other Davidson and Associates releases).

*Softkey for...*

Softkey for...<br> **Dinosaurs**<br>
Advanced Ideas, Inc.<br> **Requirements** Advanced Ideas, Inc.

### **• Requirements**

 $\Box$  48K Apple II and up

 $\square$  Disk copier that can ignore read errors

 $\Box$  Sector Editor

 $\Box$  Blank 5¼" disk

Dinosaurs is a pre-school/early primary educational game with reasonable sound and graphics that offers several levels, from simple match-the-shapes to matching the shapes with the spelled out name of one of the six dinosaurs. A local pre-SChool teacher approached me with a rather tattered original that three to six year olds had been using for some time. He had tried to make a back-up when the copy was first received, but was unable to, and the original no longer loaded one of its levels, and was beginning to get flaky during bootup. With a minuscule budget for software for the preschool, he asked if I could make a back-up for him before the original completely died. Little did I realize when I accepted the task that Dinosaurs was to be my most difficult crack to date, with at least THREE levels of protection. Without the aid of COMPUTIST, especially Stephen Lau's excellent explanation of Prolok in COMPUTIST #60 under the heading "Some Notes on Epyx", I would have never succeeded - Thankee sir, I definitely owe you one!

The short story is that Dinosaurs is protected by a modified DOS 3.3 (altered address and data epilogs), a catalog moved to track #21, and Prolok. The first two I can handle now, but Prolok would have eaten me alive without Stephen's explanation. The investigation proceeded like so:

I booted the original and watched and listened. A BASIC prompt appeared, followed by nine "clicks", a brief recalibration, a copyright screen, title screen and music. The recalibration part was of interest. I was to arrive there several times with a copy to be greeted with a screenfull of garbage and a reboot!

I booted my tool of choice, Copy IT Plus, and attempted to Catalog from the main menu. Was greeted with the "I/O Error Track #11, Sector #0" message, indicating a modified DOS.

I entered the Bit Copy menu and tried the Sector Editor. Again got Read Errors across a variety of tracks, indicating that all the sectors were altered.

I moved to the Nibble Editor, loaded track \$00, and hit A for (A)nalyze. Good old Copy IT Plus found the track start, and I was looking at a normal address header of 05 M96, normal volume number, normal AA AA track and sector marks for track \$00, sector \$00, and a normal looking checksum. The normal DE AA address epilog was missing, however. After checking a number of sectors on track \$000, I found the common denominator in the mess where the address epilog belonged. It was a non-sync FF and EB. The data header wasthe normal 05 MAD, but the normal DE Mepilog hadalso been altered to FF EB.

This doesn't look too bad, except while I was poking about track \$00 I noticed that

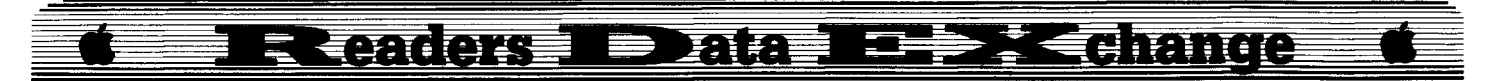

sector \$03 was full of a bunch of 96's followed by a bunch of E7's, and a nagging suspicion arose that I had recently read something about that combination of bytes.

Oh well - back to the Sector Editor, hit P for (P)atch, enter the Patch menu and select "Custom", scroll through the address and data menu and turn the "Check Epilog" Yes into a No for both the address and data fields. Reenter the Sector Editor, hit (R)ead, enter Track \$00, Sector \$00 and viola', I can now read the data on the disk!

Feeling pretty smug, 'cause this whole process, which had once taken me hours to figure out, had been completed in less than 20 minutes, I entered the Manual Sector Copy with my Custom patches still in place and copied the disk without any read errors. Hal

Ha, indeed. The laugh belonged to Advanced Ideas, Inc. - I booted, got to the recalibration, got a screen of garbage and a reboot; around and around. A  $\boxed{\odot M}$  **RESET** (Laser 128 trick) into the monitor didn't yield much. Back to the Sector Editor and the original.

I checked for a JSR to reboot (20 00 C6) with no luck, then checked around for any fiddling with the reset vector at \$03F2 with no luck. Wandered back to track \$00, sector \$03 and contemplated a whole sector of data composed only of 96's and E7's. Then the light dawned - sort of glimmered, actually, and I grabbed COMPUTIST #60 and scanned through till I found Stephen Lau's excellent explanation of Prolok (ProLok?), a commercial copy protection scheme used by (according to Stephen) Epyx, Broderbund, and (according to me) Advanced Ideas, Inc. This scheme uses bit insertion to foil nibble/bit copiers, and I gladly refer you to COMPUTIST #60 for all the information you need to defeat it. *You should definitely know this scheme and know how to recognize and defeat it.* So buy the back issue if you don't have it. Subscribe if you don't already!

Using Stephen's numbering system, I would like to list some of the code immediately before the start of his listing that was part of the Prolok read on the Dinosaur disk, because I found it helpful later to fully deprotect:

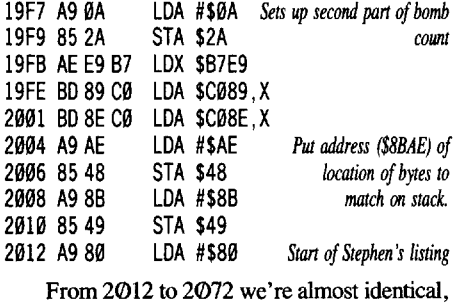

then:

2072 10 F4 BPL \$2068 (Same *as Stephen's listing)*

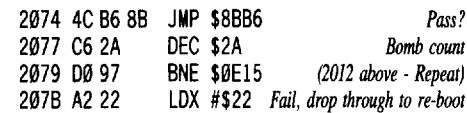

At this point, I had the protection literally in my hand, and thought a Jump to the pass routine at \$8BB6 would get me home free (20 B6 8B). When I tried this at the front end (\$19F7), I was rewarded with a drop into the BASIC prompt instead of a garbage screen and reboot - no cigar. When I tried it at the drop-through point at \$207B, I was dropped into the monitor at  $$0016$  or so. As long as I was in the monitor after part of the program had loaded, I decided to take a look at what the comparison bytes were that were stored at \$8BAE. Just like Stephen said: a possibly gratuitous FC, followed by EE EE FC E7 EE FC E7.

Frustration city. I knew I was very close, but my lack of assembly language skills was beating me. Time for brute force. I searched for the EE EE FC E7 etc. bit-string and found it at the end of the sector bearing the above listed code (track \$00, sector \$0F). Time to try to re-write this sector so the E7's present on the copy are read and passed, instead of the bitinserted E7's that show up as the EE EE etc. bit string after the clear latch trickery in the Prolok read routine.

Starting at \$2055, the clear latch, error number and a BIT command were NOP'ed, the compare EE at \$2062 was changed to an E7 , and the bit string at the end of the sector was changed to all E7's. The hopeful result wasthat the Prolok read routine would read the E7's on the copied disk, compare them with the E7's conveniently stored for comparison, and pass the whole thing. IT WORKED! Another example of "It's better to be lucky than good" school of brute force hacking.

Now - how about one of you HARDCORE assembly language types letting me (and the rest of the beginners) know how to circumvent this read routine in an elegant way? Ah well, we are now ready to produce a nearly normalized version of Dinosaur that can be bit copied - a RWTS swap would produce a completely unprotected copy, but this version serves the needs of the teacher, who can make additional back-Ups now if needed, and keep the frail and failing original locked up in the office.

### **No more COPYA?**

A number of recent softkeys use a two-step process that involves loading COPYA from the DOS 3.3 disk, poking about to eliminate certam read checks depending on the alterations used on the original disk to be copied; copying the disk with COpyA, then booting Copy II Plus to make the sector edits. This is doing it both, the hard way, and, at the risk of ticking off some of the "oldtimers", the old-fashioned way, AND it makes for a harder row to hoe for the beginner to COMPUTIST. Would you believe a lot of beginners today don't have a DOS 3.3 system master disk? Apple hasn't been furnishing it with each computer sold for a long time, guys. Besides, the whole mess is easier to do by just booting one disk: Copy IT Plus, like so

 $\boxed{1}$  Boot Copy II Plus and format a blank disk for DOS 3.3.

**2** Enter Bit Copy Menu of Copy II Plus, select "Manual Sector Copy". Accept all defaults til you get to the "Insert Diskettes" prompt.

**ITE:** Hit *I*. (Slash key - to enter Change Parameters mini-menu at bottom of screen.)

4 At "Change What" prompt, enter 60. Change default FF to 00. (This ignores address epilog.) **IRETURNI**

**5** At "Change What", enter 6B. Change to 00. (Ignores data epilog.) **IRETURNI**

**6 RETURN** again to Sector Copy the original to your blank disk.

 $\boxed{7}$  Put away the original in a safe place - we're done with it. Now we need to sector edit the copy we have just made: Enter the Sector Editor and hit P to enter Copy II Plus's (P)atch Menu. Select "Custom", **IRETURNJ,** and use arrow keys to scroll and change' 'Check Epilog - Yes" to "No" (hit N key) for both the address and data fields. **ESC** to sector editor. Our patched read routine will now read and allow editing of the appropriate stuff.

 $\overline{8}$  (R)ead, (S)can for (H)ex BD 8D CØ AØ. I found this, and the rest of the code that needs changing on track \$00, sector \$0F.

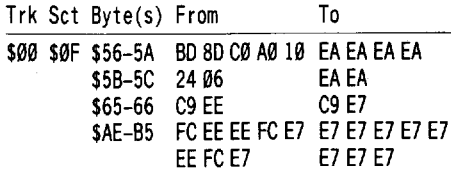

**9** Write protect your new copy of Dinosaur, boot it up and enjoy! This copy can be bit copied with any normal bit copier, or be sector copied or COPYA'd with appropriate alterations to handle (ignore) non-standard address and data epilogs.

*Softkey for...*

**Wpbabet Express v2.1.51985 Sbape Starsbip v2.1.51986** Gameco Industries, Inc.

### **Requirements**

 $\Box$  A blank disk for each title.

# Exam ignore read errors.<br>
These two offerings from Gameco (there content is to content in the source of the can ignore read errors.<br>
These two offerings from Gameco (there content is on the content of content in the source

# $\Box$  Copy II Plus or any whole disk copier that can ignore read errors.

These two offerings from Gameco (there may be others) are pre-school educational games with similar loads, menus, "command systems" (space bar and return) and overall game design. The kids at the local pre-school like them, which seems good enough recommendation, but the head teacher was concerned with the original, non-write protected disks (student must enter name at start of game) starting to get a bit ragged around the edges. Fortunately, both disks used identical, pretty mild protection consisting only of altered address epilog marks from the normal OE AA EB to AE AA EB.

Tracking this down was a fairly short process with Copy IT Plus - booted Copy IT Plus, tried to catalog and failed indicating DOS alteration, jumped to nibble editor and looked at the address and data header and epilogs to find only the one change that prevents "straight" copy programs from working. These disks can probably be bit copied successfully, but a faster way is to use Copy II Plus Manual Sector Copy with a "poke" to ignore the altered address epilog bytes. (COpyA can be loaded and poked to do the same thing, of course - see many, many past COMPUTIST articles.)

**IT** Boot Copy II Plus, enter the Bit Copy Menu and select "Manual Sector Copy".

**ITERTURN** a bunch to accept all the defaults until the "Insert Diskettes" prompt. Hit the slash (/) key for the "Alter Parameter" mini-menu at the bottom of the screen.

**[3]** At the "Change What?" prompt, enter 60. Change the default FF which appears to 00. (This tells Copy IT Plus to ignore the address epilog when reading the disk.)

**CD IRETURN** to Sector Copy, insert the original and blank disk in the appropriate places for your setup, **RETURN** to initiate the Sector Copy.

Stash the original in a safe place and turn the copy loose on the little people to enjoy!

### Keith

*Bit Copy for...*

### Where in the USA is Carmen SanDiego? Broderbund

### **• Requirements**

 $\Box$  64K Apple II  $\Box$  Copy II Plus

The current version of Copy II Plus contains parameters for copying Carmen USA,

however, it does not reliably run because the copy protection remains on it.The following bypasses the signature check, but still requires Copy II Plus to copy.

 $\boxed{1}$  Make a copy of side A (boot side), and side  $\overline{B}$  using the auto copy of Copy II Plus, version 8.3. If you don't have this version, then see below.

**IT** On side A, use the sector editor and scan for the following bytes:  $C8$  DØ 6C FC FF. On my copy, they were at the end of track \$00, sector \$02. Change 6C FC FF to 4C 58 BØ using the sector editor. Be sure to write back to disk. The signature is now deprotected.

In case your copy is different, the bytes at \$B058 (which is where you jumped to) are A9 FF 9D 8F CØ 1D 8C CØ 26 EB EA 20 AF B1. This should give you enough bytes to find them on your disk.

On my disk the only part that my Copy II Plus editor could read was track \$00, sectors \$00 through \$07. Sector \$00 loaded into \$0800, sector \$01 into \$1000, sector 2 into  $$1F@@, and sectors $@3-@7 into$ \$B000-B400.

To give a short explanation of how I figured all this out, I started with boot code tracing, but got tired of having the program jump back and forth from one sector to another on track  $\$00$ , so I modified my methods. I used my sector editor to screen dump and list the first 8 sectors. I then started inserting 4C 59 FF (jump to monitor) whenever I found an RTS, or at any other spot that I wanted to stop the program and explore the code. This allowed me to figure out what portions of the code did what, and saved me a lot of time over the usual methods of boot code tracing, since I would just boot the modified disk and see where it got to. All of these changes were done on the copied disk, not the original.

If you do not have version 8.3, then you can enter the following parameters using Create New Parm Entry on Copy IT Plus.

### Back side

TO-T22,  $B3 = 01$ ,  $0E = 9A$ ,  $0F = D5$ ,  $10 = 9D$ ,  $0A = 03$ ,  $B4 = D4$ ,  $BD = 01$ ,  $45 = 00, 46 = 03$ 

### Boot side

TQ,  $B3=Q1$ ,  $45=Q1$ ,  $46=5F$ T1-T22,  $0E=9A$ ,  $0F=D5$ ,  $10=9D$ ,  $\mathcal{O}A = \mathcal{O}3$ , B4=D4, BD=01, 45=00, 46=03

John J. Willems

*Softkey for...*

GaJaxian Thunder Mountain

When I first got this game, I tried to make

a backup, but was unable to do so. I noticed that the game was a single-load and decided that the Swap Controller would be a reasonable bet.

**IT** Start by initing a disk with the fast DOS of your choice.

### INIT HELLO DELETE HELLO

**2** Remove this disk and boot Galaxian.

 $\boxed{3}$  Stop the program with  $\boxed{\odot$ **RESET**.

 $\boxed{4}$  Move the protected RWTS to a safe place.

### CALL -lSI 1900<BB0Gl.BFFFM

**F** Remove the Galaxian disk and insert the disk with your Swap Controller.

### BSAVE RWTS.GALAXIAN, A\$I900, L\$800

**6** Alter your swap controller so that it calls for RWTS.GALAXIAN. Use the Swap Controller to copy Galaxian onto the INITed disk you made in step one.

Enjoy your deprotected disk!

(?) Does anyone have information regarding David-DOS or how one can acquire the most recent version? I tried an old Los Angeles address, which I had for the company, but got no reply.

Does anyone have a version of Disk Muncher after 1.1 or that recognizes Ramworks for one pass copying?

(?) My copy of Gruds in Space by Sirius Software died and the company no longer exists as far as I know. Does anyone have a copy they can spare? I know I should have deprotected it and made a copy but I didn't have that back issues of COMPUTIST and just didn't get around to it. Any help would be greatly appreciated. You can contact me through COMPUTIST.

Now, my suggestion. If you enjoy action gaming as much as I do, you are especially devoted to the APTs in COMPUTIST. Just getting an extra life, or more bullets, or a little invulnerability can make all the difference when you are learning a game. In a number of games there are levels I never would have seen without the right APT. Therefore, I would like to see an article on how you develop APT's. For example, how to avoid decrement, save your ships, get extra ammo, etc. The ABC's of what code to look for would be very useful to me and, I suspect, many others.

Could someone write such an article?

Congratulations again on having the best (and most user-friendly) computer magazine in print.

COMPUTIST #64

25

# **1999 - 1999 - 1999 - 1999 - 1999 - 1999 - 1999 - 1999 - 1999 - 1999 - 1999 - 1999 - 1999 - 1999 - 1999 - 1999 - 1999 - 1999 - 1999 - 1999 - 1999 - 1999 - 1999 - 1999 - 1999 - 1999 - 1999 - 1999 - 1999 - 1999 - 1999 - 1999**

### Jeff Hurlburt

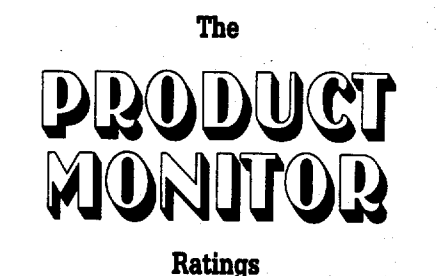

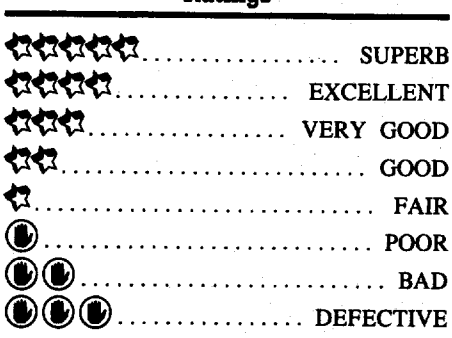

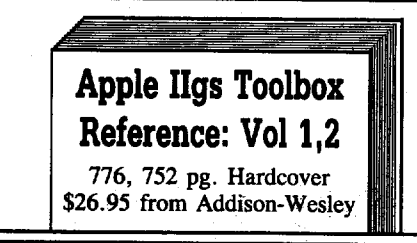

One of the hazards in producing a series of manuals is that, sometimes, information which should be presented in a single unit gets parceled out among two or more texts. An example is the 'figs Firmware Reference, which omits much relevant, potentially helpful hardware data. I mention the problem here to underline the value of the 'Toolbox Reference volumes. Not only will you find extensive, wellorganized toolbox facts, but a wealth of related information as well. The result is Apple's most comprehensive, in-depth, and ACCESSIBLE coverage of figs functioning to date.

Basically, the 'Toolbox Reference approach is to 1. Outline general toolbox concepts and explain how tools are used; and 2. Supply successively more detailed descriptions of each tool set. Chapter 1, for instance, defines "tool set" and briefly explains, set-by-set, what each does. If you want to survey tool set capabilities, this is the place to start. If you need to zero-in on the right set or sets to accomplish some task, Chapter 1 is a good 'jumping off point. Completing the introduction, Chapter 2 tells you, in detail, how to startup and employ tool sets (e.g. how to call

the Tool Locator, calling toolbox routines from assembly language, etc.).

Individual, in depth, tool set coverage begins with Chapter 3 ("Apple Desktop Bus Tool Set"). Now there is a longer discussion of what the set does and a brief listing of each tool and its function, followed by tool setrelevant information. For instance, to help you make sense of ADB tools, there is a discussion of ADB commands, devices, and polling methods. In the "Dialog Manager Tool Set" chapter, there are illustrations and discussions relating to dialog boxes, item descriptors, alerts, and more. Other tool sets receive similar treatment.

Eventually, each chapter gets into a 'how<br>to use the mutines' discussion followed to routines' discussion, followed by routine details. The set's tool descriptions appear next, in alphabetical order. Typically, each includes a discussion of the tool's function. diagrams of stack contents before and after a call, example of C language calling code, and error indicators. "Special Notes", parameter details, and other toll-related information may also appear here. A tool set chapter concludes with a summary of constant definitions and error codes.

In the tradition of earlier Addison-Wesley series releases, you can expect excellent charts, diagrams, and tables, and an ultra easy-on-theeye format. Ample 'white space' avoids clutter, with boldface and red highlighting to facilitate scanning. As in the 'figs ProDOS 16 Reference, the discussions are packed with information, yet 'readable', even by users possessing just elementary machine/assembly language skills. The authors, one feels, want to communicate their knowledge. If you plan to become an effective figs programmer, add these volumes to your literature "Must Get" list, at the top!

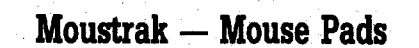

### くさくさくさくさ

*Small size:* \$2.75 *each, Large size:* \$3.75 - *\$7.2(j) each depending upon surface and other features*

SOOner or later, every mouse user discovers that running Herman around on the bare computer table (desk, console, etc.) just won't do. Mice require nice high-traction surfaces so their little feet won't slip. Also, they don't appreciate the furniture polish, coffee spills, and other grunge encountered on the typical console. What they DO appreciate is a good pad.

Moustrak, as the name implies, specializes in supplying mouse pads. Their standard models feature a long-wearing synthetic fiber cloth surface available in colors from brilliant reds

and blues through grey and black. Other models offer a new, fmely gridded low friction plastic surface, which, in "Designer" series pads, covers a portrait or scene. (Currently, you can choose from among six pictures.) All models bond the surface to a pad of desk-hugging foam rubber.

Cloth-surface models do, of course, wear out. After nearly three years of fairly heavy use, our cloth-surfaced pad had begun to show 'fuzzing' of the fibers, a condition which would soon lead to poor traction. These surfaces also absorb hand oil and grime, and are more difficult to clean than plastic. (Soaking in a gentle detergent solution seems to be OK; but wiping with a cloth isn't.) Plastic-surface models appear to be virtually immortal; but the sample sent did tend toward a slight bottomedge curl-up (about 1/16 inch).

Whether you find yourself attracted to the glowing good looks of Moustrak's cloth tops, go for the ruggedness of plastic, or especially like the idea of "Designer" scenery, it's well to keep in mind that the major determinant of long-term user satisfaction is 'feel'. As with joysticks, some noticeable resistance to mouse movement is usually counted a 'plus', because the user has something to work against, something to 'tell' arm and wrist muscles how far Herman has moved and to make it easier to stop. These considerations favor cloth, which produces a good deal more mouse body drag than plastic. Plastic, on the other hand, does facilitate rapid positioning; and the lower 'body bias' gives it an edge in graphics applications. Either way, slippage is not a problem. Both surfaces supply plenty of mouseball traction.

Since pad size and height preferences vary, Moustrak offers "thin" 1/4-inch and "thick" 71l6-inch heights and two sizes. (Small pads measure about 8 x 9.5 inches. Large pads measure roughly 9.25 x 11 inches.)

### **Fast Frames, Updates, Etc.**

### **For The Last Ninja**

Discovered beneath an alter stone in an obscure temple· (the name of which seldom achieves mention).was a scroll on which appears the following:

*Though never more than eight Show the apples ofyour lives, In DATA W the count doth wait*

*And from the fourth byte it derives!*

Yet another clue was discovered on a rune stone buried near a tomb:

*For dragons made of flesh and blood, The bomb ofsmoke suffices; But* a second guardian made of stone, *Tests magic, not devices.*

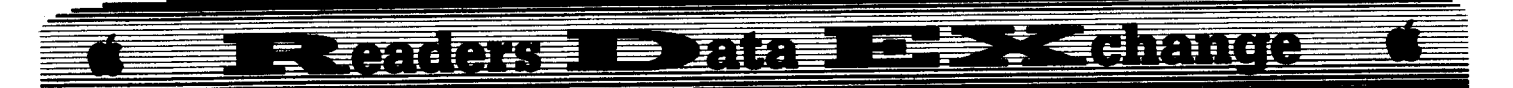

### Flying Fun

I freely admit to being something less than a flight-sim fanatic. (What, after all, is the point in flying around if you can't blow-up stuff?) Well, "Chuck Yeager's Advanced Flight Trainer" (\$39.95, for 64K Apple II) has turned out to be an exception. Rendered in standard hires, the simulator offers cockpit, chase plane, and other views, with a choice of Instruction, Test Flight, and assorted racing setups. Other options include selection of starting point (e.g. in the hangar, airborne lined-up for landing, etc.), AND a choice of fourteen aircraft. The latter range from the flapless Sopwith Camel through jet fighters, rocket planes, and high altitude reconnaissance models, each with instrumentation and handling characteristics to match.

Simulated 3-D graphics let you zoom down to fly around pyramids, between buildings, and beneath arches. Though sound effects are minimal and the program is far too slow for 1 MHz machines, on a IIgs, this Electronic Arts release is an addictive, entertaining challenge.

### Poker Pictures Puzzle

As some "Strip Poker II" fans have discovered, adding the game's pictures to a super-res art collection involves more than just transferring a few fIles. When copied from the Artworx diskette and displayed, the normalappearing \$C1 type fIles produce, mainly, a screen full of hash!

For those who enjoy a good code-breaking challenge, here are the 'puzzle' parameters: 1. At 65 blocks each, the pictures do not appear to be packed; 2. Each picture is vaguely recognizable through the 'hash'--like looking through a screen of colored glass beads; 3. The pictures. must be quickly accessible to the program in order to avoid game-ruining delays. So, how is the picture encoded?

If you guessed that the key is some form of XOR operation, then give yourself a pat on the nose. XOR preserves all byte data; it is a speedy operation; and, unlike line jumbling, will tend to leave some visible trace of the original picture. To discover how XOR is employed, you can use RENAME to substitute an all-zero picture for one of the encoded game pictures. Then, when the zero-pic is displayed during play, switch out the game diskette for some ProDOS diskette that will get you into BASIC without bombing display memory; and do a boot. Now, enter the monitor and look at the start of display memory (e.g. E1/2000. E1/20FF RETURN).

Viola! What you see is the output of a 2-byte counter (initial value is \$IF2B) which is XORed' with picture bytes to encode and decode the picture. (Note that only the upper 3/4 or so of the display is encoded.) The short routine presented below can be tacked onto your

favorite super-res display program (or BLOADed separately) and CALled to decode SP II game pics prior to SAVEing them in your collection.

ORCA/M ASM65816 1.1 11 Dec 1988 18: 23: 42

\* ROUT INE TO DECODE S. POKER PICS (JH/88)

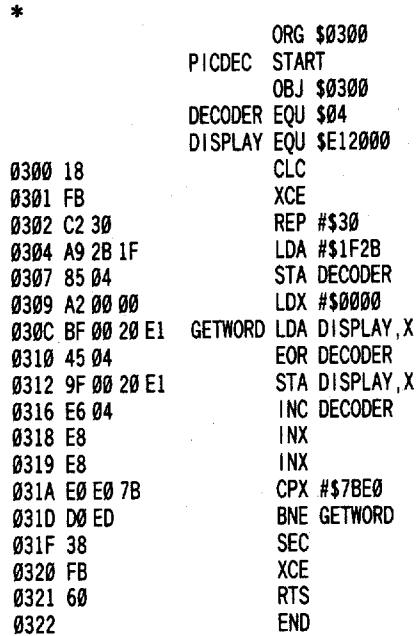

### VENDORS

ADDISON-WESLEY PUBLISHING: Route 128, Reading, MA 01867 (617-944-3700) ELECTRONIC ARTS: 1820 Gateway Drive, San Mateo, CA 94404 (415-571-7171) MOUSTRAK: 3047 St. Helena Hwy., St. Helena, CA 94574 (800-221-MOUS, in CA call 707-963-8179

Ishimoto

*Softkey Addendum for...*

*Flight Simulator II v2.0* SubLOGIC Corp.

After completing Christopher Dean's softkey in COMPUTIST #51, I had a disk which would work just fine if the DOS 3.3 system disk had been booted first and A2-FS2 copy was started with a PR#6. The copy would not, however, boot from a cold start (placed in drive #1 and the power turned on). The following change (addition) corrected this and the copy booted properly on my 64K Apple 11+, a 128K Apple lie, a Laser 128, and (a different)  $48K$  Apple II +.

### \$818:A6 ZB 28 5C C6 A6 ZB AD \$8F@:81 C@ 4C @@ 1D

*Softkey for...*

*Dive Bomber* u.s. Gold/Epyx

**• Requirements** 

 $\Box$  64K Apple II series

- DIVE BOMBER
- $\Box$  Blank disk

 $\Box$  COPYA

 $\Box$  Sector editor

Dive Bomber is a combination of flight simulator and war game. The simulation and graphics are excellent. The disk can be copied with a modified COPYA but will not work.

Performing a boot code trace, I noticed a JMP to \$5FOO. Disassembling this code produced a vaguely familiar listing. In COMPUTIST #57 (page 17) is a softkey by Jim Hart for Boulderdash Construction Set also by Epyx. The protection used on Dive Bomber is similar but not identical to Boulderdash. It is necessary to spoon-feed Dive Bomber all sixteen values from \$F0 to \$FF. The main protection code at \$5FOO was located on track \$00, sector \$09 of my disk.

**1** Boot your DOS 3.3 system disk.

**2** Tell DOS to ignore checksum and epilog errors and use COPYA to copy the disk.

### POKE 47426.24 **RUN COPYA**

**3** Make the following sector edits to the copy:

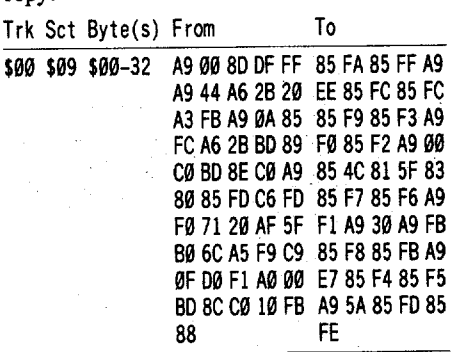

That's it. The copy should now work and is COPYA-able. If your version is not the same, follow Jim Hart's method in COMPUTIST #57.

### William W. Beard

Just received my first issue of COMPUTIST a few weeks ago and I am having a blast with it. I had already received the three volume Book of Softkeys set and discovered that I just had to have COMPUTIST too. Thanks to the contributors who still hold to the tradition of being user friendly, I have had very

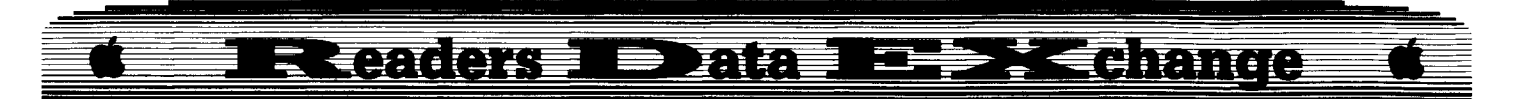

few problems understanding their directions despite the fact that I am woefully ignorant of machine code, assembly language, and monitor manipulation!

With their help and a lot of trips to the library, my user group, and Apple friends, I am beginning to acquire some insights into my Apple. Thanks

<:2) I recently found an Alaska Card at, of all places, a garage sale and picked it up for \$20. Since it came with a disk and docs, would allow me to enter the monitor, etc., I figured it might be OK for doing some of the tricks in the Computist. However, once home I discovered that it advised not installing in the lIe without reading the enclosed flyer. You quessed it, no flyer! Now what do I do? Does anyone even remember this card and what need I do to install it without blowing something up?

I have ordered the latest version of Fingerprint and understand that it will also allow me to enter the monitor, also dump screens, etc. I really bought this for use on my Apple lIe at home (yes, I have two setups, one at work and one at home) since I have always wanted to capture some menus where I lacked docs for some programs. Will this also do what I need to do when your contributors direct me to enter the monitor?

(?) Lucky me, I have another alternative, but it scares the bejesus out of me. A club member has a Senior Prom setup for sale for \$20 with all the docs. Looking through them the other night, they appear tremendously complicated for a beginner. Seems it includes its own sector editor and other goodies I have no idea what they do! Should I get it anyway and learn (Ha!) how to use it or should I stick with the Alaska Card for now?

I am sorry to see publications leaving the scene that I have enjoyed over the past few years. In order to help you stay around forever, may I send another year's subscription fee even though I have 11 months to go before I run out?

Stick around fellas, I have a feeling we are in for a lot of fun.

i *Idon't know anything about the Alaska card or the Fingerprint card but the Senior Prom will do everything that you need. So, if you can still get it, I'd say grab it! It will work just fine in an Apple lie.* . RDEXed

Joe Montano

### **The Bard's Dressing Room III**

### **• Requirements**

 $\Box$  64K Apple II w/80 column display

 $\Box$  PRODOS operating system  $\Box$  Bard's Tale III Character disk

Acknowledgements: *Grateful thanks to Thomas Rapheld, Brian Symonds and Harold Day for their input in COMPUTIST #59 without which this project would have been much more difficult.*

### **Background**

Unlike the original Bard's Tale, Bard's Tale III (BT3) allows 32 characters/parties to be stored on disk. The Bard's Tale characters were stored on track \$00, sectors \$01 thru \$0F. In BT3, however, ProDOS is used and characters are stored in Block \$110 thru \$117, which is track \$22. Each block is 512 bytes long and can hold 4 characters. Any characters that you may find on track \$21 are characters currently in a saved game and will not be affected by this editor. What's more, if you restore a saved game, return your characters to camp and resave them to disk, any changes you made to the characters in the meantime with this editor will be written over and lost.

To make a self-booting disk with the The Dressing Room III (TDR3), use your system utilities to format a disk, copy the files PRODOS and BASIC.SYSTEM to it, rename TDR3 to STARTUP and move it to the same disk. That's all there is to it. If you are using an Apple IIgs, do not use the file PRODOS in the root directory. Use the file P8 in the SYSTEM directory and rename it PRODOS.

Remember, TDR3 will not run in DOS 3.3. If you type it in with DOS 3.3 or receive it on a DOS 3.3 disk you can move it to a ProDOS disk with the conversion program in the PRODOS FILER on your system disk. Copy II Plus will also convert it for you.

TDR3 is pretty much self-explanatory although there are a couple of things you should know. Characters cannot be created or deleted with TDR3. You must edit a character that has already been created in the game. The same applies to party rosters. All the characters are read from and written to the disk at the same time, so make all the changes you want to each character before writing them back to the disk.

If you have problems with the editor or make some interesting changes or additions I would appreciate it if you write and tell me about them.

### **Making it go**

Just type in the Applesoft listing and SAVE it as "THE DRESSING ROOM III" or just "TDR3" (it's pretty long, but hang in there). As soon as you run it, you will get the Introduction screen and will be advised to place your character disk in the drive of your choice. Just press the number of the drive your disk is in and it will then read your characters into the buffer and present you with a Master Roster of all your characters. From there on, just follow directions. The command keys for each screen will be listed at the bottom of the screen and (hopefully) will be the only keys that work at that time.

TDR3 uses the ProDOS Machine Language Interface (MLI) and should work with any version of ProDOS 8. Even with the older . 1.0.1 and 1.1.1.

### **What makes it go**

Here is a basic overview of the main routines and what they do:

100-120 Set-up: Call routines for initialization, compiling and displaying the master roster.

130-240 Main menu: This routine calls "display character" and lists your command keys. From here you can return to the master roster or press forward to the modify menu.

250-350 Working subroutines: These do the little things that need to be done often, like centering titles, drawing borders, etc.

360-400 Name Check: Checks to see if you want to edit a character or party roster and routes you accordingly.

410-430 Get Experience and Gold: These are stored in eight digit Hexadecimal values. Simply put, more than 4 billion points can be amassed although the game will probably not display that many.

440-590 Display Character: Shows you the character you have so you can change him/her to the character you want.

600-910 Team Edit: You can add to or change names on your party rosters here. Seven names are allowed on each roster.

920-1080 Compile Master Roster: Called by the Set-up routine, this reads all character blocks into memory and places the names in a variable array for use by the rest of the program.

1090-1220 Display Master Roster: Uses the aforementioned variable array to present you with a menu of all your characters. From here, you may select a character to edit, write your characters to disk, reread your characters from the disk, or quit the editor.

1230-1390 Main Modify Menu: Twelve Items to choose from. What you can't change are armor class, gender, mUltiple strikes, rogue abilities, and other minor flags and bytes. Also, you can only make a character healthy. To cure a character is your only option.

1400-2610 Changes!: Modifies the first 10 Items listed in the main modify menu. To see a chart of locations please refer to COMPUTIST #59 for equipment and attribute tables.

2620-3240 Edit Equipment: Garth's Equipment Warehouse has every conceivable item in unlimited quantity that can be used in The Bard's Tale III. Although some items that you pick up in the maze have a limited useful

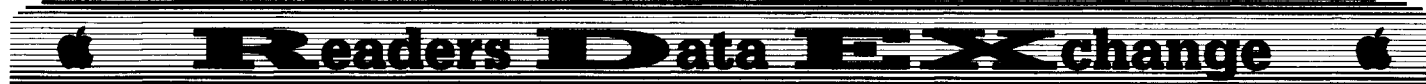

life, all items acquired here have an unlimited lifespan.

3250-3470 Dissassemble Spells: All spells are bit mapped into 16 bytes which must be dissassembled to modify individual levels and spells.

3480-3700 Assemble Spells: Reverses the above procedure.

3710-4280 Get Spell Levels: Determines the spell level of each type of magic user.

4290-4570 Edit Spell Levels: Allows you to adjust the spell level of each type of spell. Also allows you to get the three special spells hidden in the game.

4580-4650 Disk I/O: Routine that reads from or writes to the disk.

4660-4870 Initialization & Introduction: Pokes a short routine into memory for disk access, sets HIMEM, reads data into arrays, displays introduction screen.

4880-5240 Data: Enough said.

### **Making it go farther**

Several things can be done to improve TDR3. A character printout function, for example. Copying and renaming characters is another possibility. I imagine correcting my mistakes wouldn't hurt, either. I would be interested in seeing any corrections or modifications so I can fix/change my copy. I'll continue to work on it and send in any changes or updates I come up with.

So, until then, have fun.

### **THE DRESSING ROOM III**

 REM \* THE BARD'S DRESS ING ROOM II <sup>I</sup> REM \* BY JOE MONTANO 90 REM GOSUB 4670: REM INITALIZATION GOSUB 930: REM COMP ILE MASTER ROSTER GOSUB 1090: REM DISPLAY MASTER ROSTER REM MAIN MENU REM IFTEAM NAME GOTO TEAM ED IT GOSUB 370  $160X = FRE(0)$  GOSUB 290 VTAB 22: HTAB 3: PRINT "M)od i fy" ; TAB ( 21) ; "R)oster<sup>^^^</sup>";: GET AN\$ AN =ASC (AN\$) IFAN =77 THEN 1250 210 IF AN = 82 THEN FOR  $X = 0$  TO 31 : N\$ (X) = "" : NEXT : GOSUB 980: GOTO 120 220 GOTO 180 REM END IT ALL 240 POKE 34,  $0:AS = "DON'T^*FORGET^*TO^*LOCALCK^*THE^*$ DOOR" : HOME: VTAB 12: GOSUB350: VTAB 22: END REM WR ITE BUFFER TO DISK POKE 771,129: GOSUB 4590: POKE 771,128 270 RETURN REM SINGLE LINE BORDER

```
290 VTAB 21: INVERSE: PRINT AA$: PRINT AB$::
     HTAB 79: PR INT AB$: PR INT AA$: NORMAL :
      RETURN
300 REM DOUBLE LINE BORDER
310 VTAB 20: INVERSE: PRINT AA$: PRINT AB$;:
     HTAB 79: PRINT AB$: PRINT AB$:: HTAB 79:
     PRINT AB$: PRINT AA$: NORMAL: RETURN
320 REM TR IPLE LINE BORDER
330 VTAB 19: INVERSE: PRINT AA$: PRINT AB$;:
     HTAB 79: PRINT AB$: PRINT AB$;: HTAB 79:
      PRINT AB$: PRINT AB$:: HTAB 79: PRINT AB$:
      PR INT AA$: NORMAL : RETURN
340 REM CENTER HEAD INGS AND OTHER MESSAGES
350 HTAB 41- LEN (A$) 12: PRINT A$: RETURN
360 REM CHECK BUFFER FOR NAME OR TEAM
370 HOME
380 NX$ = N$(CH)
390 IF ASC (LEFT$ (N$ (CH), 1)) = 170 THEN POP:
      GOTO 610
400 IF NS(CH) = "------" THEN POP: GOTO 120
410 REM READ EXPER IENCE AND GOLD INTO VAR IABLES
      EP AND GL
420 EP = PEEK (BUF + 21) + PEEK (BUF + 22) * 256
     + PEEK (BUF + 23) * 65536 + PEEK (BUF + 24) * 16777216
430 GL = PEEK (BUF + 25) + PEEK (BUF + 26) * 256
     t PEEK (BUF + 27) * 65536 + PEEK (BUF + 28) * 16777216
440 REM DISPLAY CHARACTER
450 A$ =NX$: GOSUB 350: PR INT
460 INVERSE: PRINT "*RACE:*" GN$ ( PEEK (BUF +
     43)) "^" R$ ( PEEK (BUF + 42)) "^" ; : NORMAL
470 PRINT TAB( 41);
480 INVERSE: PRINT "·OCCUPATION:·LVL'" PEEK
      (BUF + 3Ø) * 256 + PEEK (BUF + 29) "<sup>4</sup> " C$ (
     PEEK (BUF + 41)) "" : NORMAL
490 PR INT : GOSUB 3260: GOSUB 3720
500 ST$ = "Sick<sup>*</sup>or<sup>*</sup>Dead" : IF PEEK (BUF + 45) =
     Ø THEN ST$ = "Healthy"
510 PRINT "ST<sup>*</sup>IQ<sup>*</sup>DX<sup>*</sup>CN<sup>*</sup>LK" ; TAB(41) ; "Hit<sup>*</sup>Pts:<sup>*</sup>
      " PEEK (BUF +34) * 256 + PEEK (BUF + 33)
      "/" PEEK (BUF + 36) * 256 + PEEK (BUF + 35)
520 PRINT PEEK (BUF + 16); TAB(4); PEEK (BUF +
     17); TAB( 7); PEEK (BUF + 18); TAB( 10);
     PEEK (BUF + 19); TAB( 13); PEEK (BUF + 20);
530 PR INTTAB( 41); "Sp I·Pts:·" PEEK (BUF t 38)
* 256 t PEEK (BUF t 37) "I" PEEK (BUF t 40) * 256 t PEEK (BUF t 39)
540 PRINTTAB( 41) "Exp:·" EP
550 PRINT "Spell· Levels:CON:" ;CO; TAB( 41)
      "Gold:·" GL
560 PRI NT "·MAG:" MG "·$OR:" SC "·WI Z:" WZ; TAB(
     41) "Status:<sup>4</sup>" ST$
570 PR INT '''ARC:'' AR "·CHR:" CR "·GEO:" GE; TAB(
     41); "AC^w/o^Armor:^" 10 - PEEK (BUF + 47)580 PRINT : FL = 1: GOSUB 2670: FL = \theta590 RETURN
600 REM TEAM EO IT
610 HOME :A$ ="TEAM·EDITING" : GOSUB 350
620 PRINT
630 PRINT "TEAM<sup>*</sup> NAME:<sup>*</sup>" NX$
640 PR INTTAB( 28); LEFT$ (NY$, 10)
650 FOR NM =1TO 7
660 NM$(NM) = ""
```
670 FOR  $L = 0$  TO 15 680 N1 = PEEK (BUF + NM  $*$  16 + L) 690 IFNI =255 THEN 720 700 Nl\$ =CHR\$ (N1)  $710$  NM\$(NM) = NM\$(NM) + N1\$ 720 NEXT L 730 NEXT NM 740FOR X=1TO 7 750 PRINT X")·" NM\$(X) 760 NEXT 770  $X = FRE$  ( $Ø$ ) : GOSUB 290 780 VTAB 22: HTAB 3: PRINT "Change"Which" (<RET>"  $Exists)$ :" ; : GET CC\$  $790$  CC = VAL (CC\$) 800 CA =ASC (CC\$): IFCA=69THENGOSUB310: GOTO 150 810 IF CA =87 THEN GOSUB 260 820 IF CC = 0 OR CC > 7 THEN 120 830 PR INT : VTAB 19: CALL - 958 840 GOSUB 310 850 VTAB 21 860 HTAB 3: PRINT "Change:·" ;NM\$(CC) 870 HTAB 3: INPUT "^^^^"To:^" ;N2\$ 880 IF N2\$ = "" THEN VTAB 19: CALL - 958: GOTO 770 890 FF = 255: FOR  $X = 0$  TO 15: POKE BUF + CC  $*$  16 t X, FF: NEXT 900 FOR X = 1 TO LEN (N2\$): POKE BUF + CC  $*$  16 +  $X - 1$ , ASC ( MID\$ (N2\$, X, 1)) + 128: NEXT 910 GOTO 610 920 REM READ ALL NAMES FROM DISK TO VAR IABLE N\$ () 930 HOME 940 A\$ = "COMPI LING· MASTER· ROSTER" : VTAB 12: INVERSE: GOSUB 350: NORMAL 950 POKE 776, OR: POKE 771 ,128 960 GOSUB 4590 970 FOR  $X = \emptyset$  TO 31: N\$(X) = "" : NEXT X 980 FOR  $X = 0$  TO 31 990 BUF = 29000 +  $(128 * X)$ 1000 FOR L=0TO 15  $1010$  N1 = PEEK (BUF + L) 1020 IF N1 = 255 THEN 1060 1030 IF N1 = 0 THENN\$(X) = "------" : L = 15: GOTO 1070 1040 Nl\$ =CHR\$ (N1)  $1050$  N\$(X) = N\$(X) + N1\$ 1060 NEXT L 1070 NEXT X 1080 RETURN 1090 HOME :A\$ = "MASTER' ROSTER " : GOSUB 350 1100 PR INT : PR INT : PR INT 1110 FOR X = 0 TO 7 1120 PRINT X + 1 ")<sup>^^</sup>" N\$(X); TAB( 20); SPC( X < 1); $X+9$  ")<sup>AA"</sup> N\$( $X+8$ ); TAB( 40); $X+17$  ")<sup>A</sup><br>
<sup>A</sup>" N\$( $X+16$ ); TAB( 60); $X+25$  ")<sup>AA</sup>" N\$( $X+$ 24) 1130 NEXT X 1140 GOSUB 310: VTAB 21: HTAB 3: PRINT "#)·of· Character<sup>2</sup>to<sup>2</sup>Edit" ; TAB(41); "W) rite<sup>2</sup>to<sup>2</sup> Disk" 1150 HTAB 3: PRINT "R)eread·from·Disk" ; TAB( 41); "O)uit" ; TAB( 60);: INPUT "" ;CH\$ 1160 IF CH\$ = "0" OR CH\$ = "Q" THEN 230  $1170$  IF CH\$ = "R" THEN POP: GOTO  $110$ 1180 IF CH\$ = "W" THEN GOSUB 260

# Eleadors Data I = 2 denomic

 $1190$  CH = VAL (CH\$)  $-1$ 1200 IF CH <0 ORCH >31 THEN VTAB 20: CALL - 958: GOTO 1140 <sup>1210</sup> BUF =29000 <sup>+</sup> (128 \* CH) 1220 RETURN 1230 REM BEG INMOD IFY ROUT INES 1240 REM MOD IFY MENU 1250 HOME :A\$ ="MODIFY" : GOSUB 350 1260 A\$ =NX\$: GOSUB 350 1270 PRINT: PRINT: PRINTTAB( 20) '''l)'Name'' ; TAB( 45) "\*7)\*Hit\*Points" 1280 PRINT TAB( 20) "^2)^Race"; TAB( 45) "^8)' Spell'Points" 1290 PRINT TAB( 20) "<sup>4</sup>3)<sup>2</sup>Class"; TAB( 45) "<sup>4</sup>9)<sup>2</sup> Status" 1300 PRINT TAB( 20) "<sup>4</sup>4) "Level" ; TAB( 45) "10)<sup>4</sup> Att ributes" 1310PRINTTAB( 20) "'5)'Experience" ; TAB ( 45) "11)'Spell'Level" 1320 PRINT TAB( 20) "\*6)\*Gold" ; TAB( 45) "12)\* Equipment" 1330 GOSUB 330 1340 VTAB 21: HTAB 3: INPUT "Enter' Choice' «RET>'Exits):4lI ;CC\$ 1350 IF CC\$ = "" THEN 150 1360 CC =VAL (CC\$) 1370 IF CC < 1OR CC >12 THEN 1250 1380 ON CC GOSUB 1410,1520,1640,1770,1870,1 970,2070,2180,2290,2360,4300,2640 1390 GOTO 1250 1400 REM EDIT NAME 1410 VTAB 3: A\$ ="NAME' CHANGE " : GOSUB 350 1420 VTAB 19: CALL - 958: GOSUB 310 1430 VTAB 21: HTAB3: PRINT"Current'Name:'" NX\$ 1440 HTAB 3: INPUT "^^^^New^Name: ^";NN\$ 1450 IF NN\$ = "" THEN 1500 1460 IFLEN (NN\$) >15 THEN NN\$ =LEFT\$ (NN\$, 15) 1470 FF = 255: FOR  $X = 0$  TO 15: POKE BUF + X, FF: NEXT 1480 FOR  $X = 1$  TO LEN (NN\$): POKE BUF +  $X - 1$ , ASC  $(MID$ (NN$, X, 1)) + 128$ : NEXT 1490 NX\$ =NN\$ 1500 RETURN 1510 REM ED IT RACE 1520 HOME :A\$ ="CHANGE'RACE" : GOSUB 350 1530 PRINT: PRINT "Current'Race:'" R\$( PEEK  $(BUF + 42)$ ) 1540 PRINT 1550 FOR  $X = 0$  TO 6: PR INT  $X + 1$ ")<sup>4</sup>";R\$(X): NEXT 1560 GOSUB 330 1570VTAB21: HTAB3: PRINT "Enter'Choice:'" ;: GETCC\$: PR INT CC\$ 1580 IF CC\$ =CHR\$ (13) THEN 1620 1590 CC =VAL (CC\$) 1600 IF CC < 1 OR CC > 7 THEN 1570 1610 POKE BUF +42,CC-1 1620 RETURN 1630 REM EDIT CLASS 1640 HOME :A\$ ="CHANGE'CLASS" : GOSUB 350 1650 PRINT 1660 PRINT "Current<sup>\*</sup> Class:<sup>\*</sup>" C\$ ( PEEK (BUF + 41))

1670 PRINT: FOR  $X = 0$  TO 6: PRINT  $X + 1$  ")<sup>4</sup> " ;C\$(X); TAB( 20); SPC(  $(X + 8) < 10$ );  $X + 8$ ")<sup> $*$ </sup>";C\$(X + 7): NEXT X 1680 PRINT TAB( 20) "15)<sup>4</sup> " C\$(14) 1690 GOSUB 330 1700 VTAB 21: HTAB 3: INPUT "Enter\*Choice:\*" ;CC\$ 1710 IF CC\$ = "" THEN 1750 1720  $CC = VAL$  ( $CC$$ ) 1730 IF CC <1OR CC > 15 THEN 1700 1740 POKE BUF +41 ,CC - 1 1750 RETURN 1760 REM EDIT LEVEL 1770 VTAB 3:A\$ = "CHANGE' LEVEL" : GOSUB 350 1780 VTAB 19: CALL - 958: GOSUB 310: VTAB 21: HTAB 3: PRINT "Current"Level:"" PEEK (BUF +30) \* 256 + PEEK (BUF + 29) 1790 HTAB 3: INPUT "AAAANew"Level:"";CC\$ 1800 IF CC\$ ="" THEN 1850 1810 CC =VAL (CC\$) 1820T = INT (CC *1256)* 1830 POKE BUF +30, T: POKE BUF +32, T <sup>1840</sup> POKE BUF +29 ,CC - (T \* 256): POKE BUF <sup>+</sup>  $31, CC - (T * 256)$ 1850 RETURN 1860 REM EDIT EXPERIENCE 1870VTAB3:A\$="CHANGE'EXPERIENCE": GOSUB350 1880 VTAB 19: CALL - 958: GOSUB 310 1890 VTAB 21: HTAB 3: PRINT "Current' Experience:<sup>4</sup>";EP 1900 HTAB 3: INPUT "AAAANew"Experience:"";CC\$ 1910 IF CC\$ = "" THEN 1950 1920 CC = VAL (CC\$): POKE BUF + 24, INT (CC I 16777216): CC = CC - ( INT (CC / 16777216) \* 16777216): POKE BUF +23, tNT (CC *I 65536)* 1930CC=CC- ( INT *(CC/65536)* \* 65536): POKE BUF + 22, INT (CC / 256): CC = CC - (INT (CC /256) \* 256): POKE BUF <sup>+</sup> 21,CC <sup>1940</sup> EP= PEEK (BUF +24) \* <sup>16777216</sup> +PEEK (BUF  $+23$ ) \* 65536 + PEEK (BUF + 22) \* 256 + PEEK (BUF +21) 1950 RETURN 1960 REM EDIT GOLD 1970 VTAB 3:A\$ ="CHANGE'GOLD" : GOSUB 350 1980 VTAB 19: CALL - 958: GOSUB 310 1990 VTAB21 : HTAB 3: PRfNT"Cur rent'Go Id:'" GL 2000 HTAB 3: INPUT "\*\*\*\*New\*Gold:\*";CC\$ 2010 IF CC\$ ="" THEN 2050 2020 CC = VAL (CC\$): POKE BUF + 28, INT (CC /  $16777216$ ) :CC=CC- ( INT (CC/ 16777216)  $*$ 16777216): POKE BUF +27, INT (CC *I 65536)*  $2030$  CC = CC - (INT (CC / 65536)  $*$  65536): POKE BUF+26, INT *(CC/256):CC=CC-* (INT (CC /256) \* 256): POKE BUF <sup>+</sup> 25,CC 2040GL=PEEK (BUF+28) \* <sup>16777216</sup> +PEEK (BUF +27) \* 65536 + PEEK (BUF +26) \* 256 + PEEK (BUF +25) 2050 RETURN 2060 REM EDIT HIT POINTS 2070 VTAB 3: A\$= "CHANGE'H IT'PO INTS" : GOSUB 350 2080 VTAB 19: CALL - 958: GOSUB 310

2090 VTAB 21: HTAB 3: PRINT "Current" Hit" Points: $*$ " PEEK (BUF + 34)  $*$  256 + PEEK  $(BUF + 33)$  "/" PEEK (BUF + 36) \* 256 + PEEK (BUF +35) 2100 HTAB 3: INPUT """New"Hit"Points:"";CC\$ 2110 IF CC\$ ="" THEN 2160 2120 CC =VAL (CC\$) 2130 T= INT (CC *I 256)* 2140 POKE BUF +34, T: POKE BUF +36,T 2150 POKE BUF + 33, CC -  $(T * 256)$ : POKE BUF + 35,CC - (T \* 256) 2160 RETURN 2170 REM EDIT SPELL POINTS 2180VTAB3:A\$= "CHANGE'SPELL'POINTS" : GOSUB 350 2190 VTAB 19: CALL - 958: GOSUB 310 2200 VTAB 21: HTAB 3: PRINT "Current' Spell' Points: $^{\prime}$ " PEEK (BUF + 38) \* 256 + PEEK  $(BUF + 37)$  "/" PEEK  $(BUF + 40)$  \* 256 + PEEK (BUF +39) 2210 HTAB 3: INPUT """"NEW'SPELL'POINTS:"" ;CCS 2220 IF CC\$ = "" THEN 2270  $2230$  CC = VAL (CC\$) 2240 T = INT (CC / 256) 2250 POKE BUF +38, T: POKE BUF +40, T 2260 POKE BUF +37, CC - (T \* 256): POKE BUF +  $39$ , CC - (T  $*$  256) 2270 RETURN 2280 REM EDIT STATUS 2290 HOME : A\$ = "CHANGE\*STATUS" : GOSUB 350 2300 PRINT: PRINT "Current"Status:"" ST\$ 2310 GOSUB 290: VTAB 22: HTAB 3: PRINT "C)ure" ; TAB( 27); "<RET>'Exits"" ;: GETCC\$: PRINT CC\$  $2320$  IF CC\$ = CHR\$ (13) THEN RETURN 2330 IF CC\$ = "C" THEN POKE BUF + 45,  $0:STS =$ "Hea Ithy" : GOTO 2290 2340 GOTO 2310 2350 REM EDIT ATIRI BUTES 2360 HOME :A\$ ="MODI FY'ATIRI BUTES" : GOSUB350 2370 PRINT: PRINT "Current'levels:" 2380 PRINT 2390  $V = 7:H = 11:H = 16$ 2400 B3 =16  $2410 X$ \$ = "<--" :BL\$ = "^^^" 2420 VTAB 7 2430 PRINT "\*\*\*\* STR: \* " 2440 PRINT: PRINT "\*\*\*\* INT:\*" 2450 PRINT: PRINT " " " DEX: 2460 PRINT: PRINT """"CON:"" 2470 PRINT: PRINT """""LUC:"" 2480 VTAB V: HTAB H: PRINT PEEK (BUF + B3); """  $2490 \text{ V} = \text{V} + 2: B3 = B3 + 1$ 2500 IFB3 <21 GOTO 2480  $2510$  B3 =  $16:V = 7: VTAB$  V: HTAB H1: PRINT X\$ 2520 GOSUB 310 2530 VTAB 21: HTAB 3: PRINT "<RET>" to" move" pointer\*\*\*L)eave" 2540 HTAB 3: PRINT "<--\* and\* -->\* to\* change\* points<sup>\*\*</sup>" ;: GET CC\$ 2550 CC =ASC (CC\$) 25601FCC= 13THENVTABV: HTABH1: PRINTBL\$:V  $=$  V + 2: B3 = B3 + 1: IF V > 15 THEN V = 7: B3 = 16 2570 IF CC = 13 THEN VTAB V: HTAB H1: PRINT X\$

# E cader I Dala La Di change

2580 IF CC = 76 THEN RETURN 2590 IF CC = 8 THEN IF PEEK (BUF + B3) > 0 THEN POKE BUF + B3. PEEK (BUF + B3) - 1: VTAB V: HTAB H: PRINT PEEK  $(BUF + B3)$ : "<sup>44</sup>" 2600 IF CC = 21 THEN IF PEEK (BUF + B3) < 99 THEN POKE BUF + B3, PEEK (BUF + B3) + 1: VTAB V: HTAB H: PRINT PEEK (BUF + B3) 2610 PRINT: GOTO 2530 2620 REM EDIT EQUIPMENT 2630 REM EOU I PMENT MENU 2640 HOME: AS = "GARTH ' S\*EOU I PMENT\*WAREHOUSE" : GOSUB 350 2650 A\$ = NX\$: GOSUB 350 **2660 PRINT** 2670 PRINT "Carried" I tems" (\*= Equipped): " 2680 PRINT : B3 = 48: N = 1 2690 FOR  $X = 0$  TO 9 STEP 3 2700 Es = "\*" :E1\$ = "\*" :E2\$ = "\*" 2710 IF PEEK (BUF + B3 + X) = 1 THEN ES = " $*$ " 2720 IF PEEK (BUF + B3 + X + 12) = 1 THEN E1\$ = " \* " 2730 IF PEEK (BUF + B3 + X + 24) = 1 THEN E2\$ = " \* " 2740 PRINT N ") " E\$; I\$ ( PEEK (BUF + B3 + X + 1)); TAB(27);N+4; ")"E1\$; |\$(PEEK(BUF+B3  $+X+13$ ); TAB(54); SPC( $(N+8)$  < 10); N + 8; ") " E2\$;  $|$ \$ ( PEEK (BUF + B3 + X + 25))  $2750 N = N + 1$ **2760 NEXT** 2770 IF FL = 1 THEN RETURN 2780 X = FRE ( $\emptyset$ ) : GOSUB 310 2790 VTAB 21: HTAB 3: PRINT "E) quip<sup>4444</sup>A) dd<sup>4</sup> I tem<sup>4</sup> ""<RET>"Exits" 2800 HTAB 3: PRINT "U) nequip<sup>44</sup>D) rop<sup>4</sup> I tem<sup>44</sup>" ; : POKE - 16368, Ø: GET CC\$: PRINT CC\$  $2810$  CC = ASC (CC\$) 2820 IF CC = 13 THEN RETURN 2830 REM EQUIP ITEM 2840 IF CC = 69 THEN VTAB 19: CALL - 958: GOSUB 330: VTAB 21: HTAB 3: PRINT "Which" I tem: " ;: INPUT CWS: IF VAL (CWS) > Ø AND VAL (CWS) <13 THEN POKE BUF + B3 + VAL (CW\$)  $* 3 - 3, 1$ 2850 REM UNEOU IP ITEM 2860 IF CC = 85 THEN VTAB 19: CALL - 958: GOSUB 330: VTAB 21: HTAB 3: PRINT "Which\*Item:""  $:$  INPUT CWS: IF VAL (CWS) > Ø AND VAL (CWS) <13 THEN POKE BUF + B3 + VAL (CW\$)  $* 3 - 3,0$ 2870 IF CC = 68 THEN GOSUB 2910 2880 IF CC = 65 THEN GOSUB 2980 2890 GOTO 2640 2900 REM DROP ITEM 2910 VTAB 19: CALL - 958: GOSUB 330: VTAB 21: HTAR<sub>3</sub> 2920 PRINT "Which" I tem: " :: INPUT CW\$:CW = VAL  $(CWS)$ : IF  $CW < 0$  OR  $CW > 12$  THEN 2950 2930 FOR X = CW TO 11: POKE BUF + B3 + X  $*$  3 - 3. PEEK (BUF + B3 + X  $*$  3): POKE BUF + B3 + X  $*3 - 2$ , PEEK (BUF + B3 + X  $*3 + 1$ ); POKE BUF + B3 + X \* 3 - 1, PEEK (BUF + B3 + X \*  $3 + 2$  : NEXT 2940 POKE BUF + B3 + 33, Ø: POKE BUF + B3 + 34, Ø: POKE BUF + B3 + 35,  $\theta$ 2950 RETURN 2960 REM ADD ITEM 2970 REM CHECK # OF ITEMS  $2980 N = 13$ 

2990 FOR X = 1 TO 12 3000 Y = PEEK (BUF + B3 + X  $*$  3 - 1) 3010 IF Y = 0 THEN N | =  $X: X = 12$ 3020 NEXT 3030 REM LIST AVAILABLE ITEMS  $3040$  FI = 1:LA = 15 3050 IF N1 = 13 THEN RETURN 3060 HOME: PRINT 3070 FOR X = FI TO LA 3080 PRINT SPC(X<100); SPC(X<10); X ")^"  $1\$ (X); TAB(27); SPC(X < 100); X + 15 ")<sup>\*</sup>  $1\$(X + 15)$ ; TAB(54); SPC( $X < 100$ );  $X + 30$ ")<sup> $\lambda$ "</sup> 1\$(X + 30) **3090 NEXT** 3100 GOSUB 310 3110 VTAB 21: HTAB 3: PRINT "F)orward"; TAB(  $21$ ) ; "A) dd" 3120 HTAB 3: PRINT "B) ackward" : TAB(21); "<RET>"Exits"::GETCCS:PRINTCCS:  $3130$  CC = ASC (CC\$) 3140 IF CC = 70 AND FI < 230 THEN FI = FI + 45:LA  $=$  F1 + 14: GOTO 3060 3150 IF CC = 66 AND FI > 1 THEN FI = FI - 45:LA =  $F1 + 14$ : GOTO 3060 3160 IF  $CC = 13$  THEN RETURN 3170 IF CC < > 65 THEN PRINT : GOTO 3100 3180 PRINT: VTAB 19: CALL - 958: GOSUB 330: VTAB 21: HTAB 3 190 IF CCS = "" THEN 3060 3200 INPUT "Which\*Item:"";CC\$  $3210$  CC = VAL (CCS) 3220 IF CC < 1 OR CC > 255 THEN 3180 3230 POKE BUF + B3 + N1 \* 3 - 2, CC: POKE BUF +  $B3 + N1$  \* 3 - 1,255 3240 NI = NI + 1: GOTO 3050 3250 REM DI SASSEMBLE SPELLS 3260 FOR X = 1 TO 128:  $SP(X) = \emptyset$ : NEXT X 3270 CN =  $\theta$ 3280 FOR Y = 84 TO 99 3290 BX = PEEK (BUF + Y) 3300 CN =  $CN + 1$ 3310 IF BX > 127 THEN SP(CN) =  $1:BX = BX - 128$ 3320 CN = CN + 1 3330 IF BX > 63 THEN  $SP(CN) = 1$ : BX = BX - 64 334 $\emptyset$  CN = CN + 1 3350 IF BX > 31 THEN SP(CN) =  $1:BX = BX - 32$ 3360 CN =  $CN + 1$ 3370 IF BX > 15 THEN SP(CN) =  $1:BX = BX - 16$ 3380 CN =  $CN + 1$ 3390 IF BX > 7 THEN SP(CN) =  $1:BX = BX - 8$ 3400 CN =  $CN + 1$ 3410 IF BX > 3 THEN SP(CN) = 1:BX = BX - 4  $3420$  CN = CN + 1 3430 IF BX > 1 THEN SP(CN) =  $1:BX = BX - 2$  $3440 \text{ CN} = \text{CN} + 1$ 3450 IF BX = 1 THEN SP(CN) =  $1:BX = 0$ **3460 NEXT Y** 3470 RETURN 3480 REM ASSEMBLE SPELLS 3490 CN =  $\theta$ 3500 FOR Y = 84 TO 99 3510 BX =  $\theta$ 3520 CN = CN + 1 3530 IF SP(CN) = 1 THEN BX = BX + 128

 $3540$  CN = CN + 1 3550 IF SP(CN) = 1 THEN BX = BX + 64 3560 CN =  $CN + 1$ 3570 IF SP(CN) = 1 THEN BX = BX + 32 3580 CN =  $CN + 1$ 3590 IF SP(CN) = 1 THEN BX = BX + 16 3600 CN =  $CN + 1$ 3610 IF SP(CN) = 1 THEN BX = BX + 8 3620 CN =  $CN + 1$ 3630 IF SP(CN) = 1 THEN BX = BX + 4  $3640 \text{ CN} = \text{CN} + 1$ 3650 IF SP(CN) = 1 THEN BX =  $BX + 2$  $3660$  CN = CN + 1 3670 IF SP(CN) = 1 THEN BX = BX + 1 3680 POKE BUF + Y.BX 3690 NEXT Y 3700 RETURN 3710 REM GET SPELL LEVELS 3720 CO =  $\emptyset$ 3730 IF SP(3) THEN  $CO = CO + 1$ 3740 IF SP(6) THEN  $CO = CO + 1$ 3750 IF SP(9) THEN  $CO = CO + 1$ 3760 IF SP(11) THEN CO =  $CO + 1$ 3770 IF SP(13) THEN CO = CO + 1 3780 IF SP(15) THEN CO =  $CO + 1$ 3790 IF SP(19) THEN  $CO = CO + 1$ 3800  $MG = 0$ 3810 IF SP(22) THEN  $MG = MG + 1$ 3820 IF SP(25) THEN MG = MG + 1 3830 IF SP(28) THEN MG = MG + 1 3840 IF SP(30) THEN MG = MG + 1 3850 IF SP(32) THEN MG = MG + 1 3860 IF SP(34) THEN MG = MG + 1 3870 IF SP(38) THEN MG = MG + 1  $3880$  SC =  $0$ 3890 IF SP(41) THEN SC = SC + 1 3900 IF SP(44) THEN SC = SC + 1 3910 IF SP(47) THEN SC = SC + 1 3920 IF SP(49) THEN SC = SC + 1 3930 IF SP(51) THEN SC = SC + 1 3940 IF SP(53) THEN SC = SC + 1 3950 IF SP(57) THEN SC = SC + 1 3960 WZ =  $\theta$ 3970 IF SP(59) THEN WZ = WZ + 1 3980 IF SP(61) THEN  $WZ = WZ + 1$ 3990 IF SP(63) THEN WZ = WZ + 1 4000 IF SP(65) THEN WZ = WZ + 1 4010 IF SP(67) THEN WZ = WZ + 1 4020 IF SP(69) THEN WZ = WZ + 1 4030 IF SP(71) THEN  $WZ = WZ + 1$ 4040 AR =  $0$ 4050 IF SP(73) THEN AR = AR + 1 4060 IF SP(74) THEN AR = AR + 1 4070 IF SP(75) THEN AR = AR + 1 4080 IF SP(76) THEN AR = AR + 1 4090 IF SP(77) THEN AR = AR + 1 4100 IF SP(78) THEN AR = AR + 1 4110 IF SP(79) THEN AR = AR + 1 4120 CR =  $\theta$ 4130 IF SP(82) THEN CR =  $CR + 1$ 4140 IF SP(86) THEN CR = CR + 1 4150 IF SP(90) THEN CR = CR + 1 4160 IF SP(94) THEN CR = CR + 1 4170 IF SP(98) THEN CR = CR + 1

**February** 

# R Taders I Data I DD 7 Cehange

4180 IF SP(102) THEN CR =  $CR + 1$ 4190 IF SP(106) THEN CR =  $CR + 1$ 4200 GE =  $\theta$ 4210 IF SP(109) THEN GE = GE + 1 4220 IF SP(112) THEN GE = GE + 1 4230 IF  $SP(114)$  THEN GE = GE + 1 4240 IF  $SP(116)$  THEN GE = GE + 1 4250 IF SP(118) THEN GE = GE + 1 4260 IF SP(120) THEN GE = GE + 1 4270 IF SP(122) THEN GE = GE + 1 4280 RETURN 4290 REM EDIT SPELLS 4300 HOME: A\$ = "EDITASPELLALEVELS": GOSUB 350 4310 PRINT: PRINT: PRINT TAB(20) "Current<sup>\*</sup> Levels:" 4320 PRINT : PRINT : PRINT TAB(20) "CO)njurer:<sup>4</sup> <sup>444</sup> " CO; TAB(4Ø) "G) i  $11^{44}$  (" SP(123) ")" 4330 PRINT TAB(20) "MA) gician: """ MG 4340 PRINT TAB(20) "SO) rcerer: \*\*\*\* " SC; TAB(40) "D) iva<sup>^^</sup> ("SP(124) ") 4350 PRINT TAB(20) "WI)zard: """" WZ 4360 PRINT TAB(20) "AR) chmage: \*\*\*\*" AR; TAB(40) "N) uke<sup> $44$ </sup> (" SP(125)") 4370 PRINT TAB(20) "CH) ronomancer: "CR 4380 PRINT TAB(20) "GE) omancer: \*\*\* " GE 4390 GOSUB 290 4400 VTAB 22: HTAB 3: PRINT "Your"Choice" (<RET>" Exits):"";: INPUT CC\$ 4410 IF  $CCS = "$  THEN RETURN 4420 IF CC\$ = "CO" THEN FI = 1:L(1) = 3:L(2) =  $6: L(3) = 9: L(4) = 11: L(5) = 13:L(6) =$  $15: L(7) = 19$ 4430 IF CC\$ = "MA" THEN FI =  $20: L(1) = 22: L(2) =$  $25:L(3) = 28:L(4) = 30:L(5) = 32:L(6) =$  $34: L(7) = 38$ 4440 IF CC\$ = "SO" THEN FI =  $39: L(1) = 41: L(2) =$  $44: L(3) = 47: L(4) = 49: L(5) = 51: L(6) =$  $53: L(7) = 57$ 4450 IF CC\$ = "WI" THEN FI =  $58$ : L(1) = 59: L(2) =  $61: L(3) = 63: L(4) = 65: L(5) = 67: L(6) =$  $69: L(7) = 71$ 4460 IF CC\$ = "AR" THEN FI =  $72: L(1) = 73: L(2) =$  $74: L(3) = 75: L(4) = 76: L(5) = 77: L(6) =$  $78: L(7) = 79$ 4470 IF CC\$ = "CH" THEN FI =  $80: L(1) = 82: L(2) =$  $86: L(3) = 90: L(4) = 94: L(5) = 98: L(6) =$  $102: L(7) = 106$ 4480 IF CC\$ = "GE" THEN F1 =  $107$ : L(1) =  $109$ : L(2)  $= 112$ : L(3) = 114: L(4) = 116: L(5) = 118: L(6)  $= 120$ :L(7) = 122 4490 IF CC\$ = "G" THEN SP(123) = NOT SP(123): GOSUB 349Ø: GOSUB 326Ø: GOSUB 372Ø: GOTO 4300

- 4500 IF CC\$ = "D" THEN SP(124) = NOT SP(124): GOSUB 349Ø: GOSUB 326Ø: GOSUB 372Ø: GOTO 4300
- 4510 IF CC\$ = "N" THEN SP(125) = NOT SP(125): GOSUB 3490: GOSUB 3260: GOSUB 3720: GOTO 4300
- 4520 VTAB 20: CALL 958: GOSUB 290
- 4530 VTAB 21: HTAB 3: PRINT "Change" to" Level:" :: INPUT CC\$: IF CC\$ = "" THEN 4300
- 4540  $CC = VAL$  ( $CC$$ )
- 4550 FOR  $X = F1$  TO  $L(CC)$ :  $SP(X) = 1$ : NEXT X; IF CC  $= 7$  THEN 4570 4560 FOR  $X = L(CC) + 1$  TO  $L(7)$ : SP(X) = 0: NEXT X 4570 GOSUB 3490 : GOSUB 3260 : GOSUB 3720 : GOTO 4300 4580 REM DISK 1/0 4590 FOR  $X = 0$  TO 7 4600 BUF = 29000 +  $(512 * X)$ 4610 POKE 777, BUF - INT (BUF / 256) \* 256: POKE 778, INT (BUF / 256) 4620 POKE 779, 16 + X 4630 CALL 768 4640 NEXT X 4650 RETURN 4660 REM INITIALIZATION 4670 REM SET HIMEM BELOW BUFFER 4680 HIMEM: 29000: PRINT CHR\$ (4); "PR#3" 4690 DIM N\$(32), I\$(300), C\$(16), SP(130):  $GN$(\emptyset) = "Male" : GN$(1) = "Female"$ 4700 POKE 34, 0: HOME: INVERSE: A\$ = ""THE"BARD'S" DRESSING<sup>A</sup>ROOM<sup>A</sup> | | | <sup>4</sup> " : GOSUB 350:A\$ = "<sup>444</sup><br><sup>44444</sup>by<sup>4</sup>Joe<sup>4</sup>Montano<sup>444444444</sup>" : GOSUB 350: NORMAL: POKE 34.2 4710 NORMAL : HOME 4720 AA\$ = "" : FOR X = 1 TO 79:AA\$ = AA\$ + "^" : NEXT X 4730 AB\$ =  $"$ 4740 REM LOAD SHORT ROUT INE FOR DISK ACCESS 4750 FOR LOC = 768 TO 780: READ NUM: POKE LOC. NUM: NEXT LOC 4760 DATA 32, Ø, 191, 128, 7, 3, 96, 3, 96, Ø, 128,  $16,1$ 4770 REM READ DATA INTO VARIABLES 4780 FOR  $X = \emptyset$  TO 6: READ R\$(X): NEXT: FOR  $X = \emptyset$ TO 14: READ C\$ $(X)$ : NEXT: FOR  $X = 1$  TO 255:  $READ | $(X) : NEXT$ 4790 REM INTRODUCTION 4800 PRINT: PRINT "To\*start,\*place\*Character\* Disk<sup>\*</sup> into<sup>\*</sup>the<sup>\*</sup>drive<sup>\*</sup>of<sup>\*</sup>your<sup>\*</sup>choice<sup>\*</sup>and<sup>\*</sup><br>press<sup>\*</sup>the<sup>\*</sup>drivenumber<sup>\*</sup>(1<sup>\*</sup>or<sup>\*</sup>2)." 4810 PRINT : PRINT "Insure"that"your"CAPS\*LOCK" Key'is'DOWN" 4820 PRINT : PRINT "Tips" : PRINT "\*\* The\* best\* method<sup>4</sup> for<sup>4</sup> advancement<sup>4</sup> is<sup>4</sup> to<sup>4</sup> increase<sup>4</sup> experience<sup>4</sup> points<sup>4</sup> and<sup>4</sup> let<sup>4</sup> the<sup>44</sup> Review<sup>4</sup> Board<sup>A</sup>promote." 4830 PRINT ""<sup>44</sup> Increasing<sup>4</sup> attributes<sup>4</sup> (luck,<sup>4</sup>) dexterity,etc.)^to^above^3Ø^will^help^ your\*\*\*\*\*\*\*character\*but^will^be^reduced\* to<sup>4</sup> 30<sup>4</sup> when<sup>4</sup> promoted<sup>4</sup> by<sup>4</sup> the<sup>4</sup> Review<sup>4</sup> Board. 4840 PRINT : PRINT "">'' :: GET Z\$: PRINT Z\$ 4850 IF  $Z$ < > "1"$  AND  $Z$ < > "2"$  THEN HOME: GOTO 4800 4860 Z = VAL (Z\$): DR = 96: IF Z = 2 THEN DR = 224 4870 RETURN 4880 REM DATA
- 4890 DATA Human, Elf, Dwarf, Hobbit, Half-Elf, Half-Orc, Gnome
- 4900 DATA Warrior, Wizard, Sorcerer, Conjurer, Magician, Rogue, Bard, Paladin, Hunter, Monk, Archmage, Chronomancer, Geomancer, Monster, Illusion
- 4910 DATA TORCH, LAMP, BROADSWORD, SHORT<sup>4</sup>SWORD, DAGGER, WAR<sup>A</sup>AXE, HALBARD, LONG<sup>A</sup>BOW, STAFF, BUCKLER, TOWER<sup>A</sup> SHIELD
- 4920 DATA LEATHER<sup>4</sup> ARMOR, CHAIN<sup>4</sup> MAIL, SCALE<sup>4</sup> ARMOR, PLATE<sup>A</sup> ARMOR, ROBES, HELM, LEATHER<sup>A</sup> **GLOVES**
- 4930 DATA GAUNTLETS, MANDOLIN, SPEAR, ARROWS. MTHR<sup>A</sup>SWORD. MTHR<sup>A</sup>SHIELD, MTHRACHAIN. MTHRA **SCALE**
- 4940 DATA GIANT<sup>4</sup>FIGURINE, MTHR<sup>4</sup>BRACERS, BARDSW ORD, FIRE HORN, LITEWAND, MTHR\*DAGGER
- 4950 DATA MTHR<sup>A</sup> HELM, MTHRA GLOVES, MTHRA AXE, SHURIKEN, MTHR<sup>A</sup> PLATE, MOLTEN<sup>A</sup> FIGUR INE, SPELL<sup>A</sup>SPEAR
- 4960 DATA SHIELD'RING, FIN'S'FLUTE, KAEL'S'AXE , MTHR<sup>A</sup> ARROWS, DAYBLADE, SHIELDASTAFF
- 4970 DATA ELF<sup>A</sup> CLOAK, HAWKBLADE, ADMT<sup>A</sup> SWORD. ADMT<sup>A</sup>SHIELD.ADMT<sup>A</sup>HELM.ADMT<sup>A</sup>GLOVES
- 4980 DATA PUREBLADE. BOOMERANG. ALI'S\*CARPET. LUCKSHIELD, DOZER<sup>A</sup>FIGURINE
- 4990 DATA DEATH<sup>A</sup> STARS, ADMT<sup>A</sup> PLATE, ADMT<sup>A</sup> BRACE RS, ARC<sup>A</sup> SHIELD, SLAYER<sup>A</sup> FIGURINE
- 5000 DATA PURE<sup>4</sup> SHIELD, MAGE<sup>4</sup> STAFF, WAR<sup>4</sup> STAFF, THIEF'S\* DAGGER, SOUL\* MACE, OGREWAND, KAT O'S\*BRACERS
- 5010 DATA SORCERSTAFF, GALT'S<sup>4</sup> FLUTE, FROST<sup>4</sup>HO RN, AG'S<sup>A</sup> ARROWS
- 5020 DATA DMND<sup>A</sup> SHIELD. BARD'SA BOW. DMNDA HELM. ELF\*BOOTS, VANOU I SHER\*FGN, CONJURSTAFF
- 5030 DATA STAFF<sup>\*</sup> OF<sup>\*</sup> LOR. FLAME<sup>\*</sup> SWORD. POWERSTA FF, BREATH\* RING, DRAGON\* SHIELD, DMND\* PLA TE, WARGLOVES
- 5040 DATA WIZHELM, DRAGONWAND, DEATH\*RING, CRY STAL<sup>4</sup> SWORD, SPEEDBOOTS, FLAME<sup>4</sup> HORN, ZEN<sup>4</sup> **ARROWS**
- 5050 DATA DEATHDRUM, PIPES<sup>4</sup>OF<sup>4</sup>PAN, POWER<sup>4</sup>RING, SONG<sup>A</sup> AXE, TRICK<sup>A</sup> BRICK, DRAGON<sup>A</sup> FIGURINE, MAGE<sup>A</sup>FIGURINE
- 5060 DATA TROLL\* RING, ARAM'S\* KNIFE, ANGRA'S\* EYE.HERB<sup>A</sup>FIGURINE.MASTER<sup>A</sup>WAND.BROTHERS<sup>A</sup> FCN
- 5070 DATA DYNAM!TE, THOR'S' HAMMER. STONEBLA DE, HOLY<sup>4</sup> HANDGRENADE, MASTER<sup>4</sup> KEY, HASP IN<sup>4</sup> RING, CRYSTAL<sup>4</sup> LENS
- 5080 DATA SMOKEY\* LENS, BLACK\* LENS, SPHERE\* OF\* LANAT, WAND<sup>A</sup> OF<sup>A</sup> POWER, ACORN, WINESKIN, NI **GHTSPEAR**
- 5090 DATA TSLOTHA'S\*HEAD, TSLOTHA'S\*HEART, AR EFOLIA, VALARIAN'S<sup>4</sup> BOW, ARROWS<sup>4</sup> OF<sup>4</sup> LIFE, **CANTEEN**
- 5100 DATA TITAN<sup>4</sup> PLATE, TITAN<sup>4</sup> SHIELD, TITAN<sup>4</sup> HELM, FIRE<sup>A</sup> SPEAR, WILLOWA FLUTE, FIREBRAN D, HOLY<sup>A</sup> SWORD
- 5110 DATA WAND<sup>4</sup> OF<sup>4</sup> FURY, LIGHTSTAR, CROWN<sup>4</sup> OF<sup>4</sup> TRUTH, BELT<sup>4</sup> OF<sup>4</sup> ALL IRIA, CRYSTAL<sup>4</sup> KEY, TAO<sup>4</sup> RING, STEALTH<sup>A</sup> ARROWS
- 5120 DATA YELLOW'STAFF, STEADY'EYE, DIVINE'HAL BARD, INCENSE, I-CHING, WHITE AROSE, BLUE ARO SE, RED\*ROSE, YELLOW\*ROSE, RAINBOW\*ROSE
- 5130 DATA MAGIC<sup>®</sup> TRIANGLE, (UNK), HAMMER<sup>®</sup> OF<sup>®</sup> WR ATH, FEROF IST 'S<sup>4</sup>HELM, (UNK), (UNK), HELM<sup>4</sup>OF<sup>4</sup> **JUSTICE**

32

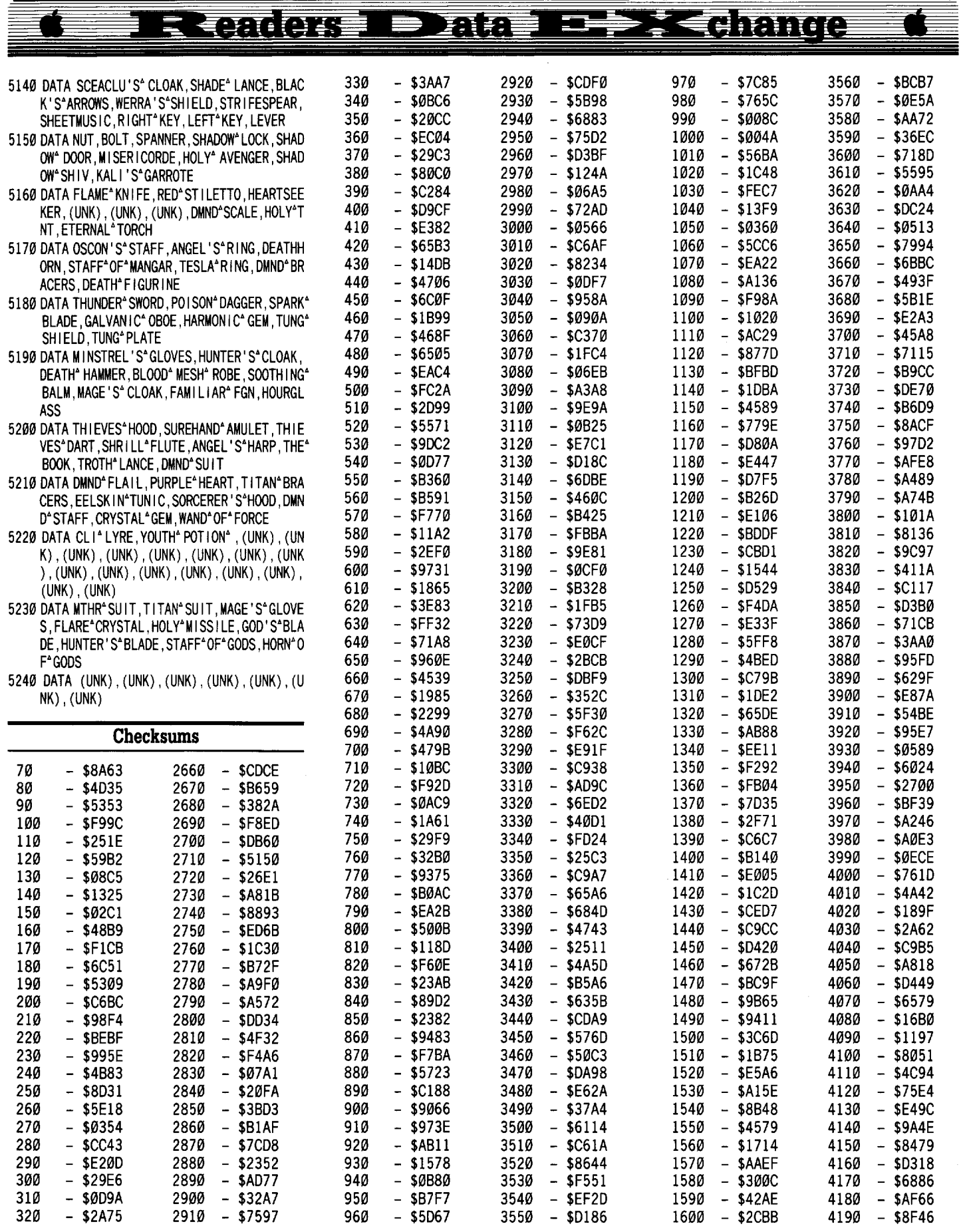

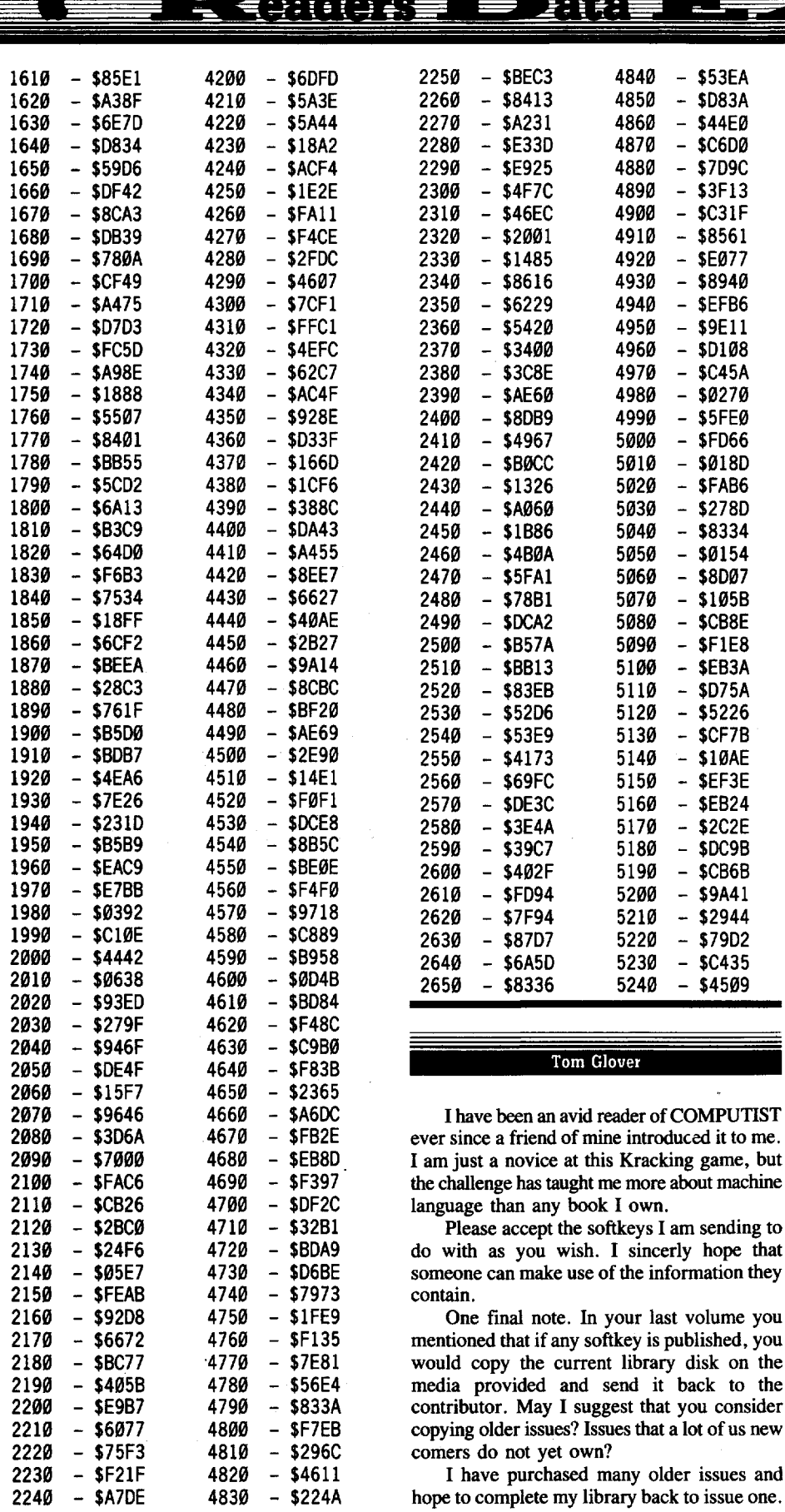

This could be one way to achieve that goal a little sooner.

† Softkey for...

**Cententes** 

### Crossword Magic 4.0 Mindscape/Alert

### Requirements

 $\Box$  Sector Editor

 $\Box$  Super IOB v1.5

 $\Box$  COMPUTIST #60

Optional:

 $\Box$ Senior Prom or other Non Maskable **Interrupt Device** 

 $\Box$  Copy II Plus

Crossword Magic 4.0 is an excellent educational tool. It can be used, with appropriate puzzle disks, to help children to learn spelling, geography, history, etc..

These puzzle disks can be purchased or. with a little patience, be created by the user. It has excellent error trapping (great for the young ones) and screen formatting. It also prints the puzzles, including, clues, answers, and a list of the words used.

I want to thank Edward Teach for his article on Crossword Magic and anyone attempting to de-protect this disk should consider reading it and the article on "Epyx Notes". These articles are in COMPUTIST #60, pages 17 and 20. In Mr. Teach's article you'll find extra program lines that you may add to Super IOB 1.5. These extra program lines, once installed will make ignoring track numbers and read errors as simple as pushing the return key. No more having to write it into a controller. Thanks Ed.

Along with the above articles, I highly recommend the article on Locksmith protection listed in appendix "C" of the Copy II Plus manual. It is listed as parameter 78, and explains the difference between "Prolock" and the original "Locksmith" protection.

The bulk of the program is totally loaded into memory and accesses the disk only to load, save, delete, or print puzzles. Various disk checks are used during the loading of the main program and again at the time of disk access. Any time one of these disks checks fail you are going to be sent into a very nasty memory wipe routine. This routine wipes out everything under the sun. Without the use of a bitcopy of the disk, made by Copy II Plus, and the access to a Non Maskable Interrupt device like the Senior Prom, I might never have been able to crack my version.

Protection techniques I have found on my version are listed as follows:

1. Heavy use of the "Boot ROM" code located at \$C600.

2. Tracks \$00 thru \$0E were marked as track \$00.

# $\leq$  (700 (31)  $\equiv$  2000  $\equiv$  13  $\Rightarrow$  3  $\leq$  0 000 00

3. Epilogues of FF FF used on tracks \$00 thm \$0E.

4. 3 different checks for signature bytes.

5. Re-writing the epilogue bytes in memory to allow alternating disk access between the Master disk and storage disks.

Listed below is a step by step method that hopefully will work for you as it did for me. If the signature check routines, or the sector locations differ from my version, you may try the methods listed at the end of this article.

**1** Install the lines provided by Mr. Teach (COMPUTIST #60) into your Super lOB program.

**2** Install the Standard Controller into Super lOB.

 $\boxed{3}$  List line 1010 and change LT=35 to  $LT=18$ 

**1** Type "RUN" to start Super IOB. Answer "Yes" to formatting the disk in drive 2. Answer "Yes" to ignore tracks. Answer "Yes" to ignore checksums and errors thereby making a standard formatted copy of the Master disk.

**5** Use a sector editor to make the following changes. Don't forget to write each sector back to disk.

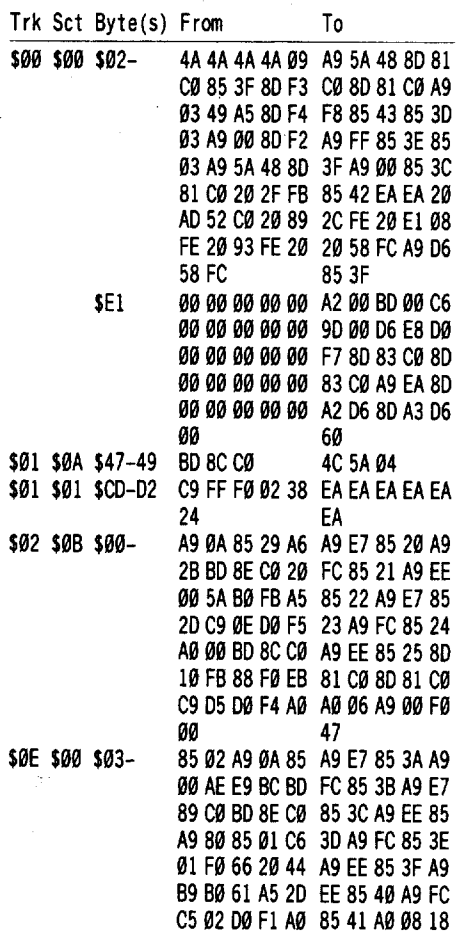

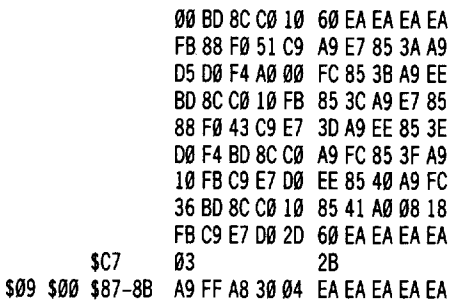

After making the edits listed above boot up your copy and try all phases of the program, especially the printing options. If you have any problems, they'll let you know with an Applesoft prompt and a RAM memory full of \$00's.

If the step by step method does not work on your version, the following tips may be of some help to you.

I. The edit to track \$00, sector \$00 by-passes the jump to "Boot ROM" at \$C600. The patch loads the "Boot ROM" into the Language Card, and 2 EA's are written at byte's \$A2 and *\$A3* to ignore track verification.

2. Edits to track \$01, sectors *\$0A* and \$01 tell the read routines to ignore epilogues. These routines were found by searching the standard formatted copy with a byte search program like the Core Disk Searcher. The bytes I searched for were C9 FF.

3. The edits to track \$02, sector \$0B and track \$0E, sector \$00 write the signature bytes the program is looking for into the location's they're expected to be found. The latter edit also gives control back to the motherboard (we gave control to the language card in #1). You can find these sectors by searching for the two byte strings C9 EE and C9 FF.

Once the sectors that contain the routines are found (you will be able to recognize them by the accesses to disk for multiple bytes of \$E7 and one byte of \$EE) you will need to make a bit copy backup by using Copy II Plus. Select the Auto Copy function and type in "Crossword Magic 4.0". Copy II Plus will make a copy with the "10 bit" bytes, that we will need, still intact. Before using the bit copy, make sure it is completely functional by booting it up and trying all of its options, including the printing options. If everything doesn't work correctly, make another bit copy and try again.

After you have a functional bit copy, boot up Copy II Plus and go to the Sector Editor function. Type "P" for the patch option. Select CUSTOM patch and type in the following changes:

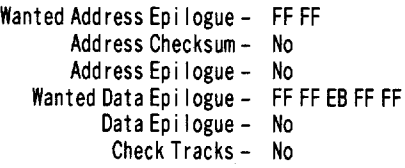

Read the sector on the bit copy that contains the "Read" routines you were looking for (\$E7 and \$EE) and place a \$00 in the routine where it finishes reading the number of bytes they are looking for. You will also need to change the memory location where the routine writes to, because they are storing the bytes in the zero page and any attempt to "break" will overwrite the bytes we need. I used high memory at \$7000.

Write these changes back to the bit copy and boot the copy up. Here is where you will need your NMI device. Just before the "break" you edited in takes affect, you will have to stop the program with a non-maskable interrupt. You'll probably need to do it many times to get the bytes you need to "Edit" in later. If you wait too long before stopping the program you'll find nothing but  $\hat{800}$ 's.

You will need to duplicate this procedure for every "Read" routine you found on your standard copy. When you find one set of bytes you will either have to re-edit the sector you previously put the "break" in or use another bit copy. My version only had 2 such "Read" routines, but the second routine read the disk twice. The same method of using breaks apply.

You'll need to write a patch, containing the bytes you found, to the necessary zero page locations. You can use the patches listed above as a guide.

4. The last edit at track \$09, sector \$00 tells the program to write only DE AA into "RAM" at locations \$B935, \$B93F, \$B991 and \$B99B. The original disk used this routine to distinguish the Master disk from a Storage disk. I found this routine by searching the standard copy for the byte sequence 80 B9.

I hope this information is helpful, in some way, to those who are having trouble with this particular disk. Good Luck.

Dan Halfwit

*Softkey for...*

# **Sbadowgate**

Mindscape, Inc.

### **EXECUTEMENTS**

 $\Box$  Fast copier that will ignore errors  $\Box$  Two blank disks

This is a neat game. Although I was never one for text/graphic adventures, this one kind of caught my eye. So did the \$45.00 price tag.

Anyway, Mindscape is the type that invests as much time in copy-protection as it does in the game. Sorta like Microprose. It has an error on block \$0007, sync protection, semiencrypted code, self-modifying code and other nasty tricks.

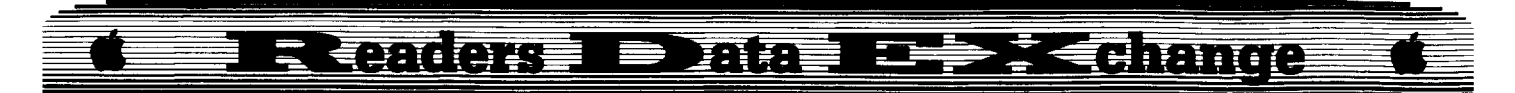

A fast copy reveals an error on track *\$00,* and not much else. For reasons unknown, Copy IT Plus does not replicate the error like it did on older Activision games & such. A bit copy of the first 3 tracks with sync on only got me a little further. After 20 minutes of failed attempts to copy it, I consulted the Paperboy and Gauntlet cracks. They were of no help.

Looking around for block reads, I stumbled upon many, but the protection was still intact. Then I searched memory for 70 72 6F 67 72 61 (the word "program" from the message that told you to insert the original disk). I found it in bank \$03. At last, a lead. So searching bank \$03 for 22 A8 00 E1, we find a suspicious cluster around \$E7OO. At \$E755, we see the following:

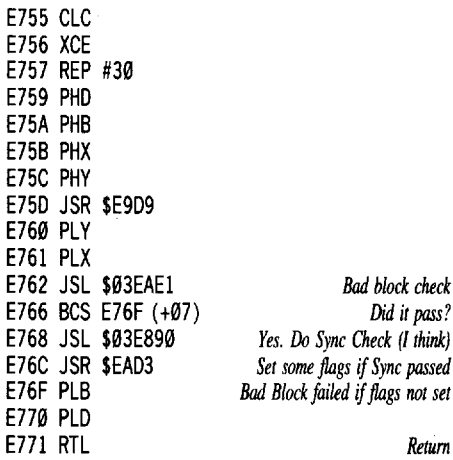

Fine. NOP the two checks and all is well? No way. We find that the code re-writes itself a bit, so we get garbage (which bombs) where this code is. So let's trace the problem to the source. Search for 22 55 E7  $\emptyset$ 3 (the jump to the above check). We find SEVEN checks! Talk about messy. OK, here is one of the seven checks. They are all similar:

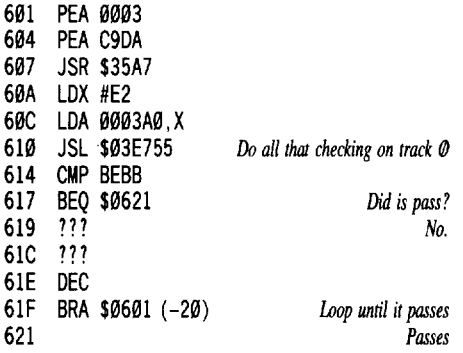

Nasty, eh? Now, modifying the sync check code a bit and changing that BEQ statement to a BRA will fix everything up nicely. So, fast copy both disks, and whip out the sector editor on the PROGRAM disk.

Search for 22 55 E7 00 (not 22 55 E7 03) or you will search in vain. Why? Because there are minor changes it makes in memory to make

cracking difficult. You can even search for CD BB BE which is the CMP statement. (All sector edits listed at the end.) Now, we also find one check that is different from the rest. It looks like:

3BA5 JSL \$03E755 3BA9 BCS 3CIB (+70) 3BAB CMP BEBB 3BAE BNE 3CIB (+6B) 3BB0 *continue execution*

I didn't like the code at \$3CIB so I killed those two branches. However, not changing them has no (visible) effect. And the sync check makes a rather distinctive sound that I would have noticed. It probably checks AGAIN sometime in the game. (At the end perhaps?) So, to be safe, kill them.

Lastly, our sync check routine. (See above.) Since the code patches itself, and will change any code we place there, we must work around the patches it makes. Changing the JSL to a LDA followed by a BRA around the rest of the offensive code was my solution. Actually, you can leave the code intact the way it is. The part that checks it has been removed. But I like to remove the block checks if possible. So, here are all the patches that need to be made to the program disk:

\$076 \$9A 22 El EA 00 B0 AF EA EA EA 80 07 22 90 E800 07 20 D3 EA Patch for Sync Code Block Byte(s) From To

### Patch the result checks

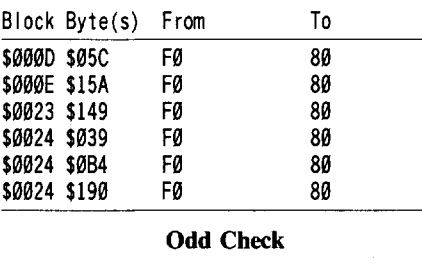

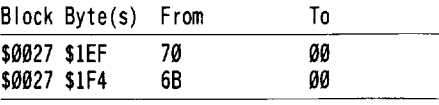

And things should work out nicely.

### *Softkey for...*

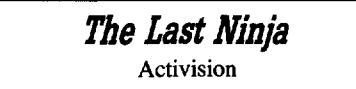

### **• Requirements**

 $\Box$  Fast copy of original disk  $\square$  Sector editor

Just like Activisions OLD protection, with 2 twists. First, the bad block is in a different

spot (Block \$63F instead of \$007), and, as an added bonus, there would appear to be another check, but what it does, I am not sure. Looks like a nibble count or sync signature on the same track. (???) Oh well, searching for 22 A8 00 E1 22, we find it once. We see a Branch if Carry Cleared right after it. Just zap it and have a nice day? Not quite. After 20 minutes of poking, , there are two branches in a row, but my disassembler didn't show me that the first few times! Oh well, there is a CMP #0027 and another branch, so killing BOTH branches makes our life easier, and lets us use a diskcache program as well.

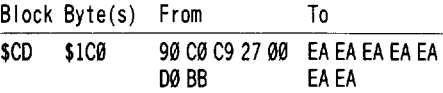

### *Playing Tips for...*

### **The Last Ninja** Activision

Pay attention to the description of the SMOKE BOMB in the book. Smoke & fire (breathing) go together.

ALL the "hidden" stuff flashes. Always.

*Softkey for...*

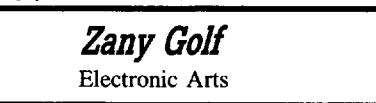

 $\Box$  Fast copy of original disk  $\Box$  Sector editor

Will Harvey, the maker of Music Construction Set, Marble Madness, and something else I can't remember, gives us another gem: Zany Golf. While I have only gotten to hole #9, this game is a blast. Spectacular graphics & such, awesome soundtracks, name it and it's there. Including copy protection. (Like I said, all there.) This one took me a little longer than most. After coming close to giving up, I referred to a Bard's Tale IIgs softkey, and searched for part of that. It was a start. After a while, we take a looksee around \$3600. Hmmm...Nothing TOO suspicious. After a little poking, we try 3600G and it bombs. Then we try 3610G, and we get DISK ACCESS and it bombs. (Imagine that.) Looking at \$3610, we see a JSR. Tracing the JSR, the only necessary thing it does is SEt the Carry. So we put an EA 38 EA in. Boot it, and it still dies. Looking down south a bit, we see a branch we don't like. Almost like an infinite loop. So we replace the BØ 98 with EA EA and all is well.

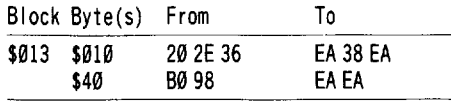

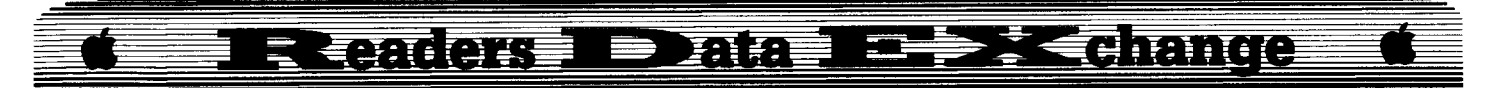

### *Softkey for..,*

**Skate or Die** Electronic Arts

### **Requirements**

 $\Box$  Fast copier that ignore's errors.

 $\Box$  Sector editor

This is a great game with only a few faults. First, the downhill events are kind of slow. Second, the sound-effects get glitches (especially on the Ramp) and there is a LITTLE flicker every now & then (also on the ramp!) Still, it's jammin'.

Protection: Self-modifying code. Quite nasty. Sierra On-Line uses it. (Time out. Everyone, write Sierra nasty letters about how cheap they are for using the lIc version's double hi-res graphics in the GS version with a few added sound effects. They are WAY below the graphic potential that the GS has, and I am ticked-off at them.) All it is is using 22 00 00 00 22 00 00 00 22 00 00 00 on the disk, and replacing the 00's with code. They think that they are sneaky. They are. So, search for those bytes.

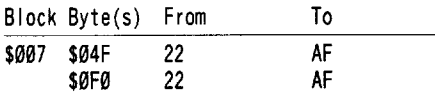

And that will replace whatever code goes there with a LDA command instead of the JSL. Have fun.

*Softkey for..,*

# **California Games**<br> **Epyx**<br> **Lust like Street Spect Second Pight before** Epyx

Just like Street Sport Soccer. Right before the joystick configuration screen, a nibble count on tracks \$20 & \$21. First, it does the JSL to the check. Then it puts some junk in the  $X \&$ Y registers, stores it & checks to see if the nibble count passed. Then it checks track \$21 the same way. THEN, it looks at the values it got from the  $X & Y$  registers, and compares them. So, we could store the correct values in the right spots, OR we could kill the two JSL's and all the branches. I'll take the latter. No problem. Search for A2 20 A0 01. I found it on block \$FC.

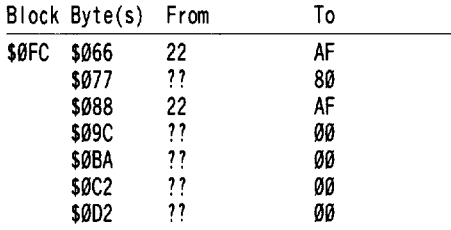

### James J. Harvey

I am a recent subscriber to COMPUTIST and find it to be an excellent publication. I am indepted to many of your subscribers for the softkeys that have enabled me to deprotect some of my programs.

I am now able to make a small contribution of my own.

*Softkey for..,*

**Reader Rabbit** The Learning Company

**11** Boot DOS 3.3 System Master. Remove the master, insert a blank disk, initialize it and set it aside.

### **INIT HELLO DELETE HELLO**

**2** Insert the master disk in drive one.

### **POKE 47426,24 RUN COPYA**

**IT 3** Remove the System Master disk and insert the original of Reader Rabbit into drive one. Insert a blank disk into drive two and start the copy procedure.

**IT** When the copy procedure is finished, remove the original from drive one and insert the System Master disk.

**BRUN FID** *or your favorite file copier* 

**FI** Remove the System Master disk from drive one and insert your copy of Reader Rabbit into the drive. Insert the disk that you previously initialized into drive two, and copy all of the files to the disk in drive two

**6** When you are finished, insert the copy into drive one and load the "HELLO" file. List the "HELLO" and delete lines  $\emptyset$  and  $10000$ . Save the "HELLO" file back to the disk.

### **LOAD HELLO LIST**  $\alpha$ 10000 **SAVE HELLO**

That's it, you now have a deprotected copy of Reader Rabbit.

Mr. Thompson (COMPUTIST #53, pg 22) states that one must search for the byte sequence 4C 00 C6 and change this to EA EA EA in both locations. My copy of Reader Rabbit did not have this byte sequence any where on the disk, so obviously I had a different copy of the program.

# **M.OST '\WANTED So:ftkeys**

*Alcon Taito Alien MirrJ PBI Software Ancient Art of War at Sea Brotferbund , Arkanoid Taito* **Bad Street Brawler Mindscape** *BeyorrJ lork Infocom Border Zone Infocom Bubble Bobble Taito California Games (Ilgs) Epyx Cosmic Relilf Datasoft Darldord Datasoft Design Your Own Train Abracadata Disc Commmuler (Ilgs) So What Software Dungeon Masters Assistant vol. I:Encounter SSI DROL Broderbund Eliminator Adventure International Explore·Australia Dataflow Computer Service Gladiator Taito Gutenbery Sr. Micromation LTD. Iconix (Ilgs) So What Software Impossible Mission II Epyx Indoor Sports Mindscape Into the Eagles Nest Mindscape Jigsaw: The Ultimate E. Puzzle (IIgs) Britannica Software Joker Poker Mindscape King ofChicago Cineware L.A. Crackdown EPYX Modem MGR MGR software*  $National$  *Inspirer Tom Snyder Productions Operation Wolf Taito* **Pool** of Radiance SSI *Quadratic Equations II Olympus Educational Software Questron II Electronic Ans* **Rastan** *Taito Renegooe Taito Rocket Ranger (IIgs) Cinemaware S.D.I. (Ilgs) Cinemaware*  $S$ ea *Stalker Broderbund Show·Off v*I.I *Broderbund* Sky *Shark Taito SoktrBan Spectrum Holobyte Sonix (Ilgs) So What Software SourrJ Song* & *Vision Advanced Software Spare Change Broderbund Speedy Spides Readers Digest StickyBear Math: Add* & *Subtract Strike Fleet Electronic Arts Superstar Indoor Sporn Mindscape Test Drive Accolade The Games: Winter Edition Epyx The Three Stooges (Ilgs) Cinemaware Ticket to Washington D.C. Blue Lion Software* **Times** of Lore Origin Systems *Tomahawk Electronic Ans Tomahawk (Ilgs) Datasoft Wasteland Electronic Am Wi;;udry:Retum of Werrla Sir-Tech. lorkQuest Infacom*

**Back Issues** 

63 1989 et Features: • Infocom games & Lower case .Infocom games & 80 columns .The Product Monitor .Deprotecting with an altered DOS 3.3 disk .Graphics and your Word Processor . Put 2400 A.D. on a 31/2" disk . Editor Creator \*Deactivating Signature Checks \*Ultima V Character Editor .2400 A.D. Quick Mapper .Short Programs & Softkeys: •Algebra volume 3 •Algebra volume 4 •Bard's Tale II (qs) •BC's Quest for Tires .Car Builder .Create with Garfield .Deadline .Enchanter .Following Written Directions .Galaxy Math Facts: Decimals .Galaxy Math Facts: Fractions .The Game .J & S Grade Book v5.4.1 .Killed until Dead .Kings Quest I .King's Quest II (gs) .King's Quest III (gs) .Let's go Fishing .Magic Spells Wonatan Reading Program \*Operation Frog \*PSAT/SAT<br>Analogies \*PSATWord Attack Skills \*Rampage \*Rainbow Painter •RAMBO First Blood part II •Reading Skills Two •SAT Word<br>Attack Skills •Scrabble •Secrets of Science Island •Skate or Die (gs) • Sorceror • Space Eggs • Starcross • Stickers • Strategies for Test Taking • Take 1 Deluxe • Transylvania Enhanced • Vocabulary Baseball Word Master . Zany Golf (gs) . Zork II, III & APTs: .Deathlord .Demons Winter .Leisure Suit Larry .Microwave \* Playing Tips: . AutoDuel .Bard's Tale .Bruce Lee .Deathlord Hacker Leisure Suit Larry Maniac Mansion Taipan Ultima<br>V.16,22,33,35 \*Wasteland \*Wings of Fury \*Wizardry & Notes:<br>\*ProDOS IOB bug \*Note on Wasteland Tip \*Free Thexder Upgrade .Publish it & importing graphics .Addendum to Davidson & Associates .A fix for Controller Writer .Ultima V APT caution

.Giveaways for Ultima V .Sound bugs in Ultima V .Bit copy of

Airheart JBM Softkeys: •Chuck Yeager's Advanced Flight<br>Simulator v1 •dBase III v1.10 •Memory/Shifter •Printmaster

•Ultima II 1988 & Features: . No more floppies for Word Juggler? .A better Bootable Thexder? .Print Shop catalog patch. revisited? . The Product Monitor? . Convert PrintMaster graphics into Print Shop graphics? . Recovering the hidden OTHEXDER? Maker ligs .Club Backgammon (ligs) .Dazzle Draw IIc .DC Heath Elementary Math .Deathlord .Decisions Decisions .Easy Graph . Fortran . Fraction Factory . Fractions . Game Frame . GATO v1.3 .Geoworld .Graphics Studio (llgs) .High Seas .Hometown einstant Music eKindermath eKing's Quest I (Ilgs) eKing's Quest<br>II (Ilgs) eKing's Quest III eMatchmaker World Geography Facts .Navis Beacon Teaches Typing .Naxi Golf .Nind over Matter<br>.On Balance .One World .Pac-Man .Project Space Station .Pad Warrior • Read and Rhyme (IIgs) • Reading Workshop • Robot<br>Rascals • Run For It • Space Quest 2 (IIgs) • Street Sports Soccer (ligs) • Tetris Ilgs • Thexder (ligs) • Timeliner • Toy Shop • Trains<br>• Treasure Hunt • Ultima V • Ultraterm Applewriter Preboot V • USA Profile Vegas Craps (Ilgs) Vegas Gambler (Ilgs) Vord Juggler<br>Profile Vegas Craps (Ilgs) Vegas Gambler (Ilgs) Vord Juggler<br>2.9 & APTs: «AutoDuel «Bard's Tale III «California Games .Lode Runner .Pharoah's Revenge .Thexder & Playing Tips: . Moebius editing warning . More on boding from drive 2 . Half-<br>key for Tetris . Disable ProDOS error checking . POKEing around Hires . Disk controller card locations . Math operators in Applesoft .Mousetext from BASIC .Modification for Alien Mind .Other informative publications . More clues to Ultima V . Bard's Tale III code wheel .Notes on Airheart .Notes on Legacy of the Ancients .Bit copy of Bank Street Writer IIc IBM Softkeys: .Disk Mechanic .Enable .Fastback .Focus .Multilink .Print Shop .Print Shop Companion

61 1988 & Features: .Double DOS .Deprotection tips for DOS and ProDOS .A Search Command for II's .Zip Chip finally Ships . The Product Monitor . Put a deprotected Where in Europe is Carmen Sandiego on a 31/2" disk .A self-booting Thexder, Put ProDOS and Thexder on a 31/2" disk .Capture protected RWTS with RWTS Worm <br />
softkeys: . Adventures of

Sinbad .ARCHIVEmath .Aztec .Broadsides v2.0 .Calculus Toolkit .Cannonball Blitz .Catalyst 3.0 .Cofa Courseware .Cross Clues .Deathsword .Defender of the Crown .Dondra .Gauntlet .G.I. Joe .King's Quest I .King's Quest II .King's Quest III .Magical Myths .Math Shop .Mathblaster .Mathbusters .Mavis Beacon Teaches Typing .Megabots .Micro Addition/Subtraction<br>
.Microzine #25 .Microzine #26 .One-on-One .PFS Computer Checkup .PFS File .PFS Graph .PFS Report .Pirates! .Pirates! Ilgs .Presenter .Rescue on Fractalus .Science Toolkit .Smart Eyes . Softswitch . Spiderbot . Tales from the Arabian Nights . Thinkware . Tink's Subtraction Fair . Tower of Myraglen . Ultima V .Xevious & APTs: .Bard's Tale III .Ultima V & Playing Tips: . Ultima V . Wasteland & Notes: . Mindscape . Scholastic Hartley Software •Prentice Hall •CAI •CTW Series •Garfield<br>IBM Softwey: •Print Shop •Test Drive IBM Playing Tips: •Leisure Suit Larry in the Land of the lounge Lizards

1988 & Features: . Reading from Protected Disks<br>. EDASM Transfer Utility . Amper QuickDraw II Routines . Slow 60 Speeds for Arcade Games .A Patch for Copy II Plus .The Product Monitor . Low Cost Alternate Languages . Another method for Copy-Protecting DOS 3.3 .Change Appleworks Cursor from a blinking underline to a blinking apple in one quick patch Softkeys: .Ace Programmer .Aesop's Fables (GS) .Apple GEOS v2.0 . Artic Antics . Creating the Constitution . Crossword<br>Magic 4.0 . Death Sword . Dome Bookkeeping . Essential Data Duplicator III (EDD 3) .Garfield Deluxe Edition .Gauntlet Ilos .J & S Gradebook \*Kings Quest ligs \*Kings Quest I (GS) \*Lazer<br>& S Gradebook \*Kings Quest ligs \*Kings Quest I (GS) \*Lazer<br>Maxis Beacon Teaches Typing \*Mind Prober/Mind over Minors .NATO Commander v1.2 .Paperboy .Pegasus .Pinball Construction Set .Pool 1.5 .RAD Warrior .Railroad Works .Road Rally USA .Robomath .Science Tool Kit .Search and Rescue \*Showoff \*Social Studies Vol 1 \*Social Studies Vol 2 \*Solo Flight •Space Quest •Springboard Publisher •Spy vs Spy III •Star Fleet<br>•Space Quest •Springboard Publisher •Spy vs Spy III •Star Fleet<br>I v2.1 •Tales of Fantasy: The Dark Tower, Frog & The Fables . Tapper . Troll Courseware: Maps & Globes, Latitude & Longitude .Type! .Ultima V .Wagons West .Zorro <APTs: .Kid Niki Radical Ninja . Lode Runner . Space Quest Ile . Thexder radical Twing - Love Rullies - space Quest the - Thexaet<br>
de Playing Tips: +2400 A.D. . Captain Goodnight + Space Quest<br>
Ile de *Notes*: . \*Defending the Crown with "Visit Monitor"<br>
\*Formatting extra tracks \*Merging contro .Some notes on Epyx .Tips for cracking ligs 31/2" disks IBM Softkeys: .Clipper .DoubleDOS v1.0 .LoadCalc v4.13 .Mind Prober

59 1988 G Features: . Boot IIc Utilities on any compatible . Help with Ultima V . Convert Printmaster graphics into Print Shop graphics . The Invincible Bard (III) . The Deprotection Game .Patching ProDOS 1.1.1 .The Product Monitor .AppleWorks and the ImageWriter II & Softkeys: .APBA Major League Players Baseball •Better Working: Spreadsheet<br>•Better Working: Word Processor •Beyond Pinball •BoulderDash Construction Kit . Calendar . Calendar Crafter . California Games •Championship Baseball •Clip Art Collection vol 1 •Cours Et<br>Gagne v1.0 •Dazzle Draw •Everbody's Planner •GATO v1.3 "GoldFinger \*Jumpman \*King's Quest \*Management Edge<br>\*Movie Monster Game \*MultiScribe v3.0 \*Negotiation Edge . Nightmare Gallery . Patchworks . Picture Phonics . Printographer . Reader's Treasure Chest . Real Math . Sea Strike . Shifty Sam .Simulation Construction Kit .Snoopy's Reading Machine •Shoopy's Skywriter Scrambler •Shoopy to the Rescue<br>•Shoopy's Skywriter Scrambler •Shoopy to the Rescue<br>•SongWriter •Spell It! •Stickybear Reading Comprehension<br>•Super BoulderDash •Ultima V • Playing Tips: •Alternate Reali .Auto Duel .Ultima V .Where in the World is Carmen Sandiego **IBM Softkey: •Chartmaster v6.04 •Clout v1.0 •Copywrit**<br>•Graphwriter •Signmaster v5.04 •Clout v1.0 •Copywrit

58 1988 of Features: • Mixing ProDOS with Thexder einfocom Decoder Revisited .Cracking on the IIe .Might & Magic<br>Revisited .Might & Magic Character Editor .An indepth guide to Ultima IV .Computing for 1-3 year olds .The Product Monitor<br>
Softkeys: .A.I. .BoulderDash .BoulderDash Construction Set .DeathSword .Design Your Own Home: Architecture .Design Your Own Home: Interior .Design Your Own Home: Landscape .Facemaker .Gauntlet .Kings Quest II .Mastery Arithmetic

.Nicrozine #26 .Muppet Slate v1.0 .PFS: Graph .Polywriter 1.2 . Rad Warrior . Rings of Zilfin . Seaspeller . Smart Eves . Spell It! .Wings of Fury & APTs: . Castle Wolfenstein . Marble Madness ligs .Might & Magic .Ultima IV .Ultima V & Playing Tips:<br>
.Coveted Mirror .Deathlord .Might & Magic .Oo-Topos .Ultima IV & Notes: . A better way to print Starter Kit DOC's . Curing<br>Fatal System Error #0911 . Realtime Situation Control using CDAs .Chuck Yeager's Advanced Flight Trainer .IBM Notes .Help **Wanted!** 

57 1988 & Features: . Electronic Art's Protection Language . How to find hidden code with EOR DiskScan . Here's another look at .Lower Case & Infocom Games .Monsters of Might & Magic .A Character Editor for Rings of Zilfin .A Single Data Disk for all your Print Shop Graphics . The Product Monitor Softkeys: . American Challenge . Arctic Fox . Bard's Tale Il .BoulderDash Construction Set .California Games <sup>'</sup>Championship Wrestling .Chief of Detectives/Drawing Conclusions .Deep Space .Dome Simplified Bookkeeping System .Dr. Ruth's Computer Game of Good Sex .Earth Orbit Stations • Factory • Galaxy Search/Predicting Outcomes • Game<br>Maker • Hacker II • Hardball Ilgs • Ikari Warriors • Labyrinth<br>• Marble Madness • Master Diagnostics Ile • Math Blaster .Mickey's Space Adventure .Micro-Computer Learning Games •Microzine #14 •Microzine #24 •Milliken Math Series •Mind Prober .M - ss - ng L - nks .Morning Star Spelling .Mountain<br>Climbing/Cause and Effect .Movie Monster Game .Pond .Race Track/Reading for Detail . Reading Comprehension Main Idea &<br>Details . Rings of Zilfin . Roadwar 2000 . School Days/Inference .Ski Crazed .Softswitch .Sub Mission .Time Capsule/Reading Skills •Tuesday Morning Quarterback •Typewriter •Where in<br>Europe is Carmen Sandiego •Wortgefecht •Xevious <br/> & APTs: .Deep Space .H.E.R.O. .Moebius .Rinos of Ziffin .Roadwar 2000 Charitantel Charles Castle Wolfenstein Conan<br>2000 Charitage Particle Accticity Castle Wolfenstein Conan<br>Ponkey Kong Clitima IV IBM Softkeys: Symphony v1.00 CTK!

1988 & Features: . Apple figs Secret Weapon . 5 second fastboot into Locksmith 6.0 Fastcopy .The Product Monitor . Taking the grind out of Championship Wrestling . Making some improvements to The Nibbler & Softkeys: . 2400 AD .40 Graphics Studio .Accolade Comics .Aesop's Fables .American People +Animal Hotel +Applewriter IIe +Arcade Album #1 +Arctic<br>Antics +Ballblazer +Bard's Tale II: The Destiny Knight +Bard's Tale ligs .Cat'n Mouse .Championship Wrestling .Charlie Brown's 1.2.3's .Cobra Cavern .Color Me .Create With Garfield .David Winfield's Batter Up! .Destroyer .Disk Optimizer II .Dragonworld .Electronic Arts Software .En Vacances .En Ville .Fantavision gs .Fight Night .Forbidden Castle .G.I. Joe .Garfield Double Dares .General Manager .Goonies •GraphicWriter 2.0 •Gutenberg, Sr. •Hacker II •Hardball<br>•Hardball gs •Infiltrator •James Bond 007: A View to a Kill .Kevboard Kadet .Kids on Keys .Lazer Maze .Le Demenagement .Le Francais par Ordinateur: .Leisure Suit Larry in the Land of the Lounge Lizards . Les Sports . Lion's Workshop .Microzine #21 .Microzine #22 .Milliken Word Processor .Millionair II .Multiscribe v2.0 .Multiscribe v3.0 .Multiscribe llas v3.01c .Paris En Metro .Pitfall II .Racter .Railroad Works . Rambo: First Blood Part II . Realm of Impossibility . Same or Different .Sea Dragon .Sea Strike .Shanghai .ShowOff .Shutterbug .Silent Service ligs .Snoopy to the Rescue • Snoopy's Reading Machine • Snoopy's Skywriter Scrambler<br>• Space Quest I • Space Station • Spy Hunter • Spy's Adventures in Europe .Spy's Adventures in North America .Stephen King: The Mist . Story Maker . Street Sports Basketball . Sub Battle Simulator .Super Sunday Football .Talking Text Writer .Type! .Un Repas Français .Voodoo Island .Where in Europe is Carmen Sandiego .Winnie the Pooh .Winter Games .Winter Games gs Wordzzzearch .World Games gs & APTs: .2400 AD .Kung-<br>Fu Master .Lady Tut .Ultima V & Playing Tips: .2400 AD .Deathlord .Space Quest .Ultima IV .Ultima V .Wrath of Denethenor IBM Softkeys .Execu-Vision .MS Word .PC-Draw .Zork | & II <br />
dotes: . Not too happy with Copy II Plus v8.1 .Data disks cause Appleworks crash

May 1988 of Foatures: • A Utility to Save the Lower 8 Pages of Memory .Bard's Tale Effects Locator .How to Capture Phantasie Screen Maps .Alternate Reality Character Editor . Hannover second maps when the Hoading Flashcalc onto your

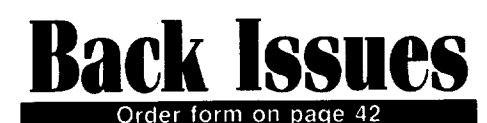

RAMcard .A Copy-protection Scheme for ProDOS .The Product Monitor •Autoduel Car Editor *& Softkeys:* •Alphabet Sequencing •Animal Alphabets and Other Things •Arctic Antics -The Boars' Store -The Boars Tell Time -Career Focus -Castle Wolfenstein .Charlie Brown's 123's .Charlie Brown's ABC's .City Country Opposites .Coveted Mirror .Create With Garfield .Crypt of Medea . Customized Alphabet Drill . Customized Flash Spelling -Dig Dug -Digital Paintbrush System -Estimation -Fay: Word Hunter •Fix it •Focusing on Language Arts •Fundamental Gapitalization -Fundamenfdl Punctuation Practice -Fundamental Spelling Words in Context . The Hobbit . Homonyms in Context -Individualized Study Master -Inside Outside Shapes -Inside Outside Opposites •Leisure Suit Larry in the Land of the Lounge Lizards -Master Diagnostics II & 11+ -Mastertype v2.1 -MathematicsSeries -Mr. and Mrs. Potato Head -Paper Models • The Christmas Kit -Peanuts Math Matcher -Peanuts Maze Marathon -Peanuts Picture Puzzlers -Perry Mason: The Case of the Mandarin Murder . Railroad Works . Random House Library -Management Programs -Rocky's Boots v.4 -sensible Speller -Snoopy's Reading Machine -Snoopy's Skywriter Scrambler -Snoopy to the Rescue -Snoopy Writer -Spelling Demons -Stock Market Simulation . Story Builder . Story Starter . Studio II . Test Maker . Think Quick v1.0 . Tournament Bridge . Tutorial Comprehension . Typing is a Ball, Charlie Brown . Under Fire -Word Blaster -Word Count -Word Mount -Your Personal Net Worth  $\triangle$  APTs: . Under Fire IBMFeature: . Flight Simulator RGB Modifications

**54** April 1988 **a** *Features:* •Picture Loader •How To<br>Make DEMUFFIN PLUS •Convert Print Shop graphics into Print Master graphics  $\bullet$  lower case letters For Your Apple II Plus  $\bullet$  The Product Monitor .Apple IIc Paddle Fix .Softkey for Daisy Professional 'Most-Protected' Award -DOS EOR Maker *• Softkeys:* A2-PB1 Pinball .Animate .Bank Street Music Writer •Boulderdash Construction Kit .California Games .Countdown to Shutdown . Coveted Mirror . Create with Garfield . Daisy Professional ●Destroyer ●Donkey Kong ●Expedition Amazon<br>●General Chemistry Disk #8 ●Graphics Studio ●Green Globs & Graphic Equations -Kalamazoo Teacher's Record Book 2.0-Kids on Keys -Marble Madness -Math Blaster -Maxwell Manor -Peanut's Maze Marathon -Petro-ralc -Police Artist -Practical Grammar -Rendezvous -Ring Quest -Roadwar Europa -Roadwar 20Ql0 -Rocky Horror Show -Sesame Street Eleetric Coloring Book Series . Sesame Street Letters for You . Sesame Street Numbers .Seven Cities of Gold .Snoopy's Reading Machine .Spy's Adventures In Europe .Spy's Demise .Super Sunday Football . Talisman . Telistar II . Top Draw v1.01A . The American Challenge . The Dam Busters . The Science Professor -Tubeway -Vocabulary Adventure I -Winter Games -WlZaJ'ds' Crown .Zero-Gravity Pinball  $\triangle$  *APTs:* . Expedition Amazon +Might and Magic *& Playing Tips:* +Beauracracy +King's Quest<br>II +Lurking Horror +Maniac Mansion +Stationfall IBM *Feature:* -Introduction to IBM Disk Format, Access, and Copy-protection .Putting Sargon III on harddisk IBM Softkeys: .Prokey 3.0 -R:base 400 -Time Manager

**533** March 1988 **&** Features:  $\bullet$  Modify Super IOB to read/write every other track  $\bullet$  APT for Rings Of Zilfin: Turn yourself into a lean, mean fighting Machine . More Softkeys for M.E.C.C. software (1987) •How To Use The Electronic Art's RWTS •APT for Realms Of Darkness: Realm's Wrecker! . Putting Super Boulder Dash onto a hard disk  $\triangle$  Softkeys: .2400 A.D. .Age Of Adventure .Apple's Core II .Arcade Boot Camp .Arctic Fox •Aztec •Ballblazer •Bard's Tale IIgs •Blue Powder Gray Smoke •California Games •Championship Wrestling •Colonial Conquest .Comprehension Skills I, II .Conquering Whole Numbers -Coordinate Math eCountdown To Shutdown -Dataquest: The World Community .Destroyer .Dream House .Dream Zone . Earth Orbit Station . Equation Math . Forecast: Your At-Home Weather Station . Fraction Concepts Inc . Fraction Munchers -Fraction Practice Unlimned -GSA Championship Basketball

tGenesis -GFL FoolbaII -Ghost Rider -Goonies -Grade Manager v2.3 .Great American Cross-country Road Race .Hardball ligs -Ikari Warrior -Jenny's Journeys -Kid Niki Radical Ninja -Kung-Fu Master . Learning To Tell Time . Leisure Suit Larry . Let's Learn About Money -Let's leam About The Ubrary -Letters For You -Lords Of Conquest -Magic Spells -Math Blaster -Money Works -Maps & Globes: Latitude & Longitude -Marble Madness -Microzine 18,19,20,21,22,23 -Mist -Morning Star Math -Movie Monster Game . Multiplication Puzzles . Multiscribe v3.0c . Murder On The Mississippi . Music Made Easy . Mystery Sentences -Number Munchers -Numbers Count -Odell Lake -Operation Frog .Opposites Attract .Oregon Trail v1.4 .Phonics Prime Time: Blends & Digraphs . Phonics Prime Time: Vowels I, II . Puzzles & Posters .Quotient Quest .Reader Rabbit .Reading Style Inventory •Realm Of Impossibility •Sesame Street 'Crayon' series -Shanghai -Sons Of Uberty -Space Quest v2.2 -Story Book: Pixelworks . Story Tree . Subtraction Puzzles . Super Huey . Super Wordfind . Tass Times In Tonetown . Those Amazing Reading Machines III, IV -Timothy Leary's Mind Mirror -To Preserve, Protect and Defend .Tower Of Myraglen .Troll's 'MicroCoarseware' series -Webster: The Word Game -Word Munchers . Words At Work: Compound It . Words At Work: Suffix sense -World Games -World'sGreatest Baseball Game -World Munchers • Words At Work: Compound It • Words At Work: Sumx<br>Sense • World Games • World's Greatest Baseball Game • World<br>Karate Championship • Writer Rabbit • Zoyon Patrol *& APTs:*<br>• Purk: Pooses «Ikeri Worris» • Kung Eu -Buck Rogers -Ikari WlIrior -Kung.Fu Master -Leisure sun Larry IIgs -Marble Madness -Realm Of Darkness -Rings Of Zilfin -Space Quest IIgs -Super Boulder Dash  $\triangle$  *Playing Tips:*  $-2400$ A.D. =Donkey Kong =Infiltrator =Space Quest IIgs =Spy Hunter<br>=Swashbuckler =Thexder =Ultima II = IBM *Softkeys:* =EasyWriter 1.0, II -ZOrk III

52 February 1988 & Features: . The Product Monitor -Unprotecting The Unprotectable: Macintosh Softkeys! -A.P.T. Cornucopia .APT:Alternate Reality-Dungeon: Create A Superhuman -Soltkey lor SS1's RDOS disks: 1.ProDOS ROOS, 2.ROOS Transfer Utility . Making Cracked II Plus Disks Work On The IIc • Sottkeys: -Apple Gradebook v2.6 -Award Maker Plus -Black Cauldron . Black Magic . California Games . Car Builder . Color Print Shop . Computer Ambush . Concepts In Science . Disney's Comic Strip Maker . Elite . Empire I, II . European Nations & Locations .Fooblitsky .Grid Designer .H.E.R.O. .Ikari Warriors •Infiltrator II •Le Francais par Ordinateur •Little Computer<br>People's House on a Disk \*Main Street Filer •Master Diagnostics lle \*MegaFiler \* MegaMerge \*Microzine 23 \*Might & Magic<br>\* Millionaire \*Mindplay software \*Music Construction Set -Nibbler -Operation Market Garden -Phantasie \* PIanetfaII . PrintMaster Plus . Print Shop . Questron . Regatta . Ring Quest -Ringside Seat -Rings Of Zilfin -Shanghai -Silent service .Snooper Troops .Spy's Adventure in N. America .Super Print -Tass Times In Tonetown -Think Quick \* Transylvania -Ultima I re-release .Where in the USA is Carmen Sandiego .World Games \* Zork I (\* *MacIntosh softkey*) • *A.P.T.s:* Alternate Reality: The Dungeon -Arctic Fox -Bard's Tale II-Beyond Zork -Black Magic -Cavern Creatures -Drol-Goonies -Ikari Warriors •Zorro *& Playing Tips:* •Beyond Castle Wolfenstein -Championship Lode Runner -Conan -King's Queen II -Lode Runner . Lurking Horror . Station Fall . Ultima IV . Zork IBM Softkeys: . Lotus 1-2-3 . Flight Simulator . PFS Report IBM APTs: . Bard's Tale

5 1 January 1988 Features: . The Crypt-arithmetic Helper . Using EDD IV to Modify Tracks And Sectors . Bard's Tale APT: Dungeon Mapper Revisited . RAMfactor mod for Laser 128 -Ultima IV APT edtt·!abIes -The Product Manner -Get Better Sound by using the cassette jacks . Making A Fast Boot Disk .Might & Magic APT edit-tables Softkeys: .2400 AD .Aliens -Alphabet Zoo -Amnesia -Bag OfTricks -Bard's Tale '-Bard's Tale II . Battle Cruiser . Beach-head II . Below The Root . Black Magic •Body Awareness •Bridge 4.0 •Carriers At War •Catalyst<br>3.0 •Centipede •Championship Boxing •Championship Wrestling -Chessmaster 200fI) -Combining Elements -CommandO -Creative Contraptions -Einstein Compiler -Fat City -FIQ/lt Night -Flight Simulator v2.0 .Fun with Direction .GBA 2-0n-2 Championship Baskelball -GraphicWriter v1.1RA -Growing Up Small . House-on-a-disk . Intrigue . Jet . Jungle Hunt . Kindercomp -Knowing Numbers -Kung-lu Master -Law Of The West -Learning Well series -letters And Words -Uttle Computer People •Make Your Own Murder Party •Manic Mansion •Master

Diagnostics -Movie Maker -Music Construction Set -Pinball Construction Set -Pitstop -Print Shop Graphics Ubrary Holiday -Print Shop IIgs -Rendezvous -Shapes And Patterns -Silent service -Sorcerer -Spy vs Spy I & II -Stargate -Stellar 7 -Stickybear ABCs -Stickybear Drawing -Stickybear Numbers -Stickybear Printer -Stickybear Printer Ubrary I&II-Stickybear Townbuilder \*Super Boulderdash \*Temple Of Apshal Trilogy<br>•Tomahawk \*Thexder \*Walt Disney's Card And Party Shop \*Walt Disney's Cartoon Maker . Wings Of Fury . Word Maze . World's Greatest Baseball Game . Zork III A.P.T.s: Bard's Tale . Lode Runner . Might & Magic . Ultima IV . W. Disney's Card And Party Shop . Wizardry III . Wizardry IV Playing Tips: . Autoduel . King's Quest -Manic Mansion -Summer Games -Tass Times In Tonetown -Thexder -Where In the World is Carmen Sandiego?

50 December 1987 Features: •Super Boulderdash APT-writer . Softkeys to Activision/ MECC/ and PFS ProDOS/ software «Double F-8 ROM space wio motherboard surgery «Ace-<br>software «Double F-8 ROM space wio motherboard surgery «Ace-<br>Apple bimodal Switch «Using Sider hard drives 31/2", 8000K drives, & 5¼" drives in DOS 3.3 *Softkeys:* •Aliens •Alter Ego -Alternate Reality -Amazing Reading Machines -Amazon -American Challenge -Arcade Album #1 -Arithmetic Critters -Award Maker -B&baII Database -Bard's Tale II: Destiny Knight .BC's Quest for Tires .Bop & Wrestle .Champ. Boxing .Champ. Wrestling -Clock Works -Commando -Computer Prep lor SAT -Conftict In Vietnam -Counting Critters -Crisis Mountain -Dataquest 50 States -Deluxe Paint II-DinaEggs -Disney Card &Party Shop -Disney Comic Strip Maker -Draw Plus -Eidolon -Electric Crayon ABCS -Expednion Amazon -Facemaker -FIfSI Letter Fun .Fish Scales .Fun From A-Z .Game Maker .GBA Champ. Basketball .GFL Champ. Football .Graphicwriter 1.0R/1.1R .Great Road Race .Hacker II .Hardball .Infiltrator II -Instant Music -James Bond 007: AView To AKill-Jenny's Journeys .Kung Fu Master .Little People .List Handler .Manic Mansion .Mastery Arithmetic Games .Market Place .Master of Lamp .Math Rabbit .Microzine #17 .Might and Magic .Mission In Solar System .Moebius .Music Construction Set .Music Studio -Number Munchers -Paint W~ Words -Paintworks Plus -Path Tactics -pls:File -pls:Graph -pls:PIan -pls:Report -pls:Write -Phonics Prime Time -Portal-Principal's Assistant-Print Shop ProDOS 8 v1.4 . Print Shop Holiday Edition . Quickflash! . Reader Rabbit -Realm of Impossibility -Robot Odyssey I v.2.0 -Rocky Horror Show -ROCky'S Boots v4.0 -Saracen -Shanghai -Silent Service .Skylab .Sound Tracks .Speedy Math .Spindizzy .Street Sports Baseball . Sub-Mission . Super Boulderdash . Tass Times in Tonetown . Thexder . Top Fuel Eliminator . Word Handler -Word Munchers -Words at Work -World Karate Champ. .Writer's Choice: Elite .Zardax v5.2.1

November 1987 Features: . Eliminate some ProDOS erroneous error messages .DateAime without a clock card \*Sector surgery: recover lost files \*Generating Applesoft<br>programs 'on-the-fly' \*Product Monitor reviews *\*PLUS:* How to convert List Handler files into standard text files .How to make GRAPHIC.GRABBERv3 run on the IIgs -Laser 128 'absolute' RESET Playing *TtpS:* -Bard's Tale Ir eConan -Donkey Kong -Hacker I -Hard Hat Mack -Orbitron -Print Shop Companion -Spellbreaker -Spy Hunter -Ultima 4AP. T.s: Infiltrator -Lode Runner .Montezuma's Revenge .Swordthrust series Softkeys: .Addition Logician .Animate .Arcade Boot Camp .Arctic Fox .Bard's Tale II .Cat'n Mouse .Counting Critters .Dam Busters t .Destroyer .Draw Plus v1.0 .Dr. Ruth's Comp. Game Of Good Sex .Echo 1.0 .E.D.D. 4 .Gamemaker .Hard Ball .Infiltrator .List Handler  $\dagger$  . Locksmith 6.0 Fastcopy  $\dagger$  . Magic Slate . Math Critters -Millionaire -Mind Mirror -One On One -Paintworks Plus v1.0 -Paintworks Plus vl.1 -PHM Pegasus -Portal -Quotient Quest .Reader Rabbit .Saunder's Chemistry CAI .Science Toolkit -Shanghai -Strip Poker t -Super BUMy -Super Sunday -Swordthrust series t -Term Paper Writer -Thief -Top Fuel Eliminator .Typing! t .Up-n-Down .Willy Byte .Writer's Choice Elite v1.0 . Writing A Character Sketch . Writing A Narative

**48** October 1987 Features: .Dungeon Editor & Encounter Editor for Ultima III Softkeys: •816 Paint GS · Amnesia -Apple Business Graphics -Arctic Fox -Award Maker Plus -Bard's Tale II -Betterworking Word Processor -Beyond Castle Wolfenstein .Black Magic .Bookends Extended .Bop & Wrestle -Chess 7.0 -Chessmaster 2QX/l0 -Deluxe Paint GS -Destroyer

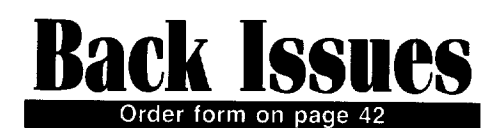

**\*Hacker II \*Hacker II GS \*Hardball \*Infiltrator \*Instant Music GS** \*J-Bird \*Mabel's Mansion \*Marble Madness \*Mean 18 GS Golf<br>\*Megabots \*Might & Magic \*Miner 2049er II \*Mouse Word **"Music Construction Set GS "Music Studio GS "New Oregon Trail** .Paintworks Plus 1.0 GS .Paintworks Plus 1.0 GS .Paul Whitehead Teaches Chess . PHM Pegasus . Poetry Express .Print Shop color version .Rambo: First Blood part II .Rocky Horror Show .Sargon III\* .Shadowkeep .Shanghai GS \*Spindizzy \*TelePorter \*Temple Of Apshai trilogy \*Top Draw GS **\* I ransylvania \*Urima I \*World's Greatest Baseball Game APTs \*Shadowkeep** 

Schladowneep<br>Enhancement • Color Ultimapper mod to Ultimapper IV • Towne Mapper utility for Ultima IV . Dungeon Mapper utility for Bard's Tale Hardware Corner: Interrupting Your Apple Softkey for Charlie Brown's 1,2,3s Softkeys: Soultar Wizard Commissione Warrior .Notable Phantom .Micro Wine Companion .Stickybear Printer .Note Card Maker .Starcross .Wishbringer .Dinosaur Dig .Dam Busters .Pirate Adventure .Infiltrator .MECC software \*Banner Catch \*Turtle Tracks \*PFS File \*Microzine #12, #13, #14 .Marble Madness .Writer Rabbit .Arcticfox .Age Of Adventure .Might And Magic .Space Station .Alternate Reality the temperature insurance warrior strip Poker + Lucifer's Realm .Manuscript Manager .Bank Street Writer III .Kids On Keys .The Missing Ring .Graphic Solution .Empire I, II .Champ. Golf

46 August 1987 Softkeys: • Advanced Microsystems Technology programs . Word Attack . Star Blazer . Science Toolkit **\*The Color Enhanced Print Shop \*Video Vegas • The Handlers** "N.C. Deals On Wheels "Law Of The West "Break The Bank Blackjack .Foundation Course In Spanish .OGRE .Puzzles And Posters Features . The Shift Key/Lower Case Option For II+ \*Amazing Computer Facts \*Shape Magic utility Review: Multiscribe

Multiscribe<br>**45** July 1987 Softkeys: •Mouse Calc •Sands of Egypt<br>•Number Farm •Agent U.S.A. •Wavy Navy •Kindercomp •Flight Simulator Update . Raid over Moscow . Crime Stopper . Key Perfect 5. The Final Conflict .Miss Mouse Snoggle Features tWrite Protecting the Microsoft RAM Card tKeys to Success on the Franklin Ace \*Modified F8 ROMs on the Apple *III Core* **. Owner's Review of Copy Master II** 

**444 June 1987** Softkeys: **\***Arcade Boot Camp<br>Goonies \*Zorro \*Coveted Mirror \*Crimson Crown \*Compubridge<br>\*Goonies \*Zorro \*Coveted Mirror \*Crimson Crown \*Compubridge .Fleet System 3 .Microwave .Escape .Catalyst 3.0 .Number Farm .Alphabet Circus .Joe Theisman's Pro Football .Black Cauldron . Intern. Gran Prix Features . Making DOSless Utilities **• Pixit Printer Drivers Review: Z-RAM Memory Expansion Board • Reading the Joystick** 

43 May 1987 Softkeys: **Caphics Expander** +Information Master +Certificate Maker +Elite +Catalyst 2.0 and 3.0 .Murder On The Mississippi .Temple Of Apshai Trilogy .Troll Associates programs .Spell it .Regatta .Cdex Training programs Think Fast *Features* How to Write-Protect your Slot Zero Capturing Locksmith 6.0 Fast Copy \*Revisiting DOS to ProDOS<br>and Back *Core* \*Computer Eyes / 2: a Review *APTs* \*Sword of Kadash & Rescue Raiders . Ultimaker IV

Addasri & Hescue Halders \*Ultimaker IV<br>**42** April 1987 Softkeys: \*Light Simulator \*Beach-<br>Head \*Monty Plays Scrabble \*Racter \*Winnie the Pooh \*Infocom Stuff, Kabul Spy, Prisoner II . Wizardry 1 & 2 . Lucifer's Realm . The PFS Series .Dollars and Sense . Strip Poker .Coveted Mirror .Wizard's Crown .The Swordthrust Series .Axis Assassin .Manuscript Manager .The Crown of Arthain .Address Book .Decimals 3.0 .Dragonfire Features .Auto Duel Editor .Wizard's Crown Editor .Questron Mapper Core: .The Games of 1986 in Review Adventure Tips .Ultima IV

140

**41 March 1987** Softkeys: •The Periodic Table

.Gemstone Warrior .Inferno .Frogger .Story Maker .Adventure Writer \*Mummy's Curse \*Zaxxon \*The Quest \*Pitfall II \*H.E.R.O. Features .A Two-Drive Patch for Winter Garnes .Customizing the Speed of a Duodisk . Roll the Presses Part Two: Printshop Printer Drivers . The Games of 1986

Urivers • The Games of 1986<br> **40** February 1987 Softkeys: • Adventure Writer • E<br>
2 Learner • Mychess II • Raster Blaster • Cranston Manor **The Internal Internal Internal Internal Internal Internal Internal Internal Internal Internal Internal Internal Internal Internal Internal Internal Internal Internal Internal Internal Internal Internal Internal Internal I** \*Encyclopedia Britannica Programs \*Crime Wave Features • Taking the Wiz out of Wizardry • Adding a Printer Card Driver to Newsroom Core: Games of 1986

to Newsroom Cove: Games or 1980<br> **39** January 1987 Softkeys: •MIDI/8+ •Homeword<br>
v2.1 •Borrowed Time •Amazon •Speed Reader II •Discovery! •M ss-ng L-nks series .Donald Ducks's Playground .Mastering the SAT .Copy II Plus 4.4C .Master of the Lamps .One on One **\*Bridge Baron \*A.E. \*Great American Cross-Country Road Race** .Computer Preparation for the SAT .Castle Wolfenstein .Luscher Profile \*Skyfox \*Silent Service \*Echo Plus \*Swashbuckler . Randamn Features . Electronic Disk Drive Swapper . Abusing the Epilogues .Print Shop Companion's Driver Game Core: tKeyboard Repair tFixing the Applesoft Sample Disk

•Keyboard Hepair •Hxing the Applesoft Sample Disk<br>Realty •Boulder Dash I & II •Hard Hat Mack (Revisited) •The<br>Realty •Boulder Dash I & II •Hard Hat Mack (Revisited) •The Other Side \*f-15 Strike Eagle \*Championship Lode Hunner \*Gato<br>V 1.3 • I, Damiano \*Wilderness \*Golf's Best *Features:* \*The Enhanced/ Unenhanced //e . Looking into Flight Simulator's DOS Core: Appavarex \*Installing a RAM disk into DOS 3.3

37 November 1986 Softkeys: • Under Fire • Pegasus II •Take 1 (revisited) •Flight Simulator II v1.05 (part 2) •Magic Slate • Alter Ego • Rendezvous • Quicken • Story Tree • Assembly Language Tutor •Avalon Hill games •Dark Crystal *Features*<br>•Playing Karateka on a *II*c •Track Finder •Sylk to Dif *Core:* **\*Breaking In: tips for beginners \*Copy II Plus 6.0: a review \*The** DOS Alterer

36 October 1986 Softkeys: .Flight Simulator II v 1.05 \*AutoDuel \*Critical Reading \*Troll's Tale \*Robot War \*General Manager .Plasmania .Telarium Software .Kidwriter v1.0 .Color Me Features . ScreenWriter meets Flashcard . The Bus Monitor .Mousepaint for non-Apples Core: .The Bard's Dressing Room APT .Championship Lode Runner

35 September 1986 Softkeys: •Olympic Decathlon **•Hi-res Cribbage •Revisiting F-15 Strike Eagle •Masquerade •The** Hobbit • Pooyan • The Perfect Score • Alice in Wonderland • The Money Manager .Good Thinking .Rescue Raiders Feature: Putting a New F8 on Your Language Card Core: . Exploring ProDOS by installng a CPS Clock Driver

**34** August 1986 Softkeys • Crisis Mountain • Terripin Logo .Apple Logo II .Fishies 1.0 .SpellWorks .Gumball .Rescue at Rigel . Crazey Mazey . Conan . Perry Mason: The Case of the Mandarin Murder . Koronis Rift Feature: . More ROM Running Core: . Infocom Revealed

33 July 1986 Softkeys \*Word Juggler \*Tink! Tonk! \*Sundog v2.0 \*G.I. Joe & Lucas Film's Eidolon \*Summer Games Il . Thief . Instant Pascal . World's Greatest Football Game •Graphic Adventure #1 •Sensible Grammar & Extended Bookends .Chipwits .Hardball .King's Quest II .The World's Greatest Baseball Game Feature: . How to be the Sound Master Core: . The Mapping of Ultima IV

 $\mathbf{32}$  June 1986 Softkeys • Revisiting Music Construction Set .Cubit .Baudville Software .Hartley Software **Bridge •Early Games for Young Children •Tawala's Last** Redoubt tPrint Shop Companion IKracking Vol II tMoebius tMouse Budget, Mouse Word & Mouse Desk tAdventure Construction Set Feature: . Using Data Disks With Microzines Core: • Super IOB v1.5 a Reprint

Soft. Super Tob V1.5 a Reprint<br>**31 May** 1986 Softkeys • Trivia Fever • The Original<br>Boston Computer Diet • Lifesaver • Synergistic Software • Blazing Paddles \*Zardax \*Time Zone \*Tycoon \*Earthly Delights \*Jingle Disk .Crystal Caverns .Karate Champ Feature: .A Little Help With

The Bard's Tale Core: . Black Box . Unrestricted Ampersand

**30** April 1986 Softkeys • Millionaire • SSI's RDOS<br>**Fantavision • Spy vs. Spy • Dragonworld • King's Quest**<br>**COSY • Pragonworld • King's Quest** • Mastering the SAT • Easy as ABC • Space Shuttle • The Factor .Visidex 1.1E .Sherlock Holmes The Bards Tale *.Feature* . Increasing Your Disk Capacity . Core: . Ultimaker IV, an Ultima IV Character Editor

29 March 1986 Softkeys . Threshold . Checkers v2.1 .Microtype .Gen. & Organic Chemistry Series .Uptown Trivia . Murder by the Dozen . Windham's Classics . Batter Up . Evelyn Wood's Dynamic Reader .Jenny of the Prairie .Learn About Sounds in Reading • Winter Games • Feature • Customizing the<br>Monitor by Adding 65C02 Disassembly • Core: • The Animator

 $28$  February 1986 Softkeys  $\cdot$ Ultima IV  $\cdot$ Robot Odyssey . Rendezvous . Word Attack & Classmate . Three from Mindscape • Alphabetic Keyboarding • Hacker • Disk Director •Lode Runner •MIDI/4 •Algebra Series •Time is Money •Pitstop II . Apventure to Atlantis "*Feature* . Capturing the Hidden Archor Editor .Core: . Fingerprint Plus: A Review .Beneath Beyond Castle Wolfenstein (part 2)

**27** January 1986 Softkeys • Microzines 1-5 • Microzines 7-9 | Microzines (alternate method) • Phi Beta Filer .Sword of Kadash .Another Miner 2049er .Learning With Fuzzywomp \*Bookends \*Appie Logo II \*Murder on the Zinderneuf *•Features* •Daleks: Exploring Artificial Intelligence •Making 32K<br>or 16K Slave Disks *•Core: •*The Games of 1985: part II

**26** Softkeys .Cannonball Blitz .instant Recall .Gessler Spanish Software .More Stickybears .Financial Cookbook .Super Zaxxon .Wizardry .Preschool Fun .Holy Grail .Inca .128K

Zaxxon *· Feature* · ProEdit *· Core:* · Games of 1985 part I<br>25 Softiers DBMaster 4.2 · Business Writer · Barron's<br>Computer SAT a Take 1.4 Papek Street Speller although In The Wedd Softkeys .DB Master 4.2 . Business Writer . Barron's<br>Computer SAT . Take 1 . Bank Street Speller . Where In The World Is Carmen Sandiego . Bank Street Writer 128K . Word Challenge .Spy's Demise .Mind Prober .BC's Quest For Tires .Early Games . Homeword Speller . Feature . Adding IF THEN ELSE To Applesoft .Core: .DOS To ProDOS And Back

**24** Softkeys . Electronic Arts software . Grolier software •Xyphus •F-15 Strike Eagle •Injured Engine •Mr. Robot And His Robot Factory . Applecillin II . Alphabet Zoo . Fathoms 40 . Story Maker . Early Games Matchmaker . Robots Of Dawn . Feature \*Essential Data Duplicator copy parms \*Core: \*DOS-Direct Sector Access

22 Softkeys . Miner 2049er . Lode Runner . A2-PB1 Pinball . The Heist . Old Ironsides . Grandma's House . In Search of the Most Amazing Thing .Morloc's Tower .Marauder .Sargon III .Features .Customized Drive Speed Control .Super IOB version 1.5 .Core: . The Macro System

20 Softkeys . Sargon III . Wizardry: Proving Grounds of the Mad Overlord and Knight of Diamonds . The Report Card V1.1 . Kidwriter . Feature . Apple II Boot ROM Disassembly . Core: . The Graphic Grabber v3.0 . Copy II + 5.0: A Review . The Know-Drive: A Hardware Evaluation .An Improved BASIC/Binary Combo

19 Softkeys . Rendezvous With Rama . Peachtree's Back To Basics Accounting System . HSD Statistics Series **\*Arithmetickle \*Arithmekicks and Early Games for Children** .Features .Double Your ROM Space .Towards a Better F8 ROM •The Nibbler: A Utility Program to Examine Raw Nibbles From Disk .Core: . The Games of 1984: In Review-part II

1 6 Softkeys . Sensible Speller for ProDOS . Sideways .Rescue Raiders Sheila .Basic Building Blocks .Artsci Programs .Crossfire .Feature .Secret Weapon: RAMcard .Core: . The Controller Writer . A Fix For The Beyond Castle Wolfenstein Softkey . The Lone Catalog Arranger Part 1

**1. Softkeys .Data Reporter .Multiplan .Zork .Features** .PARMS for Copy II Plus .No More Bugs .APT's for Choplifter & Cannonball Blitz . Copycard' Reviews . Replay . Crackshot •Snapshot •Wildcard

# • **Issues** o order, Use the back issue order form on page 42

Due to popular demand, these sold-out issues are available now as 'zeroxed' copies, full-sized and center stapled.

**23** *Softkeys* -Choplifter -Mufplot -Flashcalc -Karateka -Newsroom •E-Z Draw •Gato •Dino Eggs •Pinball Construction Set •TAC •The Print Shop: Graphics Library .Death In The Caribbean *.Features* .Using A.R.D. To Softkey Mars Cars . How To Be The Writemaster *Core:* . Wheel Of **Money** 

**22 <b>1** *■Softkeys:* •DB Master version 4 + •Dazzle Draw •Archon -Twerps *Beaders' Softkeys:* -Advanced Blackjack -Megaworks -Summer Games  $\bullet$ College Entrance Exam Prep  $\bullet$ Applewriter revisited *EFeatures:* .Demystifying The Quarter Track **D** Core: .Proshadow: A ProDOS Disk **Monitor** 

18 **B** *Softkeys:* • Scholastic Version of Bank Street Writer -Applewriter *lIe* -SS!'s Non-RDOS Disks • *Readers*, *Softkeys:* -BPI Accounting Programs and DesignWare Programs **E** Features: • Installing a Free Sector Patch Into Applewriter //e  $\bullet$ Simple Copy Protection  $\blacksquare$  Core: . The Games of 1984: In Review . 65CO2 Chips Now Available . Checksoft v2

**1 7 E** Softkeys: •The Print Shop •Crossword Magic •The Standing Stones . Beer Run . Skyfox . and Random House Disks *Features:*  $A$ Tutorial For Disk Inspection and the Use Of Super IOB .S-C Macro Assembler Directives (reprint) **C**ore: • The Graphic Grabber For The Print Shop • The Lone Catalog Arranger Part Two

**15** *Softkeys:* •Mastertype •Stickybear BOP •Tic Tac Show *.Reader's Softkeys:* -The Financial Cookbook -Escape from Rungistan -Alien Munchies -Millionaire -Plato *.Features:* -MREAD/MWRT Update ■ Core: • A Boot from Drive 2 • DB Master's Data Compression Techniques ■ *Whiz Kid:* •DOS and the Drive · Part One ■ *Adventure Tips:* •Time Zone .Mission Asteroid .Enchanter .Zork I .Ultima . Ultima II .Death in the Caribbean .Gruds in Space .Zork III .Starcross

**14** *.Features:* -Super lOB v1.2 Update -Putting Locksmith *5.0* Fast Copy Into a Normal Binary File .Batman Decoder Ring .A fix for DiskEdit *Boftkeys:* •Seadragon •Rocky's Boots •Knoware •PFS Software -Computer Preparation SAT -MatheMagic *.Review:* -Boulder Dash

**13** *.Softkeys:* -Laf Pak -Beyond Castle Wolfenstein -Transylvania -The Quest -Electronic Arts -Snooper Troops (Case 2) -DLM Software .Learning With Leeper .TellStar **.Core:** .CSaver: The Advanced Way to Store Super IOB Controllers . Adding New Commands to DOS 3.3 -Fixing ProDOS 1.0.1 BSAVE Bug *.Review:* -Enhancing Your Apple *.Feature:* -Locksmith *5.0* and Locksmith Programming Language.

**12 12** *Softkeys:* •Zoom Graphix •Flip Out •Lion's Share •Music Construction Set **B** Reader's Softkeys: . Hi-Res Computer Golf II . Suicide -Sabatage -Millionaire -Time is Money -Type Attack *.Features:Pseudo-*ROMs on the Franklin Ace *Core:* •Psychedelic Symphony •The CORE Disk Searcher •The Armonitor **A***dventure Tips:* •Cranston Manor • Enchanter .Kabul Spy .Colossal Caves .The Witness .Pirate Adventure -Ultima III·Exodus -Adventureland

1. **11. III** *Softkeys:* •Sensible Speller •Exodus: Ultima III *Readers'* Softkeys:  $\bullet$ SoftPorn Adventure  $\bullet$ The Einstein Compiler v5.3  $\bullet$ Mask of The Sun **III** Features: . Copy II Plus v4.4C: Update Of An Old Friend . Parameter List For Essential Data Duplicator **C**ore: . Ultimaker III . The Mapping of Ultima III -Ultima II...The Rest Of The Picture

**10 B** *Softkeys:* •Arcade Machine •Bank Street Writer •Minit Man *.Reader's Softkeys* -Senible Speller IV -EDD IV -\*Krell LOGO -Canyon Climber *Features:* **•The Controller Saver •Examining Protected Applesoft** BASIC Programs .Crunchlist II **Core:** .Applear - Voice Aynthesis -Introducing the 65SC802 and 65SC816 Chips -Review . Dino Eggs *Adventure Tips:* •Cranston Manor •Zork | •Planetfall •Mission Asteroid -Time Zone -Suspended -Critical Mass -Zork II -Castle Wolfenstein

**9 .** Softkeys: •Sensible Speller •Sierra-On-Line Software •The Visible Computer: *6502 .Reader's Softkeys:* -Visidex -Music Construction Set -Gold Rush -Visiterm -Cosmic Combat • Features: -Super lOB *.Adventure Tips:* -Pirate Adventure -Mask of the Sun -Colossal Caves •Transylvania •Death in the Caribbean •Zork II **.Core:** •Word Search Generator .ProDOS to DOS .ProDOS on a Franklin Ace

B *.Softkeys:* -Robotron -Legacy of L1ylgamyn -The Artist -Data Factory v5.0 - EDD IV *.Reader's Softkeys:* -Spy Strikes Back -Hayden Software  $\bullet$  Apple LOGO *.Features:*  $\bullet$ Review of the Bit Copiers  $\blacksquare$  Core: -COREfiler -ProDOS Data Encryptor *.Adventure Tips:* -Ulysses and The Golden Fleece -Serpentine -Ultima II -Castle Wolfenstein -Death in the Caribbean .Zork I .Zork II .Gruds in Space .Enchanter .Infidel .Serpent's Star *Whiz Kid:* • How Data is Stored on Disk

**7 I.B.** Softkeys:  $\bullet$ Zaxxon  $\bullet$ Mask of the Sun  $\bullet$ Crush  $\bullet$ Crumble & Chomp -Snake Byte -DB Master -Mouskattack *.Features:* -Making liberated Backups That Retain Their Copy Protection •S-C Assembler: Review •Disk Directory Designer Core: .COREfiler: Part I .Upper & Lower Case Output for Zork

**B** Softkeys: . Pandora's Box . Donkey Kong . Caverns of Freitag -Visifile *.Features:* -Program Enhancements: Quick.Bug -Personalizing A Program .Modified ROMs **R**eview .Essential Data Duplicator .The CIA.*Core:* -Data Bases

5 *.Softkeys:* -Homeword -Aztec -tBag of Tricks eEgbert II -Starcross -Hard Hat Mack -The Home Accountant *.Reader's Softkeys:* -Dark Crystal -Screenwriter II -Visifile -Lancaster -Bill Budge's Triolgy of Games -Sammy lightfoot -Amper·Magic -Buzzard Bait *.Feature:* -Getting on the Right Track

**E** *Features:* Ultima II Character Editor **B** Softkeys:  $\bullet$ Ultima II -Witness -Prisoner II -Pest Patrol *.Adventure Tips:* -Ultima II g III **ECopy II Plus Parms Update** 

3 *.Softkeys:* -Bag of Tricks -Multiplan • *Readers*, *Softkeys:*  $\bullet$ Visiplot /Visitrend  $\bullet$ Sneakers  $\bullet$ Wizardry *Features*  $\bullet$ No More Bugs: The Sequel .Hidden Locations Revealed .Map Maker  $\blacksquare A.P.T.s$  .Choplifter *.Adventure Tips* -Cranston Manor -Strange Odyssey

2 *.Softkeys:* -Magic Window II -Multiplan *.Features:* -Parameters for Locksmith 4.1 . Page Flipper . String Plotter . Three-D Wall Draw *• Core:* Checksum• *• Input:* -Reviews of unprotected commercial software

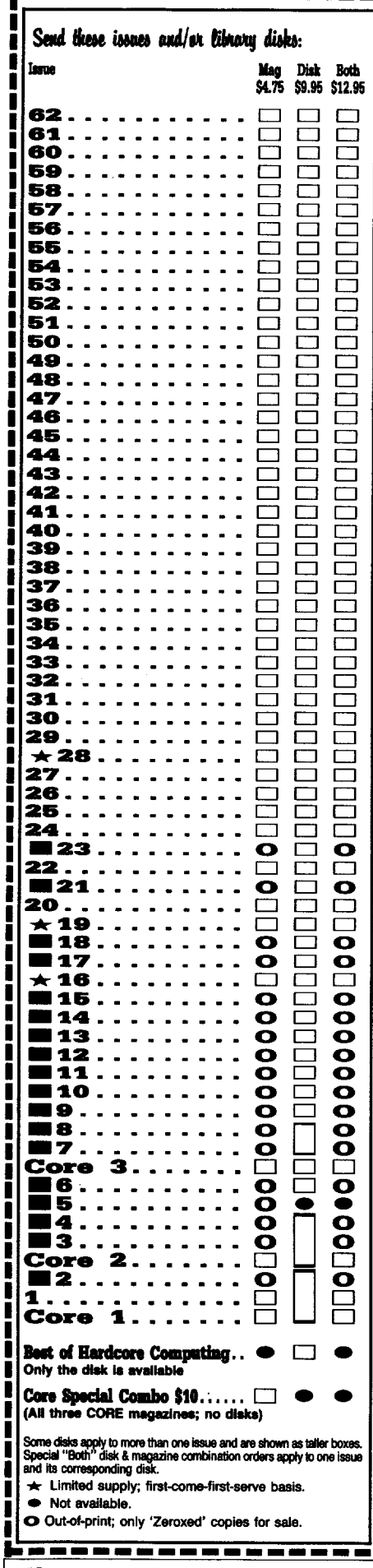

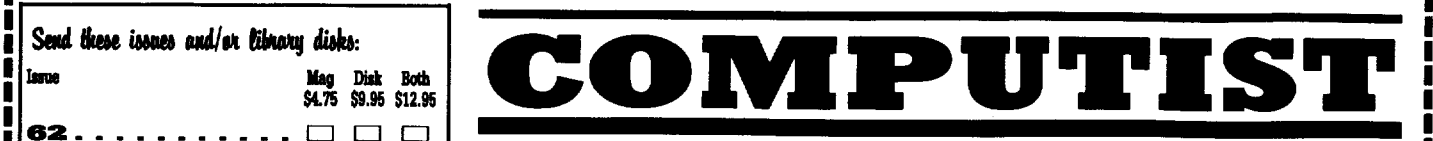

# back issues and library disks are frequently referenced in current issues.

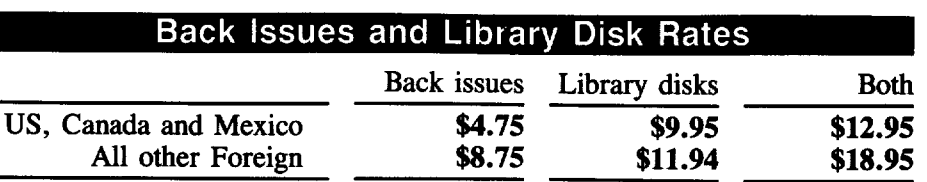

# What is a library disk?

A library disk is a diskette that contains programs that would normally have to be typed in by the user. Documentation for each library disk can be found in the corresponding issue.

 $\bullet$  Library disks are available for all issues of COMPUTIST  $\#$  1 thru 64. If you wish to purchase a library disk not listed on the left (under the DISK column), use the out-of-print back issues ad on page 42.

# Complete Your Collection!

CORE <sup>3</sup> Games: Constructing Your Own Joystick. Compiling Games. *GAMEREVIEWS:* Over 30 of the latest and best<sup>®</sup> Pick Of The Pack: All-time TOP 20 games<sup>®</sup> Destructive Forces® EAMON® Graphics Magician and GraFORTH. Dragon Dungeon....

CORE <sup>2</sup> Utilites: Dynamic Menu. High Res: Scroll Demo. GOTO Label: Replace. Une Find. Quick Copy: Copy .

CORE 1 Graphics: Memory Map+ Text Graphics: Marquee. Boxes. Jagged Scroller. Low Res: Color Character Charte High Res: Screen Crunchere The UFO Factory Color. Vector Graphics:Shimmering Shapes. A Shape Table Mini-Editor® Block Graphics: Arcade Quality Graphics for BASIC Programmers® Animation...

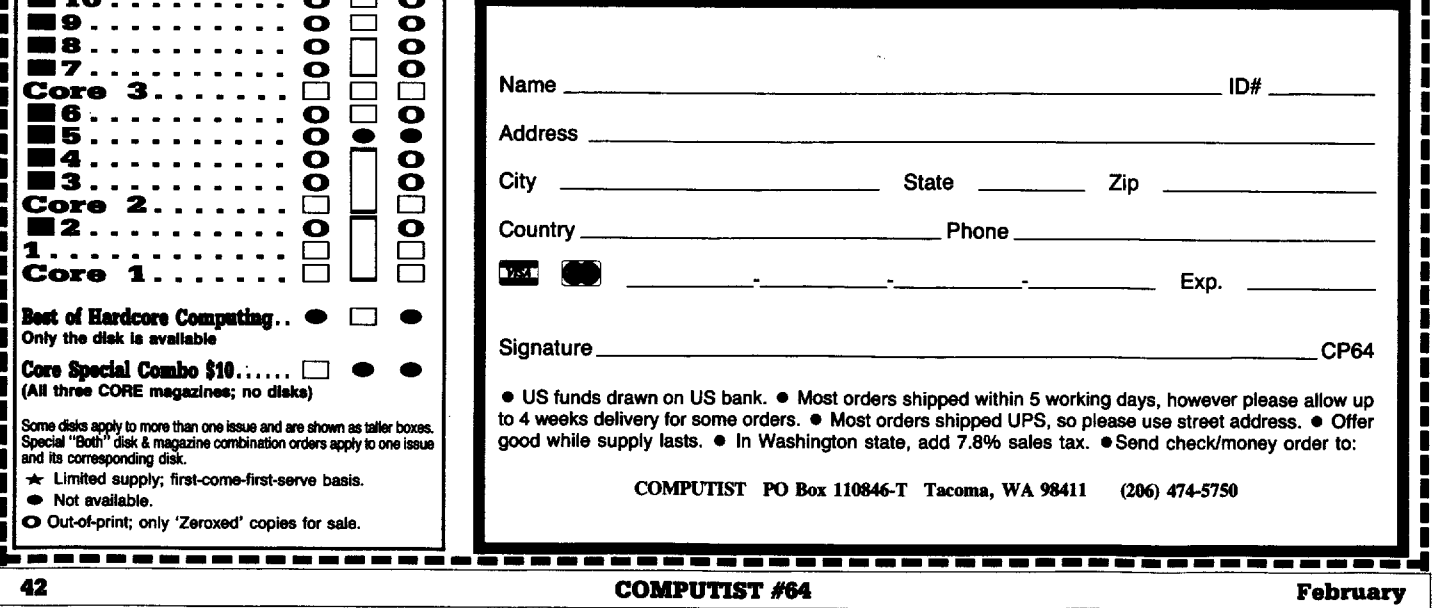

# the COMPUTIST shopper

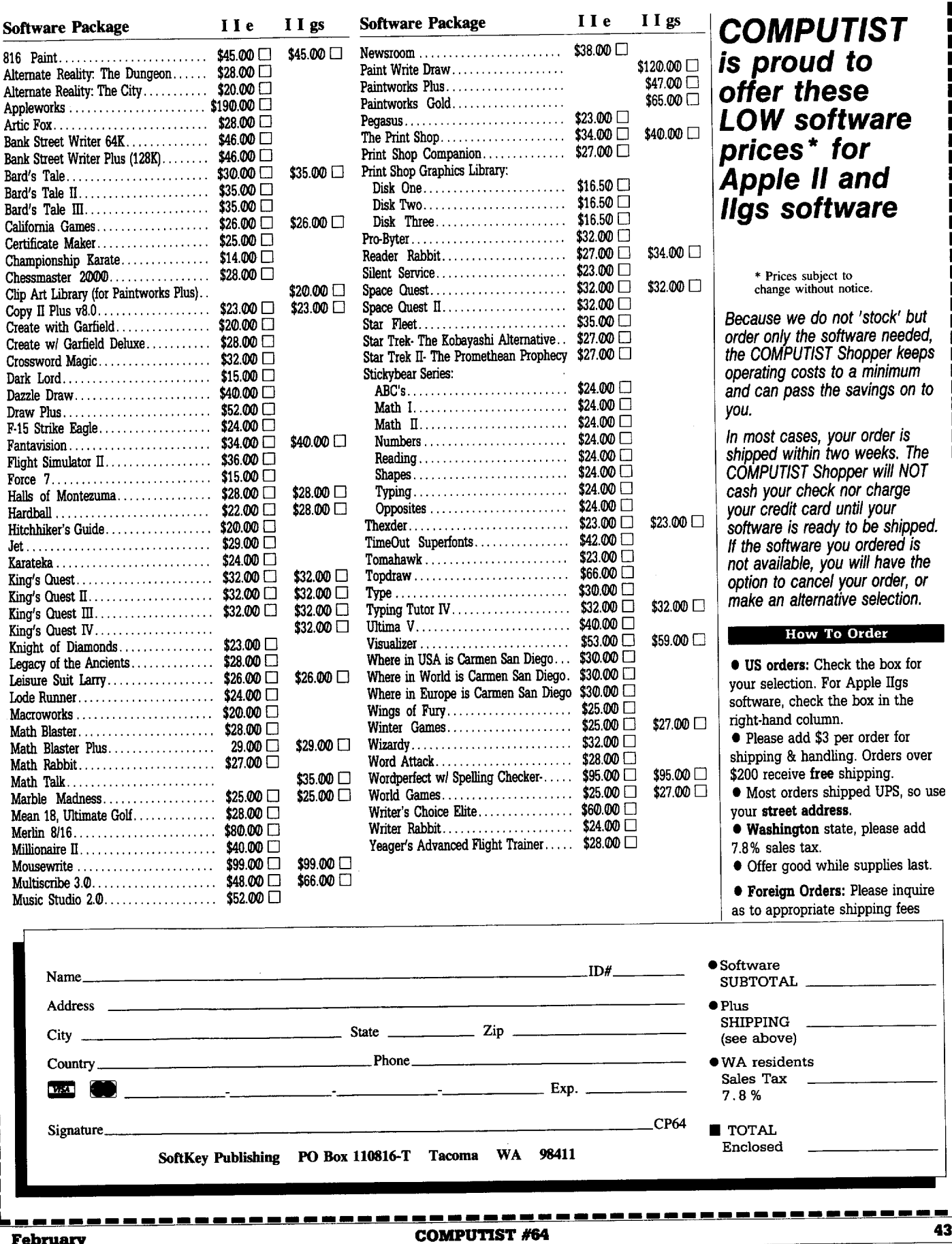

# **IBIM Reader's Data EXChange**

Edit contents of addr. 610B. +-You should see

+--You should see

**Ouit DEBUG** 

ARCH to ARCH.EXE.

run the new (hopefully)

in a safe place, we don't

the "INT 13" code to

 $A.S.P$ 

41.

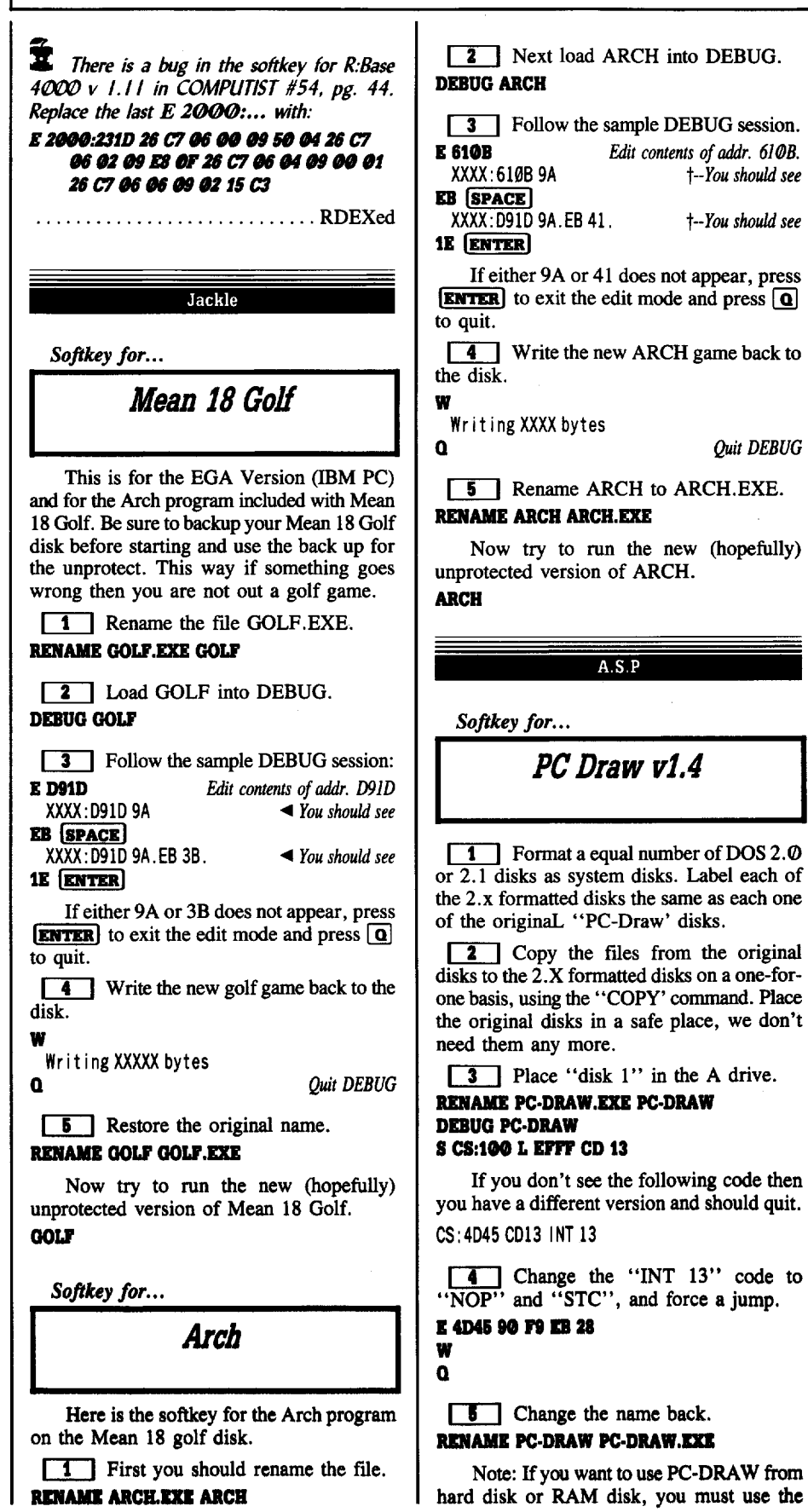

This procedure also works on the demo disk of Trivia Fever. 1 Format a blank system disk using DOS 2 or 2.1. Label it the same as the original Trivia system disk. 2 Copy the files from the original TRIVIA system to the formatted blank disk using " $\ast \cdot \ast$ ". 3 Place the DOS system disk containing DEBUG in drive A and the new copy of Trivia in drive B. **4** Rename the file. **RENAME TT.EXE TT DEBUG B:TF E 257E** 75.90 03.90 w  $\Omega$ **RENAME B:TF B:TF.EXE** All the copy protection has been removed. Softkey for... Memory-Shift v2.1 1 Prepare a fresh diskette. **FORMAT B:/S/V 2** With Memory Shift Master in drive A: and your fresh diskette in B: COPY A: \* . \* . B: **3** Replace the Memory Shift Master in drive A: with your DOS diskette. **RENAME B:MS.EXE,B:MS.XXX DEBUG B:MS.XXX** S @ L 8000 E8 22 00 72 search memory one occurance should be found xxxx:7F68 **I 7768** xxxx: 7F68 E8. **EB SPACE**  $22.$ 98 February

IBM

correct "ASSIGN=", since PC-DRAW

Trivia Fever

appears to have drives hard coded.

Softkey for...

### **IBM Reader's Data EXchange IBM** xxxx: 7FAØ ØØ. **4** Change the program name back to **E 80EC** 54 SPACE what it was. xxxx:80ECAD. **RENAME BOP.T BOP.EXE**  $33.$ E9 [SPACE] You can now use the game without **01** having to put in the key disk. AB. W Writing 8000 bytes O. 9E SPACE RENAME B:MS.XXX,B:MS.EXE AD. That's all there is to it!  $\mathbf{r}$ Softkey for... E 7F8D Enable v1.10 xxxx: 7F8D Ø6. **B8** [SPACE] Softkey for...  $1E.$ **Personal Communications** If you have a hard disk or want to create **00 SPACE** a backup copy that is not tied to the original Manager v1.0 Enable system disk, this will bypass the copy B8. **protection.** 01 **1** Copy all the files from the ENABLE xxxx: 7F90 40. system disk to a floppy or subdirectory using **RENAME MCEMAIL.EXE X AB SPACE**  $*.*'.$ **DEBUG X** DOS 2.xx version DEBUG SYSTEM.TSG A EB47 JMP EB4F was JNZ EB4F ØØ. S CS:0 L EFFF B8 01 04 A EBEF NOP NOP was JZ ECOB **B8 [SPACE]** was JNZ ECOB A ECO6 NOP NOP You should see: 8E. W XXXX . 0774  $\Omega$ **FO** [SPACE] **RENAME X MCEMAIL.EXE XXXX:XXXX**  $\rightarrow$ this one doesn't matter! DB. Important: All copies of PCM must have If you see something different then quit. FF SPACE this patch (i.e. the programs on both ends of E 0774 a connection). This has been tested on a PCir BF. B8. and PC. 01 [SPACE] **EB** SPACE 3E.  $Q_1$ .  $RRS$ D8 [SPACE] 2E aa w Softkey for...  $\Omega$ **AB** [SPACE] **Balance of Power** Now all the copy protection has been 8A. bypassed, and you may copy the files as Mindscape RR required. xxxx: 7F98 95. Make a backup of the progam disk (the IBM RDEX END – one with BOP.EXE). **DO SPACE** 1 Rename the program. 04. Send all contributions to: **RENAME BOP.EXE BOP.T** 40 [SPACE] **IBM-RDEX** editor **COMPUTIST** ØØ.  $\boxed{2}$  Use debug. PO Box 110846-T **DEBUG BOP.T** 89 (SPACE) Tacoma, WA 98411 **U 39B3** 80. C1 SPACE **3** The first line should be a CALL MOST 3C7E. That is the call to the protection check. E<sub>2</sub>. We will jump around it. **B8** [SPACE] **E CS:39R3** WANTED  $03.$ XXXX: 39B3 E8. **B8 SPACE** EB [SPACE] Softkeys 8E.  $C8.$ 03 [SPACE] 6E **Gunship Microprose** 46. w Writes the file out Hero's of the Lance SSI  $\mathbf o$ quit debug LOTUS 123 v 2.01 ? E9

**February** 

45

# unCLASSIFIED ADS

Trade your unwanted software. Send your list of programs to trade. I have over 70 originals to trade. Byron Blystone, P.O. Box 1313, Snohomish, WA 98290.

### Introducing Robot Arena

A multi-level game for your apple. Pits you against the ultimate adversary, who follows your every move. Shoot your way through endless waves of robots - avoiding obstacles and saving your human friends. Provides hours of whiteknuckle fun. Comes on a copyable  $5\frac{1}{4}$  disk. Send \$15.00 + \$2.50 for shipping & handling. Ohio residents add \$1.05 for sales tax.

> WR Enterprises 3339 Kingsgate Toledo, OH 43606

### How to place an UnClassified Ad

For short ads, use this order form. For larger ads, submit typed copy with appropriate instructions. Use every characterspace, up to 30 characters perline, we will adjust word wrap. \$5 for the first line, \$1 per line after that.

Special Graphics Instructions: The first three words of the first line are printed in bold for free. If you want other words bolded, use two spaces per letter and circle the entire word (Bold letters count astwo letters.)If you want a line centered, write CENTER next to that line. There is no charge for centering any line. (Don't over do it.) We reserve the right to refuse any ad.

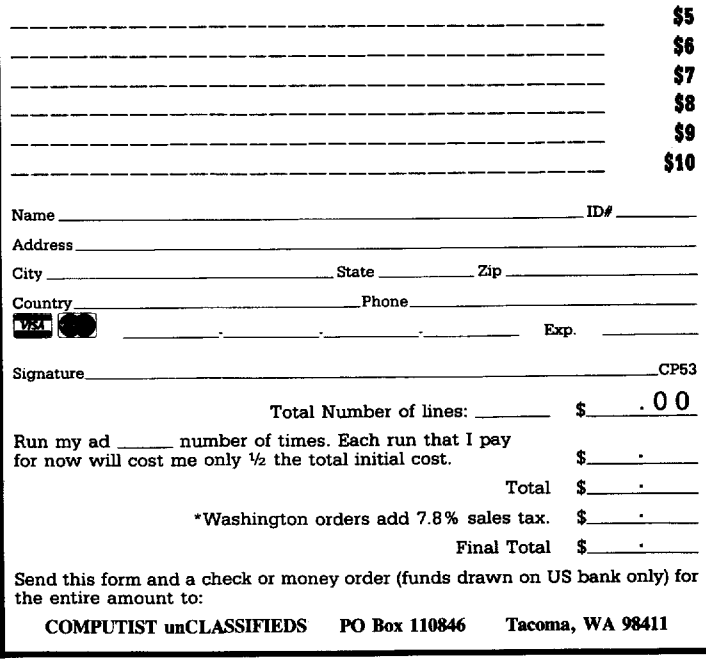

# IIgs APPLESOFT???

Now you can use Super Hi-Res and synthesizer sound & music from Applesoft BASIC. *Yes ••• You really* con!

No new language to learn,

Forget about the toolbox and its complexities.

Put aside cumbersome and difficult P16 basics and acutally write something on your Apple IIgs that has all the color and sound your imagination can muster. Don't just dream about it, do it ... quickly and easily!

So What Software puts you in control and tinally makes programming on the Apple IIgs a reality!

### SONIX, ICONIX and DISC COMMANDER *The Hands on Favorites. For Graphics:*

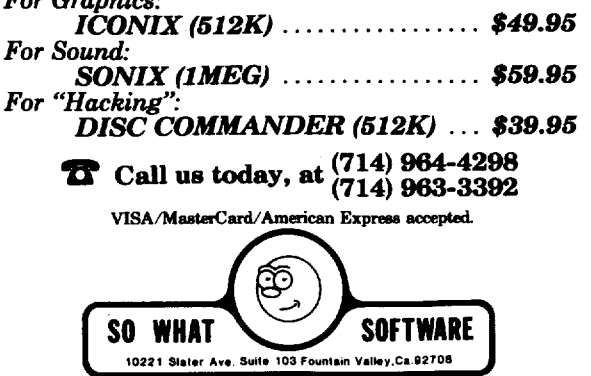

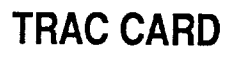

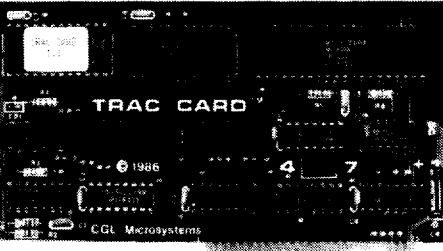

### Boot Process Memory Card

+On-Board Memory Stores Up To 200 Disks Of Accessed Tracks While Powerd Up +AII Disks Are Automatically Monitored From The Moment You Power Up. The

- Tracks Are Divided Into Groups Of "Booted" Disks +Save Time When Using Backup Software-The Tracks Accessed May Be Displayed
- In Numerical Order Or In The Order In Which They Are Read +TRAC CARD Gives You Maximum Accuracy For Backing Up Software By Precisely
- Storing 1/4, 1/2 and 3/4 Tracks, As Well As Full Tracks
- +You May Choose 40 or 80 Column On Monitor Or Dump Data To Printer. Name Each Disk When Printing Track List
- +Choose Either Decimal Or Hexidecimal Readout
- +Use In Any Slot, Including Slot #3 On //e
- +Works With Any Apple Compatible 5 1/4" Drive
- +Works With Apple II, II+ and //e, As Well As Compatibles

Price \$159.95 Plus \$3.00 Shipping & Handling

Visa and Mastercard

### NEW! **EXECUTE IN SOUND SYSTEM ™ 2**<br>LOW FACTORY DIRECT PRICES! DEALERS CALL **MEGABYTE RAM BOARDSI APPLE COMPATIBLE PERIPHERALSI**<br>The Ultimate in RAM Power! FARK (80 Column Board expands the to The Ultimate in RAM Powerl [64K/80 Column Board expands lie to Super Expander GS, a 100% replace-<br>128K and adds 80 columns & hi-res.

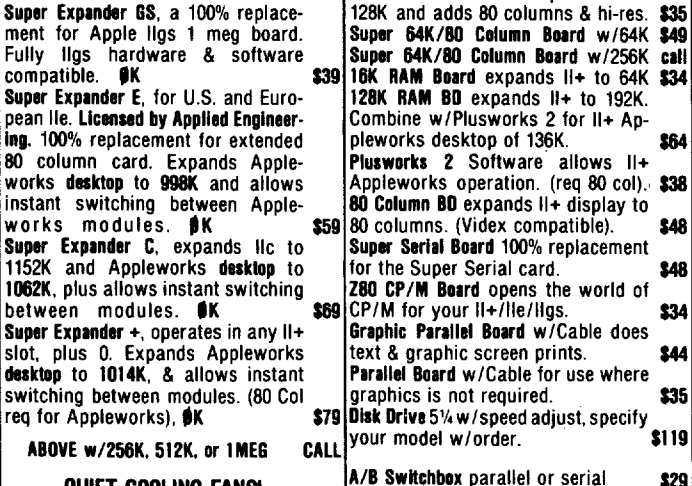

### QUIET COOLING FANS!

SuperFan II for the II+/lie. Numeric Keypad II for lie 1934<br>Kensington style w/surge protect. \$26 Numeric Keypad II for lic 1M Kensington style w/surge protect. \$26 Super Cooler GS for the IIgs. Joystick (specify your II model) 517<br>No audio line interference. 524 Joystick III similar to Mach III 524

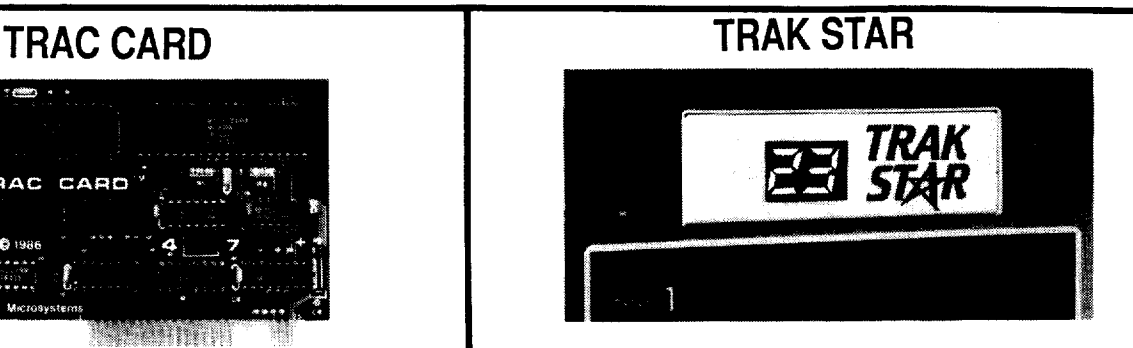

### Constant DIgital Readout of Disk Drive Head Position

- +Works With Any 5 1/4" Apple Compatible Drive
- +Saves Copying Time With Nibble Programs
- +Copy Only Tracks That Are Displayed
- +If Copied Program Doesn't Run, TRAK STAR Displays Track To Be Recopied +Displays Full and Half Tracks
- +Operates With Any Apple Compatible Program, Including Protected Software +Displays Up To 99 Tracks and Half Tracks: Compatible With High Density Drives
- +Does Not Use ASlot in the Apple
- +For Apple II, 11+ and lie
- +Simple One Minute Installation

### Price \$99.95 Plus \$3.00 Shipping & Handling Adaptor Cable Required For 2Drive System \$12.00 DuoDdisk, 5 1/4" Unidisk and lie Owners Please Write

Apple IS a registered trademark of Apple Computer Inc.

Personal checks, M.O.,<br>Visa and Mastercard<br>Phone 913 676-7242

10308 Metcalf, Suite 355 Overland Park, KS. 66212

# NEW! 2-Way Stereo Amplified Speaker System for your Apple IIgs, IIe, IIc, II+, and Macintosh

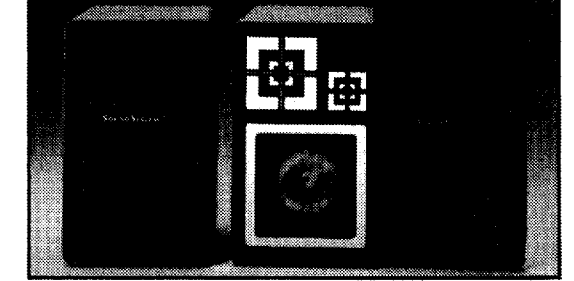

More versatile than the Roommates by Bose, this thunderous amplified speaker set will make all Apple speech, music, games, and other sound programs come to lIIe on any Apple model compuler.

Prepare to be blown away when you plug in this super powered speaker system, because the advanced design amplifier of the SoundSystem 2 provides over 3 times the power of any amplifier board.

And Ihe sound? You woo'l believe your ears, because the built in 2-way slereo super heterodyne speakers. coupled with state of the art filtering, provide an<br>enhanced-high-quality-sound, crystal-clear to any listener.

Release the lull sound potential of your Apple compuler with Ihe versatile SoundSyslem 2. You never knew your

FEATURES:

- **Built in advanced design amplifier.**
- Volume contrel (you'll need Itl.
- 2-way super heterodyne speakers.
- Slate <sup>01</sup> the art noise filtering.
- No slot operation.
- $\bullet$  100% Apple software compatible.
- 100"/. Apple hardware compatible. (speclly your modal with orderl
- Complete Decumentation.
- Full two year warranty.

*LOW FACTORY DIRECT PRICE* \$129

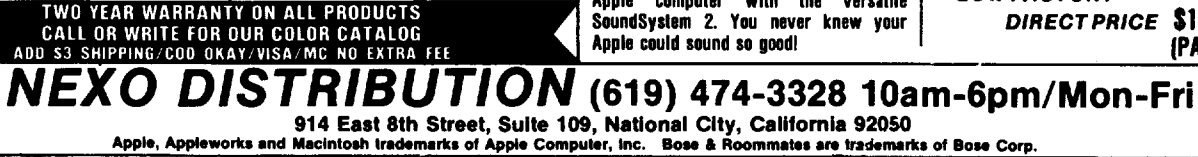

A/B/C/O Switchbox (par or ser) \$39<br>Numeric Keypad II for ile \$34

Joystick III similar to Mach III 124

# **The Hacker's Ultimate Copy & Deprotection Utility Super lOB Collection !**

### ALL of our Super lOB controllers (through March 1988) in 'ONE' package!

COMPUTIST developed the ultimate copy program to remove copy protection from software:

### The Super lOB program.

Since the introduction of Super lOB, COMPUTIST has used this flexible program to deprotect (or partially deprotect) dozens of commercial programs with far ranging protection schemes.

Super lOB deprotects disks by using amodified RWTS (the subroutine in DOS which is responsible for the reading and writing of disk sectors) for reading from the protected disk and then using anormal RWTS for writing to the deprotected disk.

### This package contains:

Three disks (supplied in DOS 3.3). Each disk contains at least 60 Super lOB Controllers including the standard, swap, newswap and fast controllers. Also included is version 1.5 of Super lOB, the Csaver program from COMPUTIST No. 13, and a Menu Hello Program that lists the available controllers and, when you select one, automatically installs it in Super lOB and RUNs the resulting program.\*

A reprint of Disk Inspection and the Use of Super IOB, from COMPUTIST No. 17. This article explains how to write your own Super lOB controllers.

COMPUTIST No. 32, which contains an extensive article detailing the hows and whys of Super lOB v1.5 and at least 5 articles using the new Super IOB program.

• Several of the controllers deprotect the software completely with no further steps. This means that some programs are only minutes away from deprotection (with virtually no typing).

• The issue of COMPUTIST in which each controller appeared is indicated in case further steps are required to deprotect a particular program.\*\*

·Requires at least 64K of memory. ••Although some controllers will completely deprotect the program they were designed for, some will not, and therefore require their corresponding issue of COMPUTIST to complete the deprotection procedure. The SUPER lOB Collection ,

Volume 1 of the Super IOB collection covers all the controllers from COMPUTIST No. 9 through No. 26. Also included are the newswap and fast controllers from COMPUTIST No. 32. The following 60 controllers are on volume 1:

Advanced Blackjack, Alphabet Zoo, Arcade Machine, Archon II, Archon, Artsci Software, Bank Street Writer, Barrons SAT, Beyond Castle Wolfenstein, BSW //c Loader, Castle Wolfenstein, Computer Preparation: SAT, Dazzle Draw, DB Master 4 Plus, Death in the Carribean, Dino Eggs, DLM Software, Electronic Arts, F-15 Strike Eagle, Fast Controller, Fathoms 40, Financial Cookbook, Gessler Software, Grandma's House, The Heist, In Search of the Most Amazing Thing, Instant Recall, Kidwriter, lions Share, lode Runner, Mastertype, Match Maker, Miner 204ger, Minit Man, Mufplot, Newsroom, Newswap controller, Penguin Software, Print Shop Graphic library, Print Shop, Rendezvous with Rama, Rockys' Boots, Sargon III, Sea Dragon, Shiela, Skyfox, Snooper Troops, Standard controller, Stoneware Software, Summer Games, Super Controller, Super Zaxxon, Swap Controller, TAC, Ultima I & II, Word Challenge, Xyphus, Zaxxon

Volume 2 of the Super IOB collection covers all the controllers from COMPUTIST No. 27 through No. 38. The following 65 controllers are on volume 2:

Alice in Wonderland, Alphabetic Keyboarding, Alternate Reality, Autoduel, Checkers, Chipwits, Color Me, Conan.data, Conan.prog, CopyDOS, Crisis Mountain, Disk Director, Dragonworld, Early Games, Easy as ABC, F·15 Strike Eagle, Fantavision, Fast controller, Fishies, Flight Simulator, Halley Project, Hartley Software (a), Hartley Software (b), Jenny of the Prarie, Jingle Disk, Kidwriter, Kracking Vol II, lode Runner, lOGO II (a), LOGO II (b), Masquerade, Mastering the SAT, Microtype: The Wonderful World of Paws, Microzines 1, Microzines 2-5, Miner 204ger, Mist & View to a Kill, Murder on the Zinderneuf, Music Construction Set, Newswap controller, Olympic Decathlon, Other Side, Phi Beta Filer, Pitstop II, Print Shop Companion, RDOS, Robot War, Spy vs Spy, Standard controller, Sundog V2, Swap controller, Sword of Kadash, Synergistic Software, Tawala's last Redoubt, Terripin logo, Threshold, Time is Money, Time Zone, Tinkl Tonk!, Troll's Tale, Ultima IV, Wilderness, Word Attack & Classmate, World's Greatest Baseball, World's Greatest Football

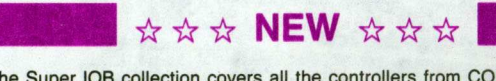

**NEW YORK CONDUCTS AND REVISION CONSUMING THE VEHICLE OF A SUPER COMPUTIST No. 39 through No. <b>VOLUME 3** of the Super IOB collection covers all the controllers from COMPUTIST No. 39 through No. 53. The following 89 controllers are on volume 3:

24000 A.D., Alternate Reality: The Dungeon, Address Book, American Challenge, Apple Gradebook V2.6, Arcade<br>Album #1, Arcade Boot Camp, Aztec, Bard's Tale II, Beachhead, Beyond Castle Wolfenstein, Black Magic,<br>Blue Powder/G Championship Golf, Championship Wrestling, Charlie Brown 123'S, Colonial Conquest, Comprehension Skills, Computer Preparation for the SAT V3, Coveted Mirror, Coveted Mirror RWlS Capture, CPU68000NV.402, Cranston Manor, Crime Stopper, Dam Busters, Decimals, Destroyer, Dino Dig, Earth Orbit Station, Encyclopedia Britannica, Escape, Fish Scales, Foundation Course in Spanish, Frog, GFl Football, Goonies, Great American Cross-Country Road Race, Handlers, H.E.A.O, Inferno, Information Master, J-Bird, Jenny's Journeys, Joe Theisman Football, Kindercomp, Kung Fu, Light Simulator, Manuscript Manager, Master Diagnostics IIe, Mastering Math, MECC, MECC Software, MECC Swap, MECC Without RWTS, Missing Links, No Error Check<br>& No DOS, Ogre, One On One, Oregon Trail, Penguin Software, PFS ProDOS, Pitfall II, Puzzles&Posters, Racter, Randamn, Reading Style Inventory, Ring Ouest, Science Toolkit, Science Toolkit Rev1, Skyfox, Snooper Troops, Speed Reader II, Spy's Adventure, Starcross, Super Bunny, Temple Apshai Trilogy, The American Challenge, Translyvania, Troll Courseware, Ultima I, Ultima IV, Wizard's Crown, Word Attack, Word Maze, World Karate Championship, Rings of Zilfin, Zorro

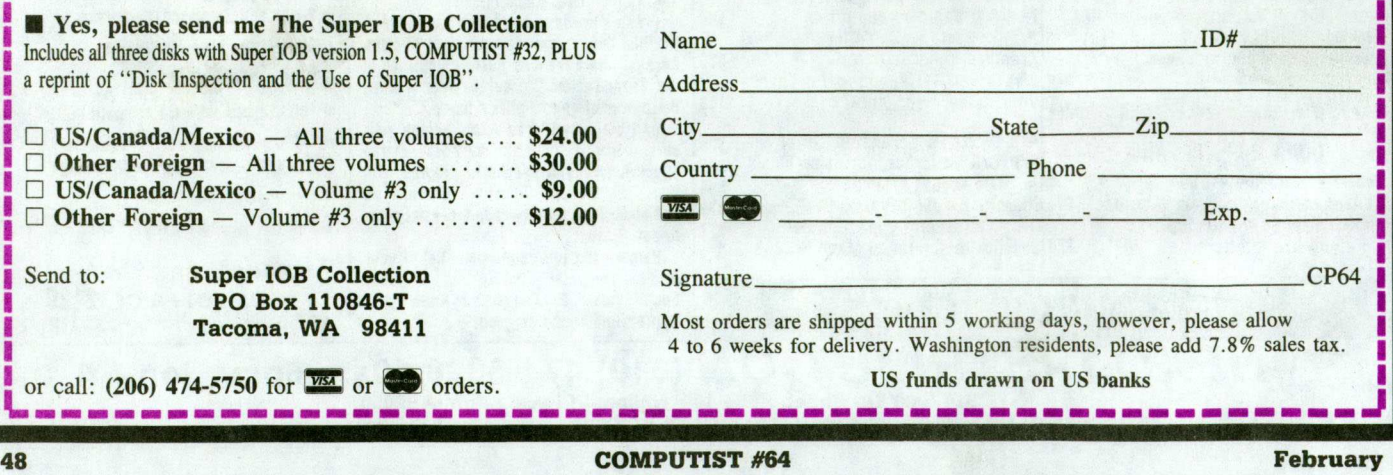